# **MAC III™ PERFORMANCE РУКОВОДСТВО ПОЛЬЗОВАТЕЛЯ**

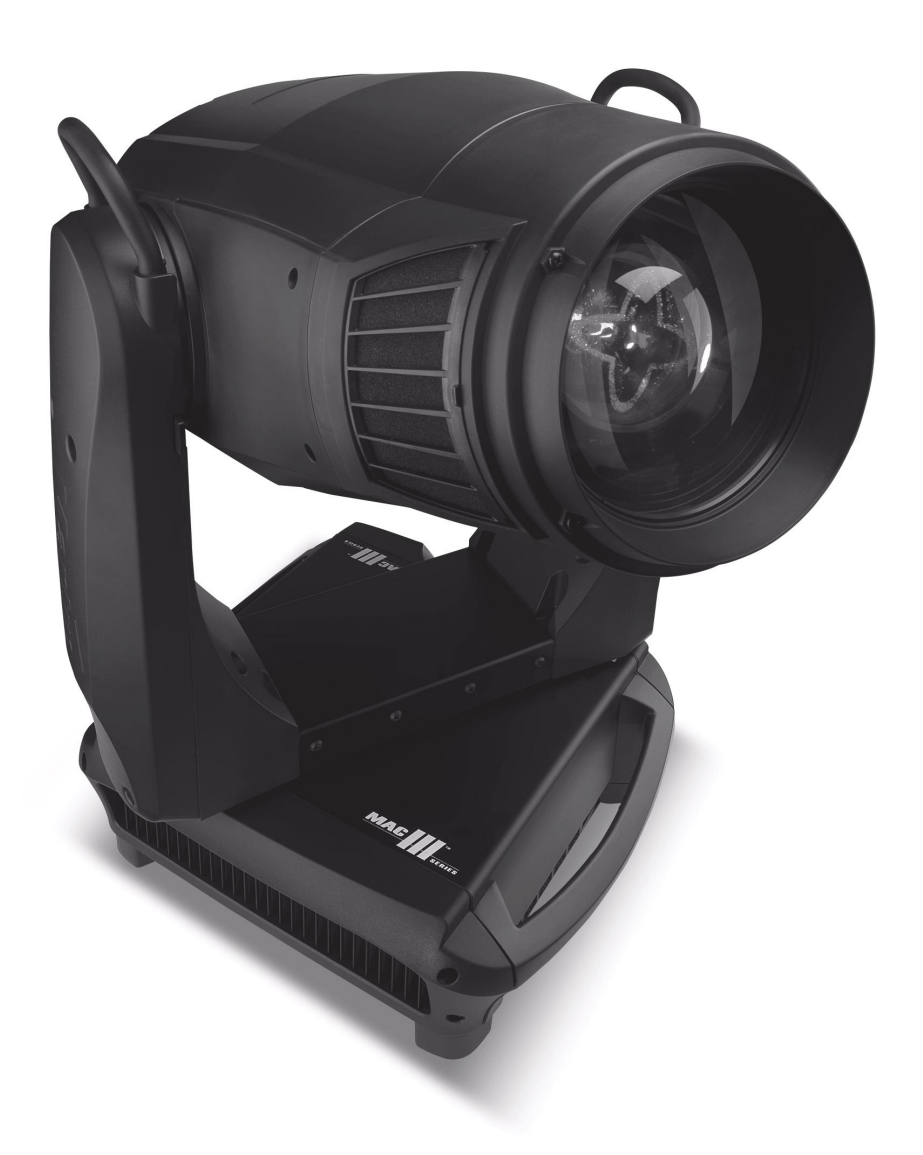

**Сервисный центр Martin Russia – диагностика, обслуживание и ремонт** 

127410, Россия, Москва, Алтуфьевское шоссе, д.41

## Тел/факс: +7 495 789 38 09

e-mail: [service@martin-rus.com,](mailto:service@martin-rus.com) [www.martin-rus.com](http://www.martin-rus.com/)

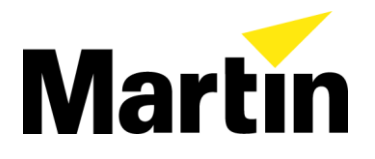

## Размеры

Все размеры указаны в миллиметрах

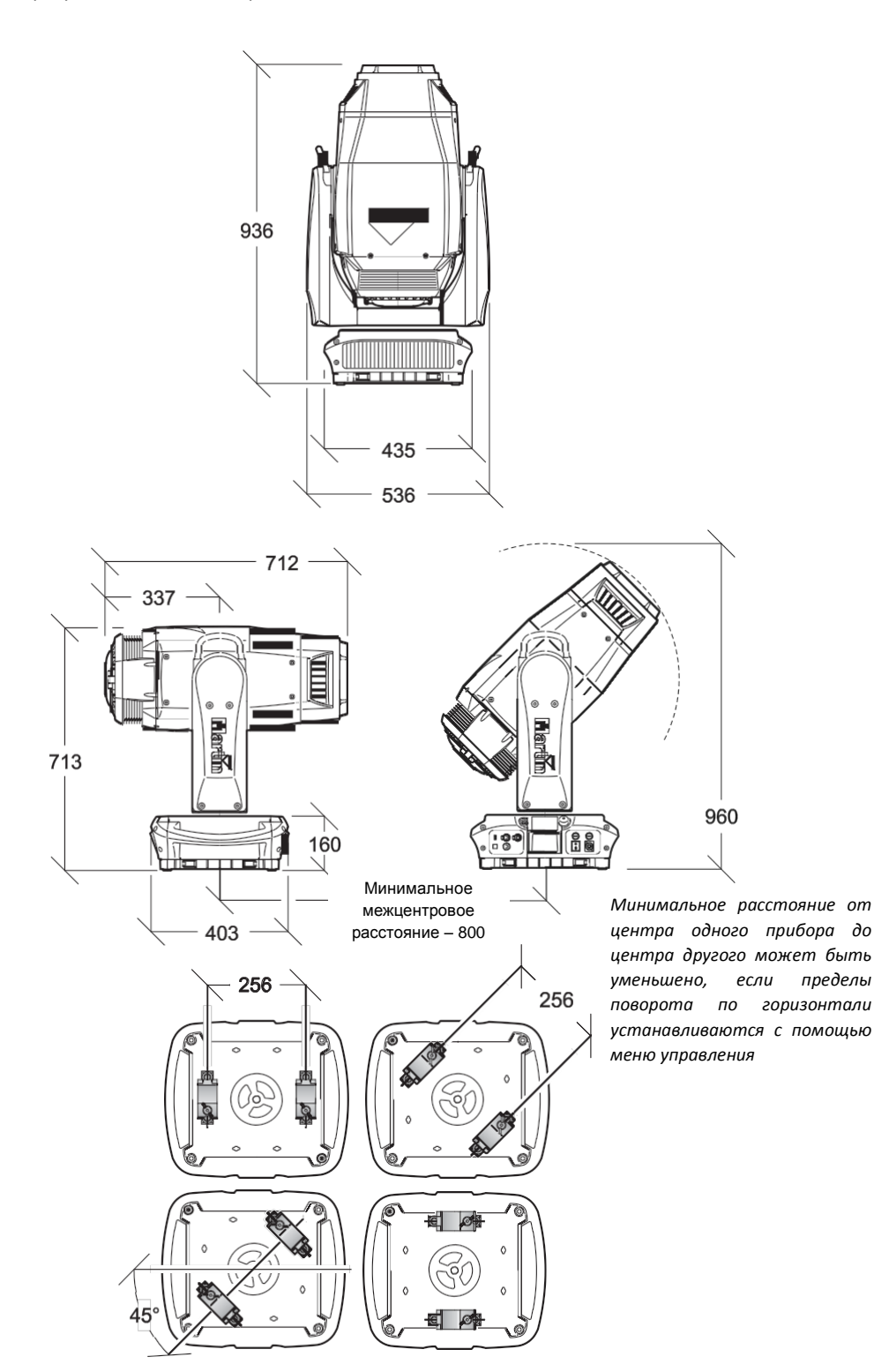

©2011 Martin Professional A/S. Информация может быть изменена без предварительного уведомления. Martin Professional A/S и все аффилированные компании не несут ответственности за какие-либо повреждения, убытки, прямой или косвенный урон, а также материальные издержки, связанные с использованием или невозможностью использовать оборудование, или в отношении содержащейся в настоящем руководстве пользователя информации. Логотип компании Martin, наименование и все прочие торговые знаки данного документа, относящиеся к услугам или продукции Martin Professional A/S или ее аффилированных и дочерних компаний, являются торговыми знаками, лицензиатом или владельцем которых является компания Martin Professional A/S или ее аффилированные и дочерние компании.

# Содержание

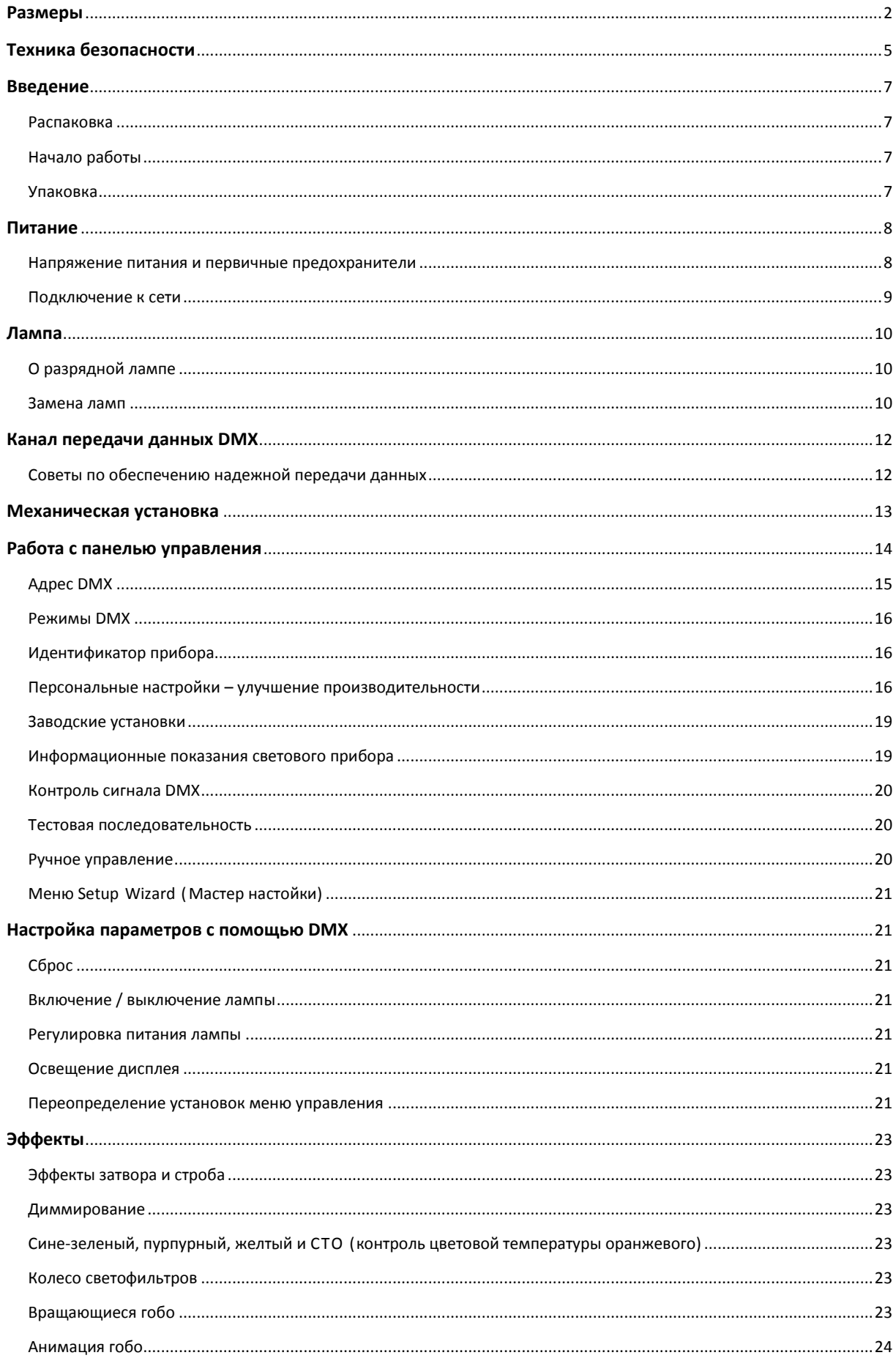

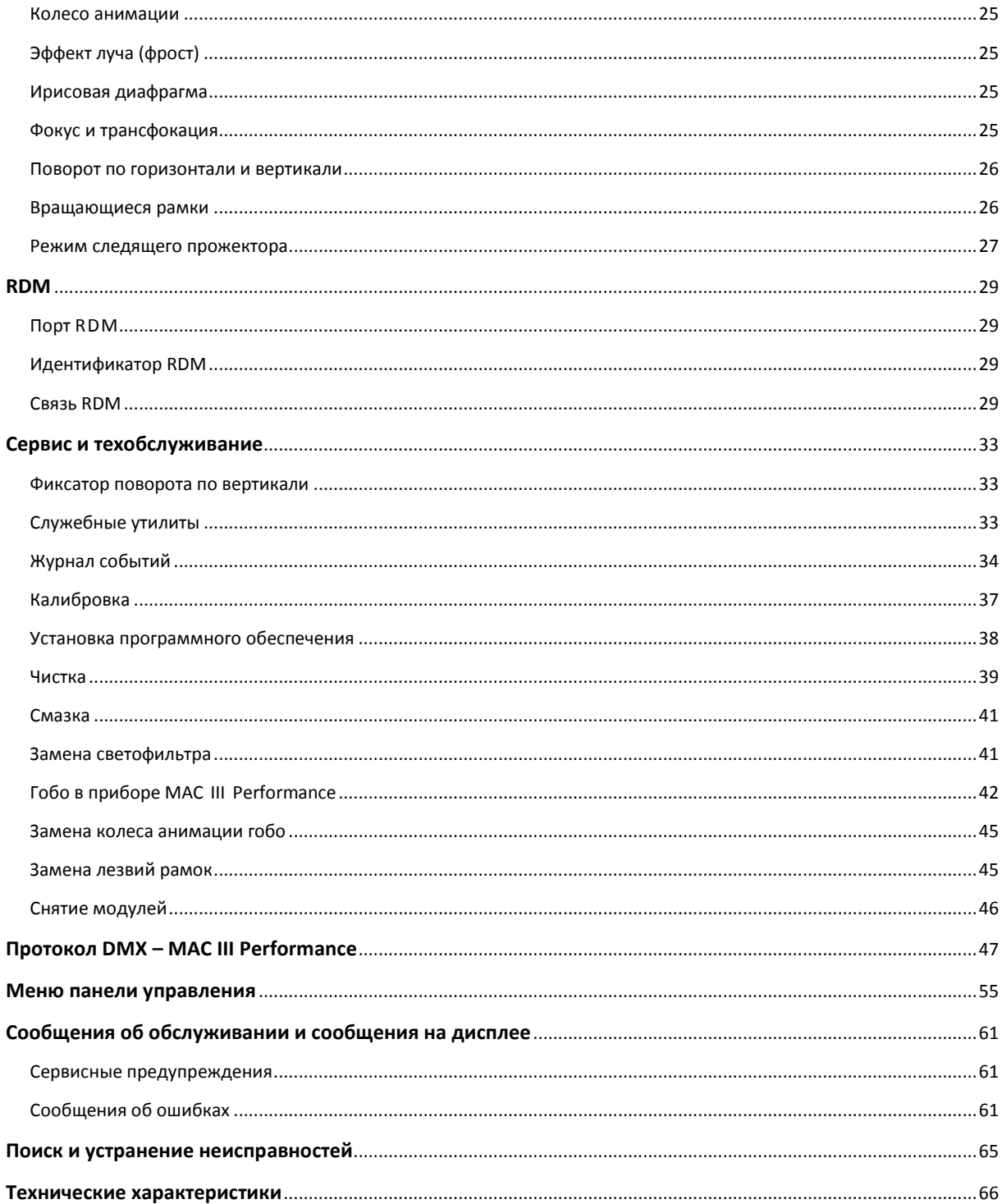

## **Техника безопасности**

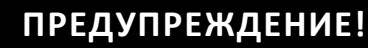

**Перед установкой, подключением, эксплуатацией или обслуживанием настоящего продукта ознакомьтесь с мерами предосторожности, приведенными в данном разделе.**

Следующие символы используются для указания важности информации по технике безопасности на изделии и в настоящем руководстве пользователя:

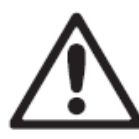

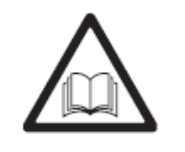

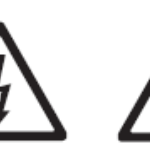

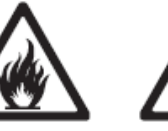

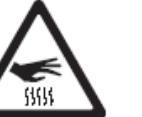

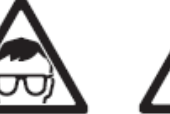

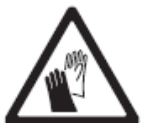

ОПАСНО! Угроза безопасности. Риск получения серьезной исхода.

травмы или летального установкой, включением ОПАСНО! Обратитесь к руководству по эксплуатации перед или обслуживанием.

ОПАСНО! Опасное напряжение. Риск смертельного или тяжелого поражения электрическим током.

ПРЕДУПРЕЖДЕНИЕ! Опасность возгорания.

ПРЕДУПРЕЖДЕНИЕ! Опасность ожога. Горячая поверхность. Не прикасаться. очки

ПРЕДУПРЕЖДЕНИЕ! Используйте защитные Риск повреждения рук. ПРЕДУПРЕЖДЕНИЕ! Используйте защитные перчатки.

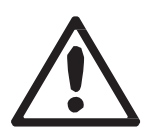

Продукт предназначен только для профессионального использования. Использование продукта в домашних условиях не предусмотрено.

Продукт представляет опасность тяжелого ранения или летального исхода в связи с возможностью возгорания, поражения электрическим током или падения.

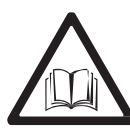

**Прочтите это руководство** перед установкой, включением или обслуживанием прибора, следуйте мерам предосторожности, перечисленным ниже, и соблюдайте все предупреждения, приведенные в настоящем руководстве пользователя и напечатанные на световом приборе. Если у вас имеются вопросы по безопасному использованию прибора, свяжитесь со своим дилером компании Martin или позвоните в службу поддержки компании Martin (круглосуточно) по телефону +45 8740 0000 или по телефону для США 1-888-tech-180.

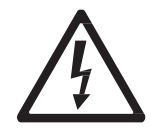

#### **ЗАЩИТА ОТ ПОРАЖЕНИЯ ЭЛЕКТРИЧЕСКИМ ТОКОМ**

• Отключайте прибор от электросети перед удалением или установкой любой корпусной панели или части прибора, в том числе ламп и предохранителей, а также если прибор не эксплуатируется.

• Всегда заземляйте прибор.

• Используйте только источник питания переменного тока, который соответствует местным электротехническим правилам и нормам и имеет защиту как от перегрузки, так и короткого замыкания на землю.

• Подключите прибор к сети переменного тока с помощью входящего в поставку силового кабеля или трехжильного провода номиналом не менее 20 ампер, предназначенного для максимально допустимых условий эксплуатации. Подходящими типами кабеля считаются ST, STW, SEO, SEOW и STO.

• Перед использованием прибора убедитесь, что все оборудование распределения питания и кабели находятся в хорошем состоянии и рассчитаны на текущие потребности всех подключенных устройств.

• Не используйте прибор, если шнур питания или вилка повреждены, неисправны или влажны, а также, в случае их перегрева.

• Не подвергайте прибор воздействию дождя или влаги.

• Любые операции по обслуживанию прибора, не описанные в настоящем руководстве пользователя, должны производиться квалифицированным специалистом.

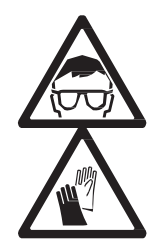

#### **ТЕХНИКА БЕЗОПАСНОСТИ РАБОТЫ С ЛАМПОЙ**

- Длительное воздействие неэкранированной разрядной лампы может вызвать ожоги глаз и кожи. Запрещается смотреть невооруженным глазом на поток света. Запрещается смотреть на лампу во время ее работы.
- Не используйте прибор с отсутствующими или поврежденными корпусными деталями, защитными устройствами, линзами или ультрафиолетовыми экранами.
- Горячая разрядная лампа находится под давлением и может взорваться без предварительного уведомления прибора. Дайте прибору остыть в течение не менее 2-х часов 45 минут. Используйте защитные очки и перчатки перед работой с лампой или обслуживанием внутренних частей прибора.
- Замените лампу если очевидно, что она деформирована, повреждена или не соответствует рабочим характеристикам.
- Следите за наработкой лампы и ее яркостью замените лампу по истечении срока службы, указанного в настоящем руководстве пользователя или производителя лампы.
- Устанавливайте только утвержденные к использованию лампы.
- Если кварцевая оболочка разрядной лампы разбивается, из лампы выходит небольшое количество ртути и других токсичных газов. В случае взрыва разрядной лампы в замкнутом пространстве эвакуируйте людей из опасной зоны и тщательно проветрите помещение. Используйте нитритовые перчатки при работе с разбитой разрядной лампой. Разбитые лампы и лампы с истекшим сроком годности следует направлять специалистам и утилизировать как опасные отходы.

#### **ЗАЩИТА ОТ ПОЛУЧЕНИЯ ОЖОГОВ И ВОЗГОРАНИЯ**

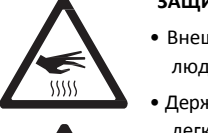

- Внешний корпус прибора сильно нагревается во время использования до 170 °C (338 °F). Избегайте контакта прибора с людьми и материалами. Дайте прибору остыть в течение не менее 2-х часов 45 минут для безопасного обращения.
- Держите все горючие материалы (например, ткань, дерево, бумагу) на расстоянии не менее 0,2 м (8 дюймов) от прибора. Держите легковоспламеняющиеся материалы на безопасном расстоянии от прибора.
- Обеспечьте минимальное свободное пространство 0,1 м (4 дюйма) вокруг вентиляторов и вентиляционных отверстий.
- Не освещайте поверхности в пределах 2,5 м (100 дюймов) от прибора.
- Размещайте или закрывайте головную часть таким образом, чтобы в течение всего светового дня линза не была направлена к солнцу. Линза может сфокусировать солнечные лучи внутрь прибора, что создает потенциальную опасность возгорания.
- Не используйте прибор, если температура окружающей среды (ТОС) превышает 40 °С (104 °F).
- Не модифицируйте прибор отлично описанному в настоящем руководстве пользователя. Используйте только оригинальные детали, поставляемые компанией Martin. Не используйте фильтры, маски и другие устройства, крепящиеся на оптические компоненты. Для перекрытия и модификации светового луча используйте только одобренными компанией Martin аксессуарами.
- Не пытайтесь шунтировать термостатический выключатель или предохранитель. Заменяйте вышедшие из строя предохранители исключительно аналогичными по типу и характеристикам.

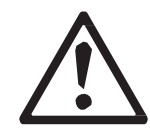

#### **ЗАЩИТА ОТ ТРАВМ ИЗ-ЗА ПАДЕНИЙ**

- Не поднимать и не переносить прибор в одиночку.
- Для крепления на рамочной конструкции используйте два зажима, размещенных на одинаковом расстоянии. Использование одного зажима запрещено.
- При креплении прибора с помощью зажимов на ферме или другой несущей конструкции под любым углом за исключением того, при котором лира прибора висит вертикально вниз, используйте два зажима типа хомут-струбцины. Не используйте зажимы типа струбцина-зажим, зажимы с быстрой разблокировкой или зажимы любого другого типа, не охватывающие при креплении несущую конструкцию полностью.
- При креплении прибора убедитесь, что вся несущая конструкция и ее крепежные детали выдерживают как минимум 10 кратную массу всех размещаемых устройств.
- Запрещается использовать ручки прибора расположенные у основания прибора и на верхней части лиры, для переноски или в качестве страховочного крепления.
- Установите, согласно описанию в настоящем руководстве пользователя, вторичное крепление, например страховочного троса, утвержденного официальным органом, таким как TÜV, для безопасного крепления веса всех приборов, которые он удерживает. Страховочный трос должен соответствовать нормам EN 60598-2-17, раздел 17.6.6, и быть способным выдержать десятикратную статическую нагрузку веса прибора.
- Удостоверьтесь, что все корпусные детали и монтажное оборудование надежно закреплены.
- Ограничьте доступ к рабочей зоне; используйте исключительно устойчивую поверхность во время проведения процедур установки, обслуживания или перемещения прибора.

## **Введение**

Благодарим за покупку светового прибора Martin™ MAC III Performance™.

Особенности прибора заливающего света с полным вращением:

- Разрядная лампа с короткой дугой большой мощности Osram HTI 1 500W/60/P50 на 1 500 ватт с повторным зажиганием неостывшей дуги
- Графический дисплей с подсветкой и питанием от батарей (для установки прибора не требуется сетевое питание)

• Механический диммер полного диапазона с четырьмя вариантами кривой диммирования, а также механическим затвором

- Смешение цветов CMY полного спектра и управление цветовой температурой CTO
- 7 сменных дихроичных цветных светофильтров
- Колесо гобо с 5 сменными вращающимися гобо с 16-разрядной индексацией положения
- Колесо анимации сменных гобо
- 4-х лопастное, способное непрерывно вращаться обрамление с быстрым доступом к формам рамок с помощью готовых макросов
- Сменный фрост-фильтр (может быть заменен четырехгранной вращающейся призмой от прибора MAC III Profile, доступной в качестве аксессуара)
- Ирисовая диафрагма
- Регулируемый фокус и трансфокация с трехзонной системой связи трансфокация/фокус
- Поворот по горизонтали на 540 °, по вертикали на 268 ° с пределами поворота по горизонтали и вертикали, устанавливаемыми пользователем

• Электронный «немерцающий» балласт с источником питания с автоматическим определением напряжения и переключением режима.

Для получения последних сведений об обновлении встроенного программного обеспечения, документации и другой информации об этом изделии и всех изделий Martin Professional посетите сайт компании Martin: [http://www.martin-rus.com](http://www.martin-rus.com/)

Отзывы или предложения относительно данного руководства пользователя можно направить по электронной почте service@martin-rus.com или на почтовый адрес: 127410, Россия, Москва, Алтуфьевское шоссе, д.41

### **Распаковка**

Прибор MAC III Performance упакован либо в картонную коробку, либо в твердый контейнер, предназначенный для защиты изделия во время перевозки. В комплект входит:

- Разрядная лампа мощностью 1 500 Вт (установленная)
- Два предохранителя на 16 ампер-витков (установленные)
- Два кронштейна «омега» для зажимов
- Настоящее руководство пользователя

## **Начало работы**

Перед подачей питания на прибор:

• Внимательно изучите раздел по технике безопасности начиная со стр. 5.

• Убедитесь, что предохранители в патроны фазы и нуля рядом с выключателем сетевого питания соответствуют местному напряжению питания переменного тока, согласно описанию в разделе «Напряжение питания и первичные предохранители» на стр. 8.

- В случае необходимости установите силовую вилку на кабель питания согласно описанию в разделе «Подключение к сети» на стр. 9.
- Освободите фиксатор поворота по вертикали согласно описанию на стр. 33.
- Убедитесь, что основание надежно закреплено, чтобы крутящий момент при повороте головной части по горизонтали не приводил к перемещению прибора.

При подаче питания проверьте положение лампы согласно описанию на стр. 10.

## **Упаковка**

#### *Важное замечание! Освободите фиксатор поворота по вертикали перед помещением в твердый контейнер.*

Фиксатор поворота по вертикали должен быть освобожден во время транспортировки в твердом контейнере MAC III.

## **Питание**

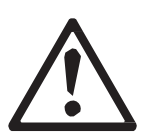

*Предупреждение! Для защиты от поражения электрическим током прибор должен быть заземлен. Распределительная сеть питания должна быть снабжена предохранителем или автоматическим выключателем, а также изоляционной защитой.*

*Важное замечание! Перед подачей питания необходимо удостовериться в установке надлежащего предохранителя.*

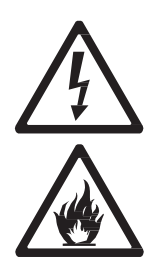

## **Напряжение питания и первичные предохранители**

Источник питания прибора MAC III Performance автоматически определяет напряжение и переключает режим, а также адаптируется к номинальному напряжению питания 200-240 В переменного тока частотой 50 или 60 Гц. Источник питания защищен двумя инерционными первичными предохранителями на 16 А, одним на фазе, а другим на ноле.

Для установки предохранителей:

- 1. Отключите прибор от сети переменного тока.
- 2. С помощью плоской отвертки откройте два патрона сетевых предохранителей, расположенных над выключателем питания и сетевой входной розеткой.
- 3. Установите по одному предохранителю на 16 ампер-витков в каждый патрон.
- 4. Установите патроны предохранителя обратно перед подачей питания.

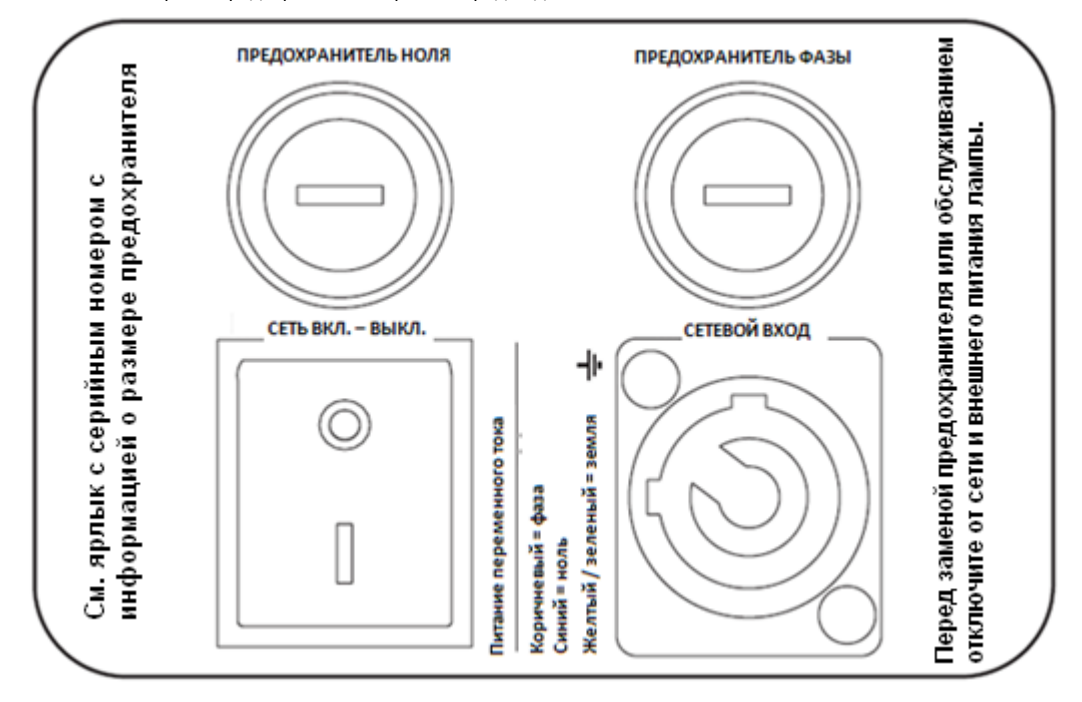

## **Подключение к сети**

*Важное замечание! Не используйте внешние системы диммирования для подачи питания на MAC III Performance, так как это может привести к повреждению прибора. Подключение производится напрямую к сети питания.*

> Если вы решили установить вилку на кабель питания прибора, установите вилку с заземлением с номиналом не менее 20 А. Следуйте инструкциям производителя вилки. В таблице 1 приведены некоторые возможные схемы идентификации контактов питания, если контакты не были четко определены, или если у вас имеются какие-либо сомнения относительно установки, обратитесь к квалифицированному электрику.

> Перед подачей подаче питания в первую очередь проверьте, чтобы фиксаторы поворота головной части по вертикали не были закрыты, а затем установите переключатель питания на основании в положение «I».

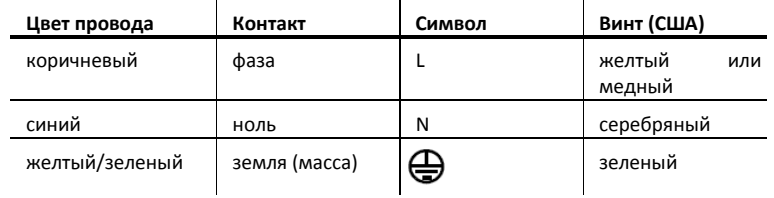

#### **Таблица 1. Подключения вилки**

Прибор MAC III Performance поставляется с кабелем питания с кабельным разъемом Neutrik PowerCon NAC3FCA для силового входа. При замене кабеля питания соблюдайте расположение выводов, указанное на кабельном разъеме. Подключите клемму с маркировкой к массе (земле), клемму с маркировкой **N** к нулю, а клемму с маркировкой **L** к фазе. Кабель питания на замену должен быть трехжильным, номиналом не менее 20 ампер, рассчитанным на максимально допустимые условия эксплуатации. Подходящие типы кабеля: ST, STW, SEO, SEOW и STO.

## **Лампа**

## **О разрядной лампе**

Прибор MAC III Performance предназначен для использования с лампой Osram HTI 1 500W/60/P50. Этот высокопроизводительный источник света с двусторонней короткой дугой обеспечивает цветовую температуру 6 000 К, индекс цветопередачи более 85, средний срок службы составляет 750 часов, производит повторное зажигание неостывшей до конца дуги, это означает, что горячая лампа готова с повторному зажиганию через 90 секунд.

Мощность лампы автоматически уменьшается примерно до 800 Вт после 10 секунд, когда прибор затемняется, чтобы снизить работу вентилятора охлаждения и потребление энергии. Мощность лампы возвращается к 1 500 Вт, как только диммер и/или затвор открываются.

#### *Предупреждение! Установка любой другой лампы может создавать угрозу безопасности или повреждения прибора!*

Во избежание взрыва лампы замените ее по истечении среднего срока службы, т. е. 750 часов. Запрещается использовать лампу по истечении среднего срока службы и 10% такого среднего срока службы. Для просмотра на дисплее прибора времени работы лампы, обратитесь к разделу о показаниях времени работы лампы на стр. 21. Замените лампу незамедлительно, если очевидно, что она деформирована или повреждена.

Для увеличения срока службы избегайте выключения лампы, пока она не прогрелась в течение как минимум 5 минут.

### **Замена ламп**

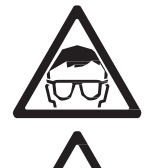

*Предупреждение! Используйте защитные очки и перчатки при работе с лампами. Прозрачная колба лампы составляет единое целое с керамическим цоколем. Не пытайтесь отделить лампу от цоколя.*

*Важное замечание! Лампа может быть плотно вкручена в патрон. Для хорошего контакта лампы поверните при установке цоколь на 45 ° по часовой стрелке.*

Обратитесь к дилеру компании Martin для получения лампы, сделав запрос на изд. № 97010326.

Прозрачная колба должна быть идеально чистой. Не прикасайтесь к ней пальцами. Очищайте лампу спиртовой салфеткой и вытирайте насухо сухой тканью перед установкой, особенно если вы случайно дотронулись до лампы.

Для замены лампы:

- 1. Отключите прибор от электросети и дайте ему остыть в течение как минимум 2-х часов 45 минут.
- 2. Зафиксируйте головную часть.
- 3. Отверните винт на крышке доступа к лампе и откройте крышку.
- 4. Возьмитесь за керамический цоколь, поверните его на 45 ° против часовой стрелки и удалите лампу из прибора, как показано на рисунке 2.
- 5. Цоколь лампы имеет два металлических контакта, один узкий, а другой широкий, которые заходят в соответствующие узкие и широкие пазы патрона. Совместите контакты на цоколе лампы на замену с соответствующими пазами в патроне, вставьте лампу в прибор так, чтобы контакты полностью зашли в пазы, а затем поверните цоколь на 45 ° по часовой стрелке до упора, пока он не встанет на место с заметным щелчком. Лампа должна быть надежно завинчена – зажигание неправильно установленной лампы может привести к повреждениям, гарантия на которые не распространяется, поэтому убедитесь, что лампа надежно зафиксирована в нужном положении.
- 6. Закройте крышку доступа к лампе и затяните винт фиксации крышки до включения питания.

работы лампы (см. раздел о показаниях времени работы лампы на стр. 21).

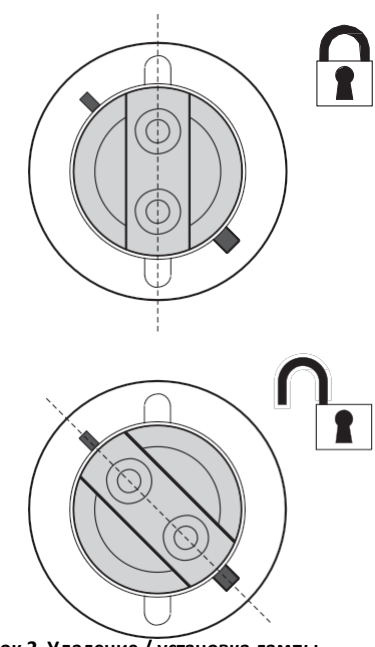

7. После установки новой лампы сбросьте счетчик времени **Рисунок 2. Удаление / установка лампы**

#### **Регулировка лампы**

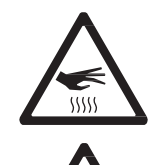

*Предупреждение! Проводите регулировку лампы с охлажденным прибором. Во время регулировки прибор может нагреваться, поэтому надевайте защитные термостойкие перчатки.*

Участки перегрева луча направляют дополнительное тепло на оптические компоненты, что может привести к повреждению, гарантия на которое не распространяется, также подобный эффект может сказаться на работе прибора.

После установки новой лампы может потребоваться регулировка для получения более равномерного луча.

Для регулировки лампы:

1. Если прибор использовался, дайте ему остыть в течение не менее 2-х часов 45 минут, во избежание получения ожогов, и используйте защитные термостойкие перчатки.

- 2. Подайте питание, дайте прибору провести сброс, а затем установите узкую трансфокацию, включите лампу и откройте механический затвор.
- 3. Направьте прибор на ровную поверхность и убедитесь в отсутствии дальнейших команд через DMX.
- 4. См. рисунок 3. Поворачивайте три регулировочных винта в нужную сторону для получения наиболее равномерного луча.

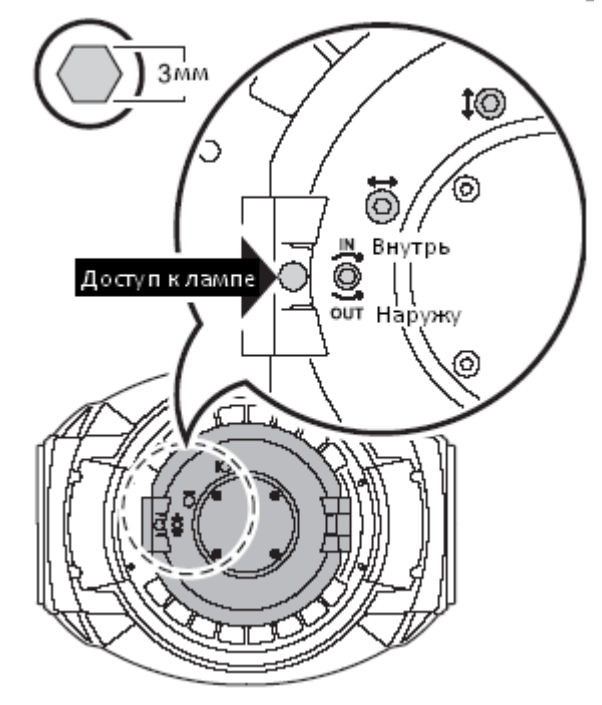

**Рисунок 3. Винты регулировки лампы**

## Канал передачи данных DMX

Прибор MAC III Performance имеет 5-контактные разъемы XLR с фиксатором для ввода и вывода данных DMX и RDM. По умолчанию расположение контактов на обоих разъемах следующее:

• контакт  $1 -$ экран

Порт 1, связь DMX и RDM:

- контакт 2 дополнительные данные, (-) инвертированные
- контакт 3 прямые данные, (+) неинвертированные
- Порт 2 не используется по умолчанию, но может быть использован для передачи данных:
- контакт 4 запасные дополнительные данные, (-) инвертированные
- контакт 5 запасные прямые данные, (+) неинвертированные

Использование по умолчанию порта 1 для DMX и RDM может быть изменено в панели управления (см. раздел «Персональные настройки - улучшение производительности» на стр. 16).

## Советы по обеспечению надежной передачи данных

• Используйте экранированный кабель витой пары, предназначенный для устройств RS-485: стандартный микрофонный кабель не может передавать управляющие данные надежно на большие расстояния. Кабель 24 AWG подходит для длины до 300 метров (1 000 футов). Кабель с большим сечением (сортаментом) и/или усилитель рекомендуется использовать для более дальних расстояний.

• Для разделения последовательного канала данных на ветви используйте разветвитель, такой как 4-канальный оптоизолированный разветвитель/усилитель RS-485 компании Martin.

- Не перегружайте канал данных. К последовательному каналу связи может быть подключено до 32 устройств.
- Вставьте разъем-заглушку DMX в выходной разъем последнего прибора в цепи.

#### Для подключения канала передачи данных

1. Подключите выход данных DMX от контроллера к штекерному разъему XLR входа данных прибора MAC III Performance.

2. Подключите канал передачи данных от гнездового разъема XLR выхода данных прибора MAC III Performance к входу данных следующего прибора.

3. Установите на конце канала передачи данных резистор на 120 Ом, 0,25 Вт между контактами «прямые данные, (+) неинвертированные» и «дополнительные данные, (-) инвертированные» (а также между контактами «запасные прямые данные, (+) неинвертированные» и «запасные дополнительные данные, (-) инвертированные», если они используются) на выходе передачи данных последнего прибора в цепи. Если используется разветвитель, установите заглушку на каждом ответвлении канала связи.

## **Механическая установка**

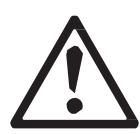

*Предупреждение! Прибор MAC III Performance обладает мощным двигателем поворота по горизонтали. Действие крутящего момента при резком повороте головной части прибора по горизонтали может привести к перемещению основания, если прибор не закреплен на поверхности. Не подавайте питание на прибор MAC III Performance до его закрепления на поверхности или ферме.*

*Предупреждение! Используйте два зажима для крепления прибора. Использование одного зажима запрещено. Закрепите каждый кронштейн-зажим, поворачивая оба крепления на четверть оборота. Крепления фиксируются только при повороте по часовой стрелке до упора.*

*Предупреждение! При креплении прибора над землей, закрепите выдерживающий вес прибора страховочный трос, который одобрен в качестве меры предосторожности – на случай обрыва первичного крепления – к месту крепления у основания. Не используйте ручки для переноски в качестве дополнительного крепления.*

*Предупреждение! При креплении прибора с помощью зажимов на ферме или другой конструкции под любым углом за исключением того, при котором лира прибора направлена вертикально вниз, используйте два зажима типа хомут-струбцины. Не используйте зажимы, не охватывающие при креплении несущую конструкцию полностью.*

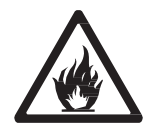

*Предупреждение! Размещайте или закрывайте головную часть таким образом, чтобы в течение всего светового дня линза не была направлена к солнцу. Линза прибора MAC III Performance может сфокусировать солнечные лучи внутрь прибора, что создает потенциальную опасность возгорания и причинить внутренние повреждения.*

*Важное замечание! Не направляйте световой выход других световых приборов на прибор MAC III Performance с расстояния менее 3 м (10 футов), так как интенсивное освещение может привести к повреждению дисплея.*

Прибор MAC III Performance может быть закреплен на горизонтальной поверхности, например на сцене, или закреплен с помощью зажимов к ферме в любом направлении. Утвержденные к использованию зажимы – зажимы типа хомут-струбцины (см. рис. 5), за исключением случаев, когда прибор не установлен совместно с лирой, направленной вертикально вниз. Точки крепления позволяют закрепить кронштейны-зажимы параллельно, перпендикулярно или под 45 ° к лицевой части, как показано на рисунке 4.

Диапазон поворота по горизонтали и вертикали может быть ограничен с помощью панели управления, чтобы приборы могли быть установлены вплотную друг к другу или рядом с другими предметами без риска столкновения (см. раздел **«Установки поворота по горизонтали/вертикали»** на стр. 16).

#### **Установка прибора на ферму с помощью зажимов**

1. Убедитесь, что подвесные зажимы не повреждены и могут выдерживать как минимум нагрузку в 10 раз или более превышающую вес прибора. Убедитесь, что конструкция может выдерживать как минимум 10-кратную массу всех приборов, зажимов, кабелей, дополнительного оборудования, которые будут установлены на нем.

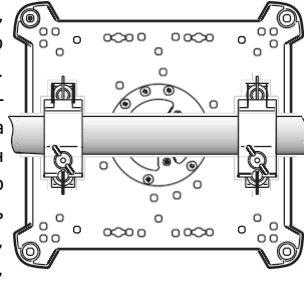

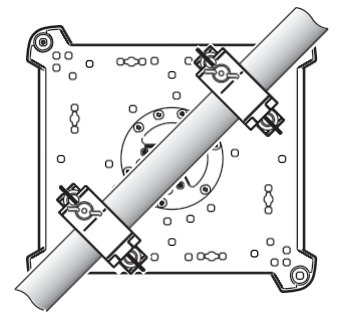

 $0<sup>0</sup>$ 

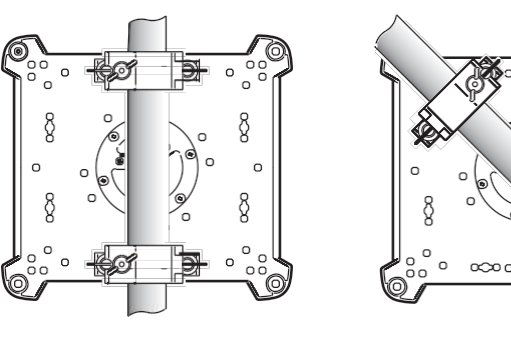

**Рисунок 4. Положения кронштейнов-зажимов**

- 2. Надежно прикрутите каждый зажим к кронштейну для зажимов с помощью болта М12 не менее 8,8 и контргайки.
- **Рисунок 5. Хомут-струбцина компании Martin** / ©) con  $\circ$ **Передняя сторона**

**Рисунок 6. Передняя сторона прибора**

сторону прибора.

3. См. рисунок 6. Обратите внимание на положение стрелки на нижней части основания, указывающей на переднюю

- 4. Совместите зажим с 2 точками крепления на основании. См. рисунок 7. Вставьте крепления в основание и поверните оба рычага на четверть оборота по часовой стрелке до упора. Установите второй зажим.
- 5. Ограничьте доступ в рабочую зону. Работая на устойчивой платформе, закрепите прибор на ферме, руководствуясь стрелками с маркировкой **FRONT** (ПЕРЕДНЯЯ ЧАСТЬ) на основании, направленными к участку, который будет освещен. Затяните крепежные зажимы.
- 6. См. рисунок 8. Установите страховочный трос, который одобрен в качестве страховочного крепления, соответствующего весу прибора, обернув его вокруг колеса для страховочного крепления в нижней части основания.
- 7. Проверьте, чтобы фиксатор поворота по вертикали был открыт. Убедитесь, что горючие материалы в пределах 0,2 метра (8 дюймов) и освещаемые поверхности в пределах 2,5<br>м (100 дюймов) от прибора, а также м (100 дюймов) от прибора, а также легковоспламеняющиеся материалы поблизости отсутствуют.
- 8. Убедитесь, что движению головной части или лиры ничто не препятствует. Обратите внимание, что диапазон поворота по горизонтали и вертикали прибора MAC III Performance может быть ограничен путем установления минимальных и максимальных пределов в меню управления. Эта функция позволяет устанавливать приборы ближе друг к другу или другим объектам.
- 9. Убедитесь, что другие световые приборы не могут направлять свет на прибор MAC III Performance с расстояния менее 3 м (10 футов), так как интенсивное освещение может привести к повреждению дисплея прибора.

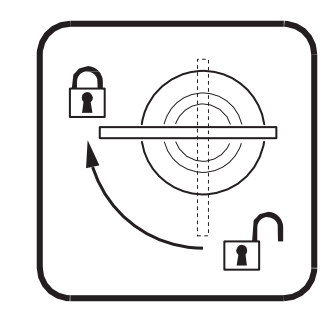

**Рисунок 7. Фиксация крепления поворотом на четверть оборота**

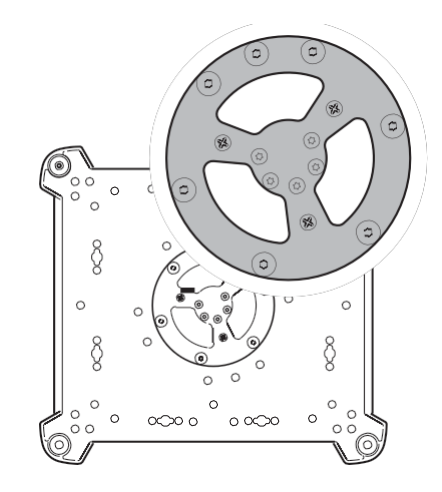

**Рисунок 8. Место крепления страховочного троса**

## **Работа с панелью управления**

С помощью графического дисплея прибора и панели управления можно задавить индивидуальные настройки прибора MAC III Performance, такие как адрес DMX прибора, считывание данных, выполнение сервисных утилит и просмотр журнала событий. См. обзор меню управления на странице 59 для получения в форме таблицы полного списка меню и команд, имеющихся на панели управления.

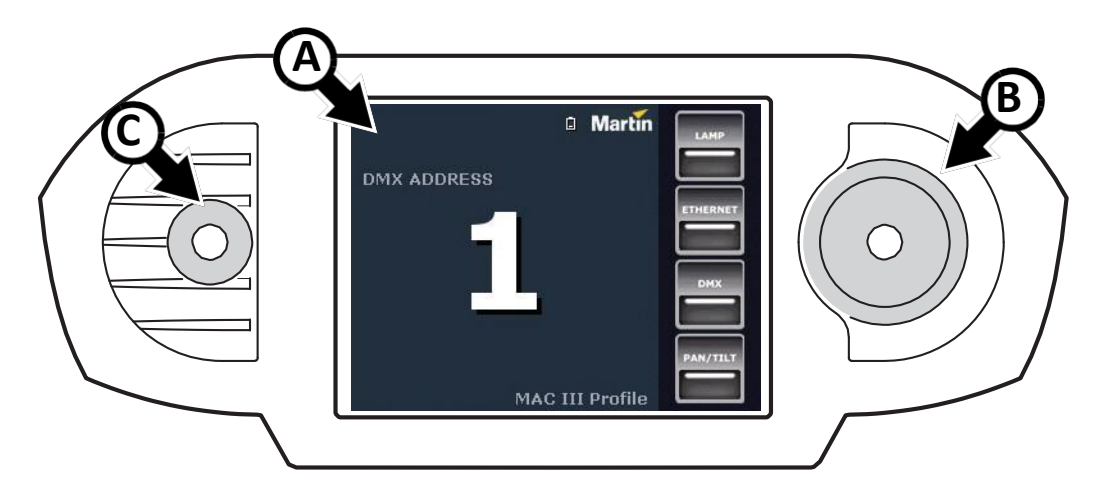

**Рисунок 9. Дисплей и панель управления**

При включении прибора MAC III Performance после некоторой паузы, связанной с начальной загрузкой и сбросом, на графическом дисплее **A** отображаются адрес DMX и сообщения о статусе (см. стр. 60).

#### **Использование панели управления**

Для входа в меню один раз нажмите на безупорный регулятор **B**. Вращайте безупорный регулятор для прокрутки меню вверх и вниз и нажимайте на него один раз, чтобы сделать выбор. Увеличение скорости вращения позволяет получить высокоскоростную прокрутку.

После того как вы сделали выбор либо нажмите на безупорный регулятор, чтобы сохранить выбор, либо нажмите кнопку **C**  для отмены. Во время сохранения выбора на экране в течение секунды будет отображаться сообщение **Saving...**  (**Сохранение…**). При отмене меню вернется к предыдущему сохраненному значению. Нажимайте кнопку выхода для обратного возвращения по меню.

Во время отображения сообщения **Saving...** (**Сохранение…**) безупорный регулятор и кнопка выхода продолжают работать.

#### **Индикатор статуса на безупорном регуляторе**

Светодиод в центре безупорного регулятора показывает своим цветом состояние прибора и в зависимости от того, мигает он или горит постоянно – состояние DMX:

• **ЗЕЛЕНЫЙ**: Все параметры прибора в норме.

- **ЯНТАРНЫЙ**: Предупреждение (например, превышен интервал выполнения действия). Если **ERROR MODE (РЕЖИМ ОШИБОК)** установлен на **Normal (Обычный)**, предупреждающее сообщение будет показано на дисплее. Если **ERROR MODE (РЕЖИМ ОШИБОК)** установлен на **Silent (Скрытый)**, чтобы отобразить предупреждающее сообщение, необходимо активировать дисплей с помощью безупорного регулятора.
- **КРАСНЫЙ**: Обнаружена ошибка. Если **ERROR MODE (РЕЖИМ ОШИБОК)** установлен на **Normal (Обычный)**, сообщение об ошибке будет показано на дисплее. Если **ERROR MODE (РЕЖИМ ОШИБОК)** установлен на **Silent (Скрытый)**, чтобы отобразить сообщение об ошибке, необходимо активировать дисплей с помощью безупорного регулятора.
- **МИГАНИЕ**: Нет сигнала DMX.
- **ПОСТОЯННО ГОРИТ:** Обнаружен действующий сигнал DMX.

Если была обнаружена ошибка, и индикатор загорелся красным, при выключении прибора индикатор останется красным и будет медленно мигать. Эта функция позволяет легко выявить приборы, сервисное обслуживание которых требуется провести, даже если их питание отключено.

Контейнер Martin для прибора MAC III Performance оборудован окошком, через которое виден индикатор статуса.

#### **Питание от батареи**

Дисплей и панель управления питаются от встроенной батареи прибора MAC III Performance. Это позволяет получить доступ к наиболее важным функциям панели управления – в том числе адресации DMX – когда прибор не подключен к сети переменного тока.

Чтобы активировать дисплей, когда прибор не подключен к источнику питания, нажмите кнопку выхода. Дисплей гаснет через 10 секунд при отсутствии активности безупорного регулятора, а панель управления деактивируется через минуту после. Для повторной активации нажмите кнопку выхода.

#### **Индикатор сетевого питания**

Когда прибор подключен к источнику питания переменного тока, на дисплее появляется значок зарядки аккумулятора. Когда аккумулятор полностью заряжен, значок батареи сменяется значком сетевой вилки.

#### **Индикаторы состояния на дисплее**

Индикаторы состояния на правой стороне дисплея имеют следующие функции:

- **LAMP (ЛАМПА)** горит зеленым светом, когда включена лампа.
- **ETHERNET** горит зеленым, когда прибор MAC III Performance правильно подключен к сети Ethernet (на данный момент нет обеспечения прямого подключения к Ethernet).
- **DMX** загорается, когда прибор MAC III Performance получает правильный сигнал DMX.

• **PAN/TILT** (ПОВОРОТ ПО ГОРИЗОНТАЛИ/ВЕРТИКАЛИ) горит желтым светом, когда активированы ограничения для поворота по горизонтали/вертикали (см. стр. 16), и горит оранжевым, когда включен режим Followspot (Следящий прожектор) (см. раздел «Вращающиеся рамки» на стр. 30).

#### **Всплывающие команды быстрого доступа**

Если удерживать нажатой кнопку выхода в течение 2 - 3 секунд, появляется всплывающее окно с наиболее важными командами для быстрого доступа к ним. Выберите команду и нажмите на безупорный регулятор для ее активации или нажмите кнопку выхода для отмены.

• **RESET (СБРОС)** производит сброс всего прибора

- **LAMP ON/OFF (ВКЛЮЧЕНИЕ/ВЫКЛЮЧЕНИЕ ЛАМПЫ)** включает или выключает лампу.
- **ROTATE DISPLAY (ПОВОРОТ ДИСПЛЕЯ)** поворачивает дисплей прибора MAC III Performance.

• **FOLLOWSPOT MODE (РЕЖИМ СЛЕДЯЩЕГО ПРОЖЕКТОРА)** вызывает меню следящего прожектора.

• **EVENT LOG (ЖУРНАЛ СОБЫТИЙ)** вызывает меню журнала событий.

#### **Постоянные настройки**

Следующие настройки постоянно хранятся в памяти прибора и не зависят от выключения и включения питания прибора MAC III Performance или обновления программного обеспечения прибора:

- Адрес DMX
- Установка протокола DMX
- Идентификатор прибора
- Все персональные настройки (поворот по горизонтали/вертикали, предел поворота по горизонтали/вертикали, связь трансфокации и фокуса, охлаждение лампы, режим чистки вентилятора, кривая диммирования, выключение лампы DMX, сброс DMX, команды быстрого доступа к параметрам, все настройки дисплея, режим ошибок)
- Заводские установки

• Информация о приборе (сбрасываемые счетчики времени питания, работы лампы, зажиганий лампы и воздушных фильтров)

• Все сервисные настройки (регулировки, калибровки, встроенного программного обеспечения)

Эти установки могут быть сброшены до заводских установок по умолчанию с помощью меню управления или DMX.

## **Адрес DMX**

Адрес DMX, также известный как стартовый канал, это первый канал, используемый для приема команд с контроллера. Для независимого управления каждому прибору должен быть присвоен свой канал управления. Если вы присвоите двум приборам MAC III Performance один и тот же адрес, приборы будут действовать синхронно. Совместное использование адреса может быть полезно для диагностических целей и контроля синхронности, особенно в сочетании с опциями инвертированного поворота по горизонтали и вертикали.

#### **SHORTCUTS RESET**

**LAMP ON/OFF ROTATE DISPLAY FOLLOW SPOT MODE EVENT LOG** 

Адресация DMX ограничена каналами 1-486 в 16-битном режиме и 1- 493 в 16-битном расширенном режиме. Верхний предел делает невозможным установку адреса DMX на такое большое значение, чтобы у вас не осталось достаточного количества каналов управления прибором.

### *Установка адреса DMX*

Для установки адреса DMX прибора:

- 1. Нажмите на безупорный регулятор для входа в главное меню.
- 2. Вращайте безупорный регулятор для перехода к **DMX ADDRESS (АДРЕС DMX)**, затем нажмите кнопку регулировки. Вращайте безупорный регулятор для перехода к нужному адресу, а затем нажмите кнопку регулировки для сохранения.
- 3. Нажмите кнопку выхода для возвращения в главное меню.

## **Режимы DMX**

Меню **PROTOCOL SET (УСТАНОВКА ПРОТОКОЛА)** позволяет установить прибор MAC III Performance на один из двух рабочих режимов DMX: 16-битный и 16-битный расширенный.

Базовый 16-битный режим предлагает грубый контроль всех эффектов и точный контроль углов индексации гобо на обоих колесах гобо, поворота по горизонтали и вертикали. 16-битный расширенный режим требует три дополнительных канала DMX по сравнению с базовым режимом и обеспечивает все функции 16-битного режима плюс точное управление диммером, трансфокацией и фокусом. Он также позволяет выбрать макросы для формы рамок, регулировку их размера и регулировку скорости плавного перехода от одного макроса к другому.

Прибору MAC III Performance требуется 34 канала DMX -в 16-битном режиме и 60 каналов DMX 16-битном расширенном режиме.

#### *Установка режима DMX*

Для установки прибора в режим DMX:

1. Нажмите на безупорный регулятор для входа в главное меню.

- 2. Вращайте безупорный регулятор для перехода к **PROTOCOL SET (УСТАНОВКА ПРОТОКОЛА)**, затем нажмите кнопку регулятора. Вращайте безупорный регулятор для выбора либо **16 bit (16-битный)**, либо **16 Bit Ext. (16-битный расширенный)**, затем нажмите кнопку регулятора для сохранения.
- 3. Нажмите кнопку выхода для возвращения в главное меню.

## **Идентификатор прибора**

Прибор MAC III Performance позволяет задать четырехзначный идентификационный номер, чтобы облегчить определение установленных световых приборов. При первом включении прибора он по умолчанию отображает свой адрес DMX. Как только вы установите идентификационный номер, отличающийся от **0000,** в **FIXTURE ID (ИДЕНТИФИКАТОР ПРИБОРА)**, прибор MAC III Performance будет отображать этот идентификатор по умолчанию.

Чтобы легко можно было различать идентификационные номера и адреса DMX, идентификационный номер всегда отображается четырьмя цифрами, а DMX адрес – одной, двумя или тремя цифрами.

## **Персональные настройки – улучшение производительности**

Прибор MAC III Performance предоставляет несколько опций, которые позволяют оптимизировать прибор для разных вариантов применения, в меню **PERSONALITY (ПЕРСОНАЛЬНЫЕ НАСТРОЙКИ)**:

#### • Меню **PAN/TILT SETTINGS (УСТАНОВКИ ПОВОРОТА ПО**

**ГОРИЗОНТАЛИ/ВЕРТИКАЛИ)** содержит три опции:

- **PAN/TILT CONTROL (УПРАВЛЕНИЕ ПОВОРОТОМ ПО ГОРИЗОНТАЛИ/ВЕРТИКАЛИ)** позволяет изменить месторасположение и/или инвертировать поворот по горизонтали и вертикали, а также активировать пределы поворота по горизонтали и вертикали, заданные в **PAN & TILT SETTINGS (УСТАНОВКИ ПОВОРОТА ПО ГОРИЗОНТАЛИ И ВЕРТИКАЛИ)** (см. ниже).
- **MOVE ON RESET (ПЕРЕМЕЩЕНИЕ ПРИ СБРОСЕ)** позволяет выбрать, разрешить или нет поворот по горизонтали и вертикали, когда прибор сбрасывается. Поворот по горизонтали и вертикали может оказаться полезным визуальным указанием на то, что к приборам, установленным на ферме, подано питание, и они сбрасываются.
- **PAN & TILT LIMIT SETTINGS (УСТАНОВКИ ПРЕДЕЛА ПОВОРОТА ПО ГОРИЗОНТАЛИ И ВЕРТИКАЛИ)** позволяет задать минимальные и максимальные пределы для углов поворота по горизонтали/вертикали, что делает возможным установку приборов близко к другим предметам, например, к другим приборам, без риска их столкновения. Настройки основываются на следующих принципах:

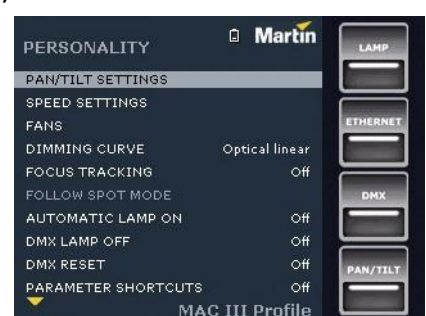

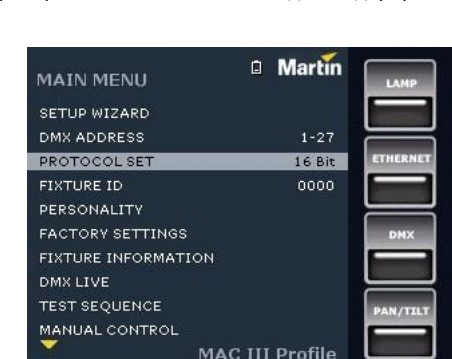

**C** Martin

 $1 - 27$ 

 $16Bit$ 

nnnn

**MAC III Profile** 

**MAIN MENU** SETUP WIZARD **DMX ADDRESS** 

PROTOCOL SET

**FIXTURE ID** 

DMX LIVE **TEST SEQUENCE** MANUAL CONTROL

PERSONALITY **FACTORY SETTINGS FIXTURE INFORMATION**  Диапазон поворота по горизонтали для ограничения его предела – от 0 ° до 360 ° по часовой стрелке, если смотреть на прибор с нижней части основания по направлению к лире, как будто прибор висит по направлению вниз под вами. Диапазон поворота по вертикали составляет +134 ° и 134 ° по обе стороны от 0 °, который является прямым положением головной части с передним стекло, направленным в противоположную сторону от основания.

Луч света направлен полностью вперед (передняя часть светового прибора указана стрелками на основании), когда поворот по горизонтали установлен на 90 ° или 450 °, а поворот по вертикали установлен на +90 °.

Выбор **Inside (В пределах)** удерживает поворот по горизонтали и вертикали в заданных пределах – то есть углы определяют «безопасную зону». Выбор **Outside (За пределами)** удерживает поворот по горизонтали и вертикали вне заданных пределов – то есть углы определяют «запретную зону». Ограничения не применяются, пока головная часть при повороте по горизонтали или вертикали не попадет в зону безопасности и не выйдет из запретной зоны. Когда пределы поворота по горизонтали/вертикали активированы, лампа PAN/TILT (ПОВОРОТ ПО ГОРИЗОНТАЛИ/ВЕРТИКАЛИ) в правой нижней части экрана загорается желтым цветом.

См. рисунок 10. Для ограничения поворота по горизонтали так, чтобы он оставался в безопасной зоне 20 ° по обе стороны полного направления вперед, и ограничения поворота по вертикали так, чтобы он оставался в безопасной зоне 18 ° по обе стороны полного направления вперед, например:

- 1. Установите **PAN MINIMUM (МИНИМАЛЬНЫЙ ПОВОРОТ ПО ГОРИЗОНТАЛИ)** на **70 °**.
- 2. Установите **PAN MAXIMUM (МАКСИМАЛЬНЫЙ ПОВОРОТ ПО ГОРИЗОНТАЛИ)** на **110 °**.
- 3. Установите **TILT MINIMUM (МИНИМАЛЬНЫЙ ПОВОРОТ ПО ВЕРТИКАЛИ)** на **+72 °**.
- 4. Установите **TILT MAXIMUM (МАКСИМАЛЬНЫЙ ПОВОРОТ ПО ВЕРТИКАЛИ)** на **+108 °**.
- 5. Установите **P/T LIMIT AREA (ЗОНА ОГРАНИЧЕНИЯ ПОВОРОТА ПО ГОРИЗОНТАЛИ/ВЕРТИКАЛИ)** на **Inside (В пределах)**.

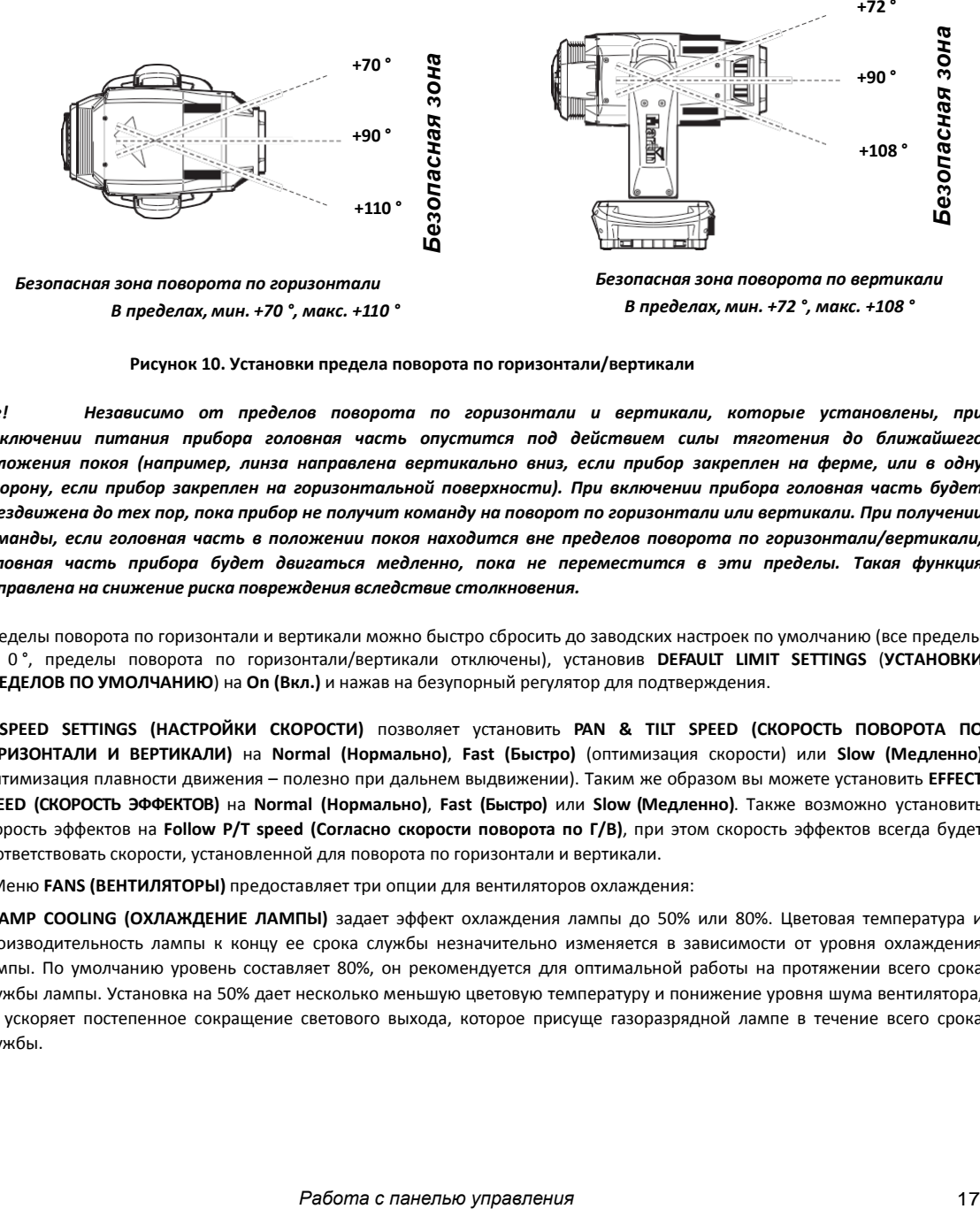

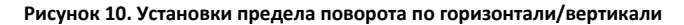

*Важное замечание! Независимо от пределов поворота по горизонтали и вертикали, которые установлены, при выключении питания прибора головная часть опустится под действием силы тяготения до ближайшего положения покоя (например, линза направлена вертикально вниз, если прибор закреплен на ферме, или в одну сторону, если прибор закреплен на горизонтальной поверхности). При включении прибора головная часть будет обездвижена до тех пор, пока прибор не получит команду на поворот по горизонтали или вертикали. При получении команды, если головная часть в положении покоя находится вне пределов поворота по горизонтали/вертикали, головная часть прибора будет двигаться медленно, пока не переместится в эти пределы. Такая функция направлена на снижение риска повреждения вследствие столкновения.*

> Пределы поворота по горизонтали и вертикали можно быстро сбросить до заводских настроек по умолчанию (все пределы на 0 °, пределы поворота по горизонтали/вертикали отключены), установив **DEFAULT LIMIT SETTINGS** (**УСТАНОВКИ ПРЕДЕЛОВ ПО УМОЛЧАНИЮ**) на **On (Вкл.)** и нажав на безупорный регулятор для подтверждения.

> • **SPEED SETTINGS (НАСТРОЙКИ СКОРОСТИ)** позволяет установить **PAN & TILT SPEED (СКОРОСТЬ ПОВОРОТА ПО ГОРИЗОНТАЛИ И ВЕРТИКАЛИ)** на **Normal (Нормально)**, **Fast (Быстро)** (оптимизация скорости) или **Slow (Медленно)**  (оптимизация плавности движения – полезно при дальнем выдвижении). Таким же образом вы можете установить **EFFECT SPEED (СКОРОСТЬ ЭФФЕКТОВ)** на **Normal (Нормально)**, **Fast (Быстро)** или **Slow (Медленно)**. Также возможно установить скорость эффектов на **Follow P/T speed (Согласно скорости поворота по Г/В)**, при этом скорость эффектов всегда будет соответствовать скорости, установленной для поворота по горизонтали и вертикали.

**•** Меню **FANS (ВЕНТИЛЯТОРЫ)** предоставляет три опции для вентиляторов охлаждения:

- **LAMP COOLING (ОХЛАЖДЕНИЕ ЛАМПЫ)** задает эффект охлаждения лампы до 50% или 80%. Цветовая температура и производительность лампы к концу ее срока службы незначительно изменяется в зависимости от уровня охлаждения лампы. По умолчанию уровень составляет 80%, он рекомендуется для оптимальной работы на протяжении всего срока службы лампы. Установка на 50% дает несколько меньшую цветовую температуру и понижение уровня шума вентилятора, но ускоряет постепенное сокращение светового выхода, которое присуще газоразрядной лампе в течение всего срока службы.

- **FAN CLEAN (ЧИСТКА ВЕНТИЛЯТОРА)** предоставляет три варианта автоматической чистки вентиляторов:

**Off (Выкл.)** устанавливает нормальный режим работы вентиляторов, без функции чистки вентилятора.

**Auto (Авто)** устанавливает нормальный режим работы вентиляторов, но если обнаружена ошибка вентилятора, вентилятор, от которого пришло сообщение об ошибке, на короткий период ускоряется до 100%, а затем возвращается к нормальной работе. Если после трех попыток чистки ошибка вентилятора не устранена, вентилятор возвращается к нормальной работе, но продолжает сообщать об ошибке. Эта функция работает независимо для каждого из вентиляторов. Попытки чистки сбрасываются в нуль после сброса прибора или после обновления режима **FAN CLEAN MODE (РЕЖИМ ЧИСТКИ ВЕНТИЛЯТОРА)**.

**Forced (Принудительный)** устанавливает все вентиляторы на 100% скорости, пока не выбран другой параметр **FAN CLEAN MODE (РЕЖИМ ЧИСТКИ ВЕНТИЛЯТОРА)**.

Эта функция не избавляет от необходимости проверять и очищать вентиляторы через регулярные промежутки времени (см. раздел «Чистка» на стр. 39).

- **FAN MODE (РЕЖИМ ВЕНТИЛЯТОРА)** позволяет установить вентиляторы на режим **Always on (Всегда включен)** или режим **Follow lamp off (Согласно выключению лампы)**, при котором работа вентилятора прекращается, когда лампа выключена.

• **DIMMING CURVE (КРИВАЯ ДИММИРОВАНИЯ)** обеспечивает четыре опции диммирования (см. рисунок 11):

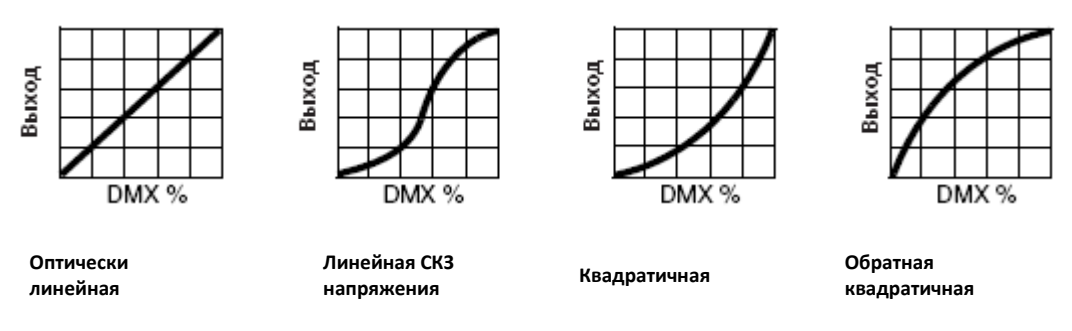

**Рисунок 11. Варианты кривых диммирования**

- **Optically linear (Оптически линейная)** – увеличение интенсивности света оказывается линейным по мере увеличения значения DMX.

- **VRMS linear (S-curve) (Линейная СКЗ напряжения (кривая S))**  управление интенсивностью света точнее на низком и высоком уровнях и грубее на среднем уровне. Такая кривая имитирует характеристики диммирования напряжения СКЗ лампы накаливания, такой как вольфрамо-галогенной лампы прибора Martin™ MAC TW1™.
- **Square law (Квадратичная)** управление интенсивностью света точнее на низком уровне и грубее на высоком уровне.
- **Inverse square law (Обратная квадратичная)** управление интенсивностью света грубее на низком уровне и точнее на высоком уровне.
- **FOCUS TRACKING (ОТСЛЕЖИВАНИЕ ФОКУСА)** устанавливает фокус на автоматическую подстройку при использовании эффекта трансфокации (см. «Связь трансфокации и фокуса» на стр. 25).
- **FOLLOWSPOT MODE (РЕЖИМ СЛЕДЯЩЕГО ПРОЖЕКТОРА)** позволяет разблокировать поворот по горизонтали и вертикали для управления головной частью прибора вручную с помощью не входящей в поставку ручки (см. раздел «Режим следящего прожектора» на стр. 27). В режиме следящего прожектора двигатели могут применяться в качестве тормоза для управления поворотом по горизонтали, вертикали или обоими поворотами для предотвращения движения головной части, когда прибор не является «управляемым», в этом случае управление через DMX или меню функциями поворота по горизонтали и вертикали по-прежнему отключены.
- **AUTOMATIC LAMP ON (АВТОМАТИЧЕСКОЕ ВКЛЮЧЕНИЕ ЛАМПЫ)** предоставляет три опции зажигания лампы.
	- При установке на **Off (Выкл.)** лампа остается выключенной, пока через DMX не получена команда «включить лампу».
	- При установке на **On (Вкл.)** лампа зажигается автоматически после включения прибора.
	- При установке на **DMX** лампа зажигается автоматически, когда прибор начинает получать данные DMX, а питание лампы выключается через 15 минут после того, как прибор прекращает получать данные DMX. Автоматическое зажигание ламп распределяется ступенчато, чтобы предотвратить зажигание всех ламп одновременно. Задержка устанавливается согласно адресу прибора. Независимо от установки **AUTOMATIC LAMP ON (АВТОМАТИЧЕСКОЕ ВКЛЮЧЕНИЕ ЛАМПЫ)**  лампа может быть зажжена по команде, отправленной через DMX по каналу 26 в базовом режиме или 29 в расширенном режиме.
- **DMX LAMP OFF (ВЫКЛЮЧЕНИЕ ЛАМПЫ ЧЕРЕЗ DMX)** и **DMX RESET (СБРОС ЧЕРЕЗ DMX)** определяет, можно ли произвести выключение лампы или сброс прибора или отдельных эффектов путем отправки команды DMX по каналу 26 в 16-битном режиме или 29 в 16-битном расширенном режиме. Если один из этих параметров установлен на **Off (Выкл.)**, вы можете переопределить его и отключить питание лампы или произвести сброс эффектов, применяя специальную комбинацию значений DMX (см. раздел «Протокол DMX – MAC III Performance» на стр. 51).
- **PARAMETER SHORTCUTS (КРАТЧАЙШИЙ ПУТЬ ПАРАМЕТРА**) определяет, будут ли колеса гобо и светофильтров выбирать кратчайший путь между двумя позициями (кратчайший путь включен), пересекая открытую позицию, если это необходимо, или всегда избегая открытой позиции (кратчайший путь выключен).

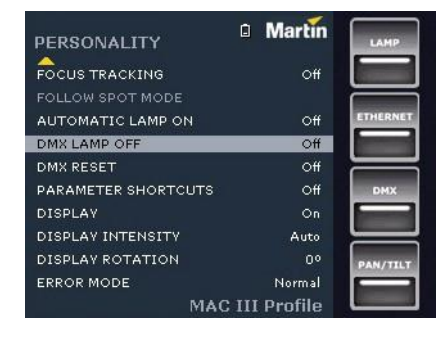

• **DISPLAY (ДИСПЛЕЙ)** определяет, останется ли дисплей постоянно включенным или перейдет в спящий режим через 2, 5

или 10 минут после последнего движения безупорного регулятора или кнопки выхода.

- **DISPLAY INTENSITY (ЯРКОСТЬ ДИСПЛЕЯ)** позволяет задать яркость графического дисплея с подсветкой. Выберите **Auto (Автоматически)** для автоматической настройки, чтобы соответствовать уровню окружающего освещения, или вручную установите яркость на уровне от 0% до 100%.
- **DISPLAY ROTATION (ПОВОРОТ ДИСПЛЕЯ)** позволяет поворачивать дисплей вручную на 0 °, 90 °, 180 ° или 270 °, чтобы можно было работать с ним независимо от ориентации прибора. При установке на **Auto (Автоматически)** прибор MAC III Performance определяет свою ориентацию и автоматически поворачивает дисплей.
- **ERROR MODE (РЕЖИМ ОШИБОК)** включает или отключает предупреждения об ошибках. При установке на **Start (Старт)**  дисплей активируется и загорается, если прибору необходимо сообщить об ошибке. При установке на **Silent (Скрытый)** дисплей прибора не загорается для передачи предупреждения об ошибке, но сообщения об ошибках можно прочитать, когда дисплей активируется вручную. В обоих режимах **Start (Пуск)** и **Silent (Скрытый)** индикатор состояния на безупорном регуляторе загорается янтарным цветом, сообщая о предупреждении, и красным цветом, сообщая об ошибке.

#### **Заводские установки**

**FACTORY SETTINGS (ЗАВОДСКИЕ УСТАНОВКИ)** позволяет восстановить параметры настроек прибора по умолчанию. При этом не изменяется калибровка эффектов, так что любые эффекты, которые были заново откалиброваны, не будут сброшены до заводских установок калибровки.

### **Информационные показания светового прибора**

Следующая информация прибора может быть выведена на дисплей:

- **FIRMWARE VERSION (ВЕРСИЯ ВПО)** отображает версию установленного в приборе встроенного программного обеспечения.
- **POWER ON TIME (ВРЕМЯ РАБОТЫ ПИТАНИЯ)** обеспечивает два счетчика:
	- Счетчик **TOTAL POWER ON (ОБЩЕЕ ВРЕМЯ РАБОТЫ)** не может быть сброшен пользователем, показывает общее количество часов работы включенного прибора с момента его производства.
	- Счетчик **RESETTABLE POWER ON (СБРАСЫВАЕМОЕ ВРЕМЯ РАБОТЫ)** может быть сброшен пользователем и показывает количество часов работы включенного прибора с последнего сброса счетчика.
- **LAMP ON TIME (ВРЕМЯ РАБОТЫ ЛАМПЫ)** обеспечивает два счетчика:
	- Счетчик **TOTAL LAMP ON (ОБЩЕЕ ВРЕМЯ РАБОТЫ ЛАМПЫ)** не может быть сброшен пользователем и показывает общее количество часов работы включенной лампы с момента ее производства.
	- Счетчик **RESETTABLE LAMP ON (СБРАСЫВАЕМОЕ ВРЕМЯ РАБОТЫ ЛАМПЫ)** может быть сброшен пользователем и показывает количество часов работы включенной лампы с последнего сброса счетчика.
- **LAMP STRIKES (КОЛИЧЕСТВО ЗАЖИГАНИЙ ЛАМПЫ)** обеспечивает два счетчика:
	- Счетчик **TOTAL LAMP STRIKES (ОБЩЕЕ КОЛИЧЕСТВО ЗАЖИГАНИЙ ЛАМПЫ)** не может быть сброшен пользователем и показывает общее количество зажиганий лампы с момента ее производства.
	- Счетчик **RESETTABLE LAMP STRIKES (СБРАСЫВАЕМОЕ КОЛИЧЕСТВО ЗАЖИГАНИЙ ЛАМПЫ)** может быть сброшен пользователем и показывает количество зажиганий лампы с последнего сброса счетчика.
- **AIR FILTERS (ВОЗДУШНЫЕ ФИЛЬТРЫ)** обеспечивает функции оповещения для мероприятий по обслуживанию:
	- Счетчик **RESETTABLE AIR FILTER (СБРАСЫВАЕМЫЙ ВОЗДУШНЫЙ ФИЛЬТР)** показывает количество часов работы включенного прибора с последнего сброса таймера оповещения.
	- **SET TIME ALERT (УСТАНОВИТЬ ВРЕМЯ ОПОВЕЩЕНИЯ)** позволяет установить количество часов работы прибора, от **1** до **750**, до появления на дисплее оповещения об обслуживании. Если вы установите этот показатель на 0, то оповещение будет отключено.
	- **CLEAR RESETTABLE AIR FILTER (ОБНУЛИТЬ СБРАСЫВАЕМЫЙ ВОЗДУШНЫЙ ФИЛЬТР)** позволяет произвести установку сбрасываемого счетчика воздушного фильтра на ноль после завершения работ по обслуживанию.

• **FIXTURE MAC ID (MAC-ИДЕНТИФИКАТОР ПРИБОРА)** показывает установленный на заводе адрес прибора MAC (управления доступом к среде передачи).

• **RDM UID (УНИКАЛЬНЫЙ ИДЕНТИФИКАТОР RDM)** показывает установленный на заводе уникальный идентификатор прибора для идентификации в системах RDM (управления удаленными устройствами).

• **FANS SPEED (ЧАСТОТА ВРАЩЕНИЯ ВЕНТИЛЯТОРОВ)** обеспечивает отдельные показания состояния вентиляторов охлаждения прибора.

• **TEMPERATURE (ТЕМПЕРАТУРА)** обеспечивает текущие показания температуры прибора.

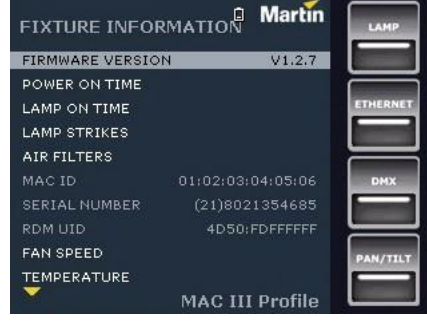

- **POWER UNIT (БЛОК ПИТАНИЯ)** обеспечивает следующие показания:
	- **MAINS VOLTAGE (СЕТЕВОЕ НАПРЯЖЕНИЕ)** отображает напряжение питания сети, измеряемое на входе сетевого питания прибора.

- **LAMP VOLTAGE (НАПРЯЖЕНИЕ ЛАМПЫ)**, **LAMP CURRENT (ТОК ЛАМПЫ)** и **LAMP WATTAGE (МОЩНОСТЬ ЛАМПЫ)** отображают показания, измеряемые на контактах лампы прибора.

- **LAMP STATE (СОСТОЯНИЕ ЛАМПЫ)** предоставляет показание состояния лампы.

- **IGNITER STATE (СОСТОЯНИЕ БЛОКА РОЗЖИГА)** предоставляет показание состояния блока розжига.
- **INTENSITY (ЯРКОСТЬ)** показывает текущую яркость лампы.
- **EVENT LOG VIEWER (СИСТЕМА ПРОСМОТРА ЖУРНАЛА СОБЫТИЙ)** позволяет просматривать журналы событий на дисплейной панели прибора. См. «Журнал событий» на странице 38.

### **Контроль сигнала DMX**

Прибор MAC III Performance предоставляет данные по получаемому сигналу DMX в меню **DMX LIVE (СВЯЗЬ С DMX)**. Эта информация может быть полезна для устранения проблем управления.

**RATE (СКОРОСТЬ)** показывает скорость обновления DMX в пакетах в секунду. Значения ниже 10 или выше 44 может привести к неустойчивой работе, особенно при использовании режима отслеживания.

**QUALITY (КАЧЕСТВО)** отображает качество полученных данных DMX в процентах от полученных пакетов. Значения значительно ниже 100 указывают на помехи, плохое соединение или другие проблемы, связанные с последовательной передачей данных, которые являются наиболее частой причиной проблем управления.

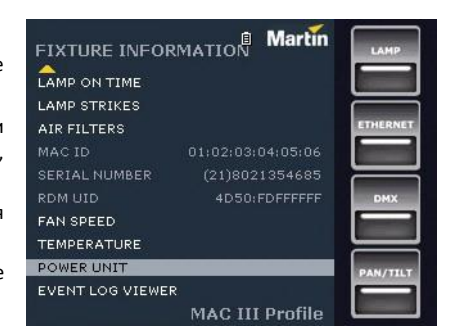

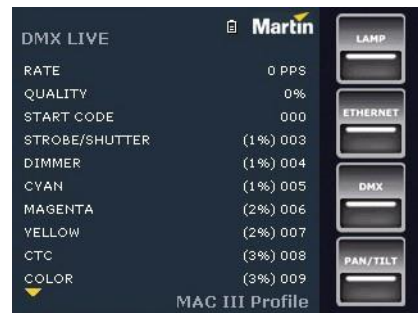

**START CODE (НАЧАЛЬНАЯ ПОСЛЕДОВАТЕЛЬНОСТЬ БИТОВ)** отображает начальную последовательность битов DMX. Пакеты с начальной последовательностью битов, отличной от 0, могут вызвать нерегулярную работу.

Остальные опции **DMX LIVE** отображают значения DMX в диапазоне 0-255, полученные по каждому каналу. Отображение каналов DMX будет зависеть от того, в каком режиме находится прибор: в 16-битном или 16-битном расширенном.

## **Тестовая последовательность**

**TEST SEQUENCE (ТЕСТОВАЯ ПОСЛЕДОВАТЕЛЬНОСТЬ)** последовательно активирует эффекты, что позволяет быстро проверить их без контроллера DMX:

**ACTION (ДЕЙСТВИЕ)** позволяет запустить, приостановить и остановить последовательность.

**TYPE (ТИП)** позволяет протестировать все эффекты, только поворот по горизонтали/вертикали или только другие эффекты.

**REPEAT (ПОВТОР)** задает повтор текущего теста после его завершения. Показания состояния текущей тестовой последовательности отображается под командами **ACTION (ДЕЙСТВИЕ), TYPE (ТИП)** и **REPEAT (ПОВТОР)**.

## **Ручное управление**

Меню **MANUAL CONTROL (РУЧНОЕ УПРАВЛЕНИЕ)** позволяет сбросить прибор, зажечь или погасить лампу, применить эффекты и совершать поворот по горизонтали/вертикали вручную.

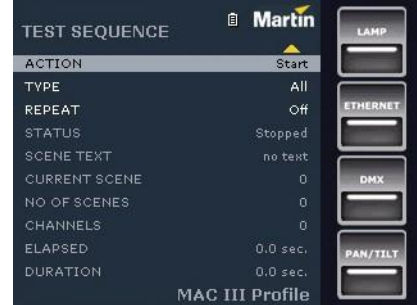

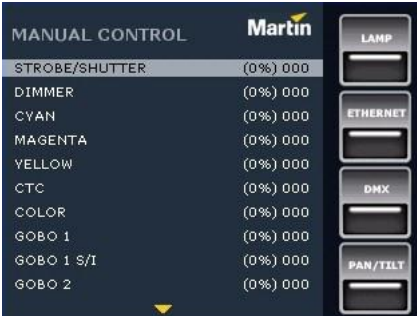

## **Меню Setup Wizard (Мастер настойки)**

Меню **SETUP WIZARD (МАСТЕР НАСТРОЙКИ)** предоставляет быстрый доступ к наиболее часто используемым элементам меню управления.

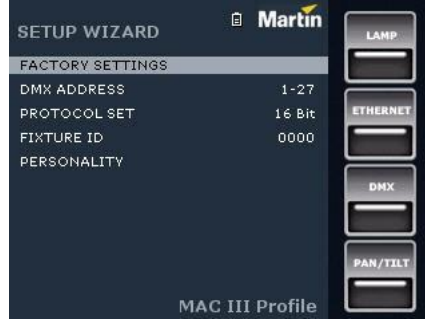

## **Настройка параметров с помощью DMX**

Некоторые настройки и параметры прибора можно регулировать с помощью контроллера DMX на каналах DMX 33 и 34 в 16 битном режиме или каналах 39 и 40 в 16-битном расширенном режиме.

Команды, переданные через DMX, переопределяют любые настройки, введенные во встроенном меню управления прибора. Тем не менее, чтобы сбросить прибор, отдельные эффекты или отключить питание лампы через DMX, когда **DMX Reset (Сброс DMX)** или **DMX Lamp Off (Выключение лампы через DMX)** выключены в меню управления, должны быть выполнены следующие условия:

• На колесе светофильтров должен быть выбран слот 1 (значение DMX 20 по каналу 8 в 16-битном режиме или 9 в 16-битном расширенном режиме),

• эффект луча (фрост в качестве стандарта) должен быть включен (значение DMX 20-59 по каналу 24 в 16-битном режиме или 28 в 16-битном расширенном режиме), и

• открытый гобо должен быть выбран на колесе гобо (значение DMX 0 по каналу 8 и 9 в 16-битном режиме или по каналу 9 и 10 в 16-битном расширенном режиме).

Обратите внимание также, что команда выключения лампы, исходящая от DMX, должна применяться за 5 секунд до ее выполнения. Эти требования являются гарантией предупреждения случайного сброса прибора или выключения лампы.

## **Сброс**

Можно сбросить настройки либо прибора в целом, либо его отдельных эффектов. Сброс отдельных эффектов позволяет осуществить мгновенное восстановление, если один из эффектов сбивается с надлежащей позиции, например без сброса настроек прибора в целом.

## **Включение / выключение лампы**

Лампа может быть зажжена и погашена с помощью контроллера DMX.

При зажигании разрядной лампы на долю секунды возникает пик электрического тока, который во много раз превышает рабочий ток. Зажигание нескольких ламп одновременно может привести к падению напряжения, достаточно большому, чтобы предотвратить зажигание ламп или вызвать достаточный ток для отключения автоматических выключателей электронных цепей. При отправке команды включения лампы для нескольких приборов, запрограммируйте последовательность для поочередного включения ламп.

## **Регулировка питания лампы**

Если не требуется полный световой выход, питание, подаваемое на лампу балластом, может быть уменьшено. Сокращение питания лампы снижает тепловую мощность и, следовательно, уменьшает шум вентиляторов охлаждения. Процедура также снижает энергопотребление, что позволяет уменьшить постепенное падение светового выхода, которое происходит в течение срока службы разрядной лампы.

Мощность лампы может быть установлена на 1 500 Вт (полная мощность), 1 200 Вт, 1100 Вт, 1 000 Вт или 900 Вт через DMX с помощью команд управления выходом балласта по каналу 26 (16-битного) или 29 (16-битного расширенного).

Если затвор и/или диммер закрыты в течение более 10 секунд, мощность лампы автоматически переключается на 900 Вт. Когда затвор опять открывается, лампа возвращается на полную мощность.

### **Освещение дисплея**

Дисплей прибора может быть выведен из спящего режима с помощью команды DMX. Это предоставляет возможность читать DMX-адрес прибора, когда он установлен на подвеске.

После освещения дисплея таким образом, он вернется в спящий режим в соответствии с настройками, введенными во встроенное меню управления.

## **Переопределение установок меню управления**

Следующие установки прибора можно регулировать с помощью DMX, переопределяя установки, введенные во встроенное меню управления. В разделе «Работа с панелью управления» на стр. 14 имеется подробная информация об этих параметрах.

- Кривая диммирования
- Кратчайший путь параметра
- Связь трансфокации и фокуса
- Пределы поворота по горизонтали/вертикали
- Смещения калибровки

#### **Задание смещений калибровки через DMX**

Канал DMX «Корректировка/калибровка прибора» позволяет скорректировать смещения эффектов и сохранить их в приборе с помощью контроллера DMX.

Для регулировки смещения эффекта:

1. Установить эффект на значение DMX от 0 до 255 по его каналу DMX (например, установить сине-зеленый на 192 по каналу 3 в 16-битном режиме или по 4 в 16-битном расширенном режиме).

2. Отправить команду Store (Сохранить) по каналу корректировки/калибровки прибора (например, отправить значение DMX 130-134 по каналу 34 в 16-битном режиме или по каналу 40 в 16-битном расширенном режиме для сохранения настройки сине-зеленого).

Теперь прибор MAC III Performance учтет значение, переданное по каналу эффекта (192 для сине-зеленого в примере выше), переведет его в значение настройки в диапазоне от -5% до +5%, как показано на рисунке 12 (корректировка сине-зеленого на +2,5% в примере выше), и сохранит это смещение в памяти.

См. «Корректировка/калибровка прибора» в протоколе DMX на стр. 58 для получения информации о смещениях, которые могут быть скорректированы с помощью этого метода.

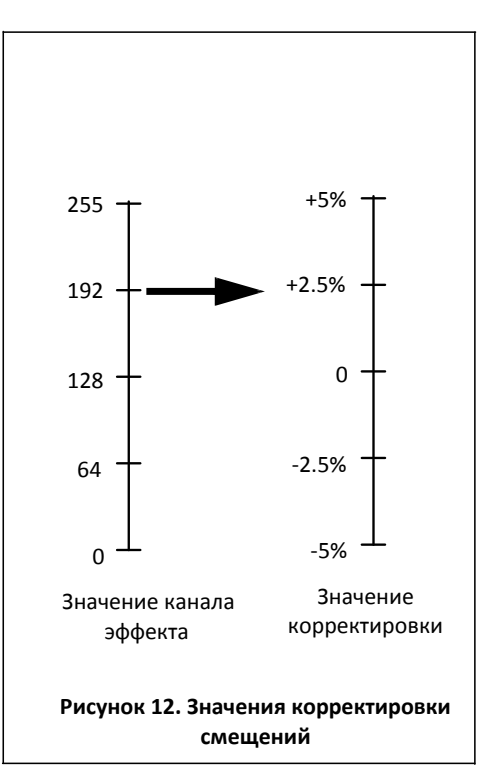

На хранящиеся в памяти смещения эффектов не оказывает влияние включения и выключения прибора или обновления его программного обеспечения. Чтобы вернуть все смещения к заводским установкам, отправьте значение DMX от 245 до 249 на канал корректировки/калибровки 34 (16-битный режим) или 40 (16-битный расширенный режим) или примените команду **LOAD FACTORY SETTINGS (ЗАГРУЗИТЬ ЗАВОДСКИЕ УСТАНОВКИ)** из меню **FACTORY SETTINGS (ЗАВОДСКИЕ УСТАНОВКИ)** панели управления прибора.

## **Эффекты**

В этом разделе подробно описываются эффекты, которые можно контролировать с помощью DMX. См. раздел «Протокол DMX – MAC III Performance» на стр. 51 для описания каналов, используемых для их контроля.

Когда доступно точное управление, основной канал управления устанавливает первые 8 бит (самый значимый байт или MSB), а канал тонкой регулировки устанавливает вторые 8 бит (младший байт или LSB) 16-битного управляющего байта. Иными словами, канал тонкой регулировки работает в пределах положения, установленного каналом грубой регулировки.

## **Эффекты затвора и строба**

Механический затвор прибора MAC III Performance обеспечивает регулярные или случайные вспышки и импульсные эффекты с переменной скоростью приблизительно от 2 Гц до 10 Гц.

Для обеспечения полного затемнения также используется механический диммер, если затвор закрыт в течение более чем 5 сек.

## **Диммирование**

Механический диммер прибора MAC III Performance обеспечивает плавное, с высоким разрешением, 100-процентное затемнение. Точное управление диммером доступно в 16-битном расширенном режиме.

Для обеспечения полного затемнения по умолчанию также используется механический затвор, если диммер снижается до 0% на более 5 секунд (эта функция может быть отключена с помощью команды SHUTTER BLACKOUT (ЗАТЕМНЕНИЕ ЗАТВОРОМ) в меню управления PERSONALITY (ПЕРСОНАЛЬНЫЕ НАСТРОЙКИ).

## **Сине-зеленый, пурпурный, желтый и CTO (контроль цветовой температуры оранжевого)**

Количество сине-зеленого, пурпурного, желтого и CTO (контроль цветовой температуры оранжевого), используемого в световом потоке прибора MAC III Performance может изменяться от нуля до 100%. Цветовая температура может варьироваться от 6 000 до 3 200 К.

## **Колесо светофильтров**

У прибора MAC III Performance имеется колесо светофильтров с 7 сменными дихроичными цветными светофильтрами и открытой позицией. Цветные фильтры могут применяться как с наложением цветов, так и с полноцветными шагами. Колесо светофильтров может также прокручиваться непрерывно, применяя цветные светофильтры последовательно с управлением скоростью вращения колеса и направления. Цветные фильтры также могут применяться случайным образом при быстрой, средней или малой скорости.

В стандартной комплектации прибор MAC III Performance поставляется со следующими цветными светофильтрами:

- Слот 1 синий 101 изд. № 46404500
- Слот 2 зеленый 203 изд. № 46404510
- Слот 3 оранжевый 311 изд. № 46404520
- Слот 4 минус зеленый изд. № 46404540
- Слот 5 желтый 610 изд. № 46404530
- Слот 6 конго изд. № 46404550
- Слот 7 красный 310 изд. № 46404560
- Слот 8 открытый

В протоколе DMX на странице 47 приводится информация о выборе цветных светофильтров.

### **Вращающиеся гобо**

Колесо вращающихся гобо в приборке MAC III Performance содержит 5 вращающихся гобо плюс открытая позиция. Стандартные гобо показаны в правильном порядке на рисунке 13.

Гобо можно выбирать, индексировать (располагать под углом), непрерывно вращать и встряхивать (резко сдвигать). Колесо гобо можно непрерывно прокручивать или встряхивать. Индексация, непрерывное вращение, встряхивание гобо и непрерывная прокрутка колеса гобо выбираются по одному каналу. В зависимости от того, что выбрано на одном канале, индексированный угол или скорость вращения задаются на следующем канале.

Если индексирование гобо выбрано на первом канале, точное управление углом индекса гобо доступно на третьем канале управления колесом гобо в 16-битном и 16-битном расширенном режиме.

При включении командой X-FADE из меню управления PERSONALITY (ПЕРСОНАЛЬНЫЕ НАСТРОЙКИ), скорость плавного перехода между вращающимися гобо может быть установлена на канале 21 (в 16-битном) или 25 (в 16-битном расширенном режиме).

Все гобо являются взаимозаменяемыми, но гобо на замену должны соответствовать размерам, конструкции и качеству гобо, поставляемых в стандартной комплектации (см. раздел «Технические характеристики» на стр. 66).

Перемещение, установка и хранение гобо в приборе MAC III Performance требуют особой осторожности. Подробную информацию см. в разделе «Гобо в приборе MAC III Performance» на стр. 42.

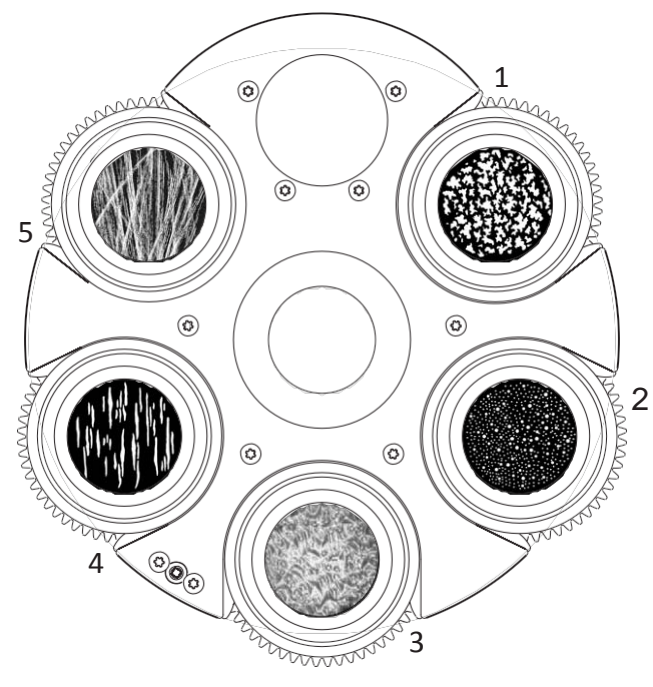

- 1. Распределение листьев (среднее) ......... Изд. № 43042060
- 2. Распределение пятен Изд. № 43042061
- 3. Лимбо (с держателем) Изд. № 62325128
- 4. Линейная 3 Изд. № 43042062
- 5. Следы лучей Изд. № 43042063

*Колесо гобо. Вид передней линзы*

**Рисунок 13. Вращающиеся гобо, установленные в стандартной комплектации**

## **Анимация гобо**

Система анимации гобо позволяет создавать анимационные эффекты путем вращения колеса анимации и экранирования получающегося изображения гобо.

Система использует два канала:

- На первом канале устанавливается колесо анимации, чтобы его изображение было горизонтальным, вертикальным или находилось под заданным индексированным углом, с колесом анимации либо статичным, либо вращающимся.
- На втором канале можно либо установить индексированный угол изображения колеса анимации (при установке колеса анимации в статичное положении на первом канале), либо задать направление и скорость колеса анимации (если вы выбрали вращение на первом канале).

При проецировании на поверхность или сцену установка изображения в горизонтальное положение с очень медленным вращением может, например, имитировать подгоняемые ветром облака, а установка изображения близко к вертикальному положению с более быстрым вращением может имитировать пламя. Отрегулируйте фокус прибора для получения наиболее реалистичного результата.

Колесо анимации может также дать эффекты воздушного пространства и линейной проекции, которые отличаются от эффектов вращающихся гобо тем, что они не вращаются вокруг центральной оси.

### **Колесо анимации**

Прибор MAC III Performance поставляется в комплекте с установленным колесом анимации гобо Tribal waves (Волны племени) (изд. № 62325143). См. раздел «Технические данные» на странице 66 для получения полных технических данных об этом компоненте. Дополнительные готовые изображения будут доступны в качестве аксессуаров у дилеров компании Martin.

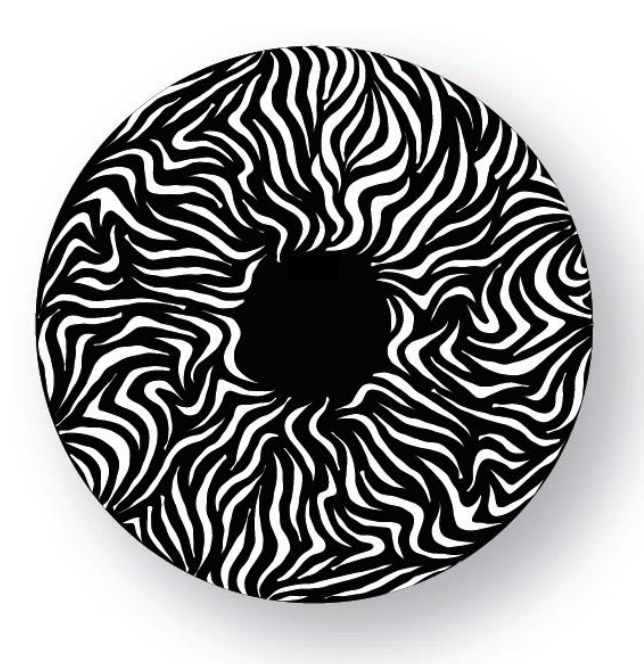

**Рисунок 14. Колесо анимации гобо «Волны племени»**

## **Эффект луча (фрост)**

Прибор MAC III Performance оснащен фрост-фильтром, который может дистанционно помещаться или удаляться из луча.

При желании фрост-фильтр может быть заменен четырехгранной вращающейся призмой (доступной в качестве аксессуара: изд. № 62329120) из стандартной комплектации приборов MAC III Profile. Призма может применяться под индексированными углами или вращаться с переменным направлением и скоростью.

## **Ирисовая диафрагма**

Ирисовая диафрагма может быть установлена на статичный диаметр, или регулярные и случайные пульсирующие эффекты могут быть установлены на работу с переменной скоростью.

## **Фокус и трансфокация**

Фокусная линза фокусирует луч от расстояния около 2 метров (6,5 фута) до бесконечности.

Отдельная линза трансфокации меняет угол сфокусированного луча в диапазоне от 11,5 ° до 55 ° с установленной стандартной линзой.

#### **Связь трансфокации и фокуса**

Если фокус связан с трансфокацией то, он автоматически настраивается в соответствии с изменениями трансфокации. Фокус на вращающихся гобо довольно точно соответствует трансфокации, а фокус на колесе анимации гобо лучше всего соответствует трансфокации в центре диапазона, и чуть меньше –по ее краям.

Связанные трансфокация/фокус работают в трех диапазонах:

- Близкий (5 10 метров)
- Средний (10 20 метров)
- Дальний (20 метров бесконечность)

Для связи трансфокации и фокуса выберите диапазон расстояний с помощью канала управление прибором/настройки DMX или **FOCUS TRACKING (ОТСЛЕЖИВАНИЕ ФОКУСА)** из меню панели управления **PERSONALITY (ПЕРСОНАЛЬНЫЕ НАСТРОЙКИ)**. Затем настройте фокус, чтобы получить нужную степень резкости. Связь образована, следовательно, фокус будет регулироваться автоматически.

## **Поворот по горизонтали и вертикали**

Грубое и точное управление поворотом по горизонтали и вертикали доступны в 16-битном и 16-битном расширенном режиме.

Максимальный и минимальный пределы поворота по горизонтали и вертикали могут быть установлены с помощью панели управления (см. раздел «Персональные настройки – улучшение производительности» на стр. 16) и через DMX.

## **Вращающиеся рамки**

4-х лопастной рамочный модуль в приборе MAC III Performance может быть статичным или непрерывно вращаться с переменной скоростью. Он может придать лучу любую форму с тремя или четырьмя сторонами и проводить трансформацию из одной формы в другую.

#### **Макросы рамок**

Если прибор установлен в 16-битный расширенный режим, можно выбрать несколько макросов рамок на канале DMX 22. Эти макросы являются запрограммированными эффектами обрамления с быстрым доступом через DMX.

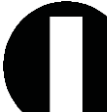

Макрос 1 Вертикальная полоса

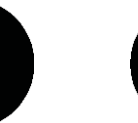

Макрос 2 Горизонтальная

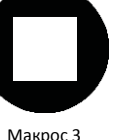

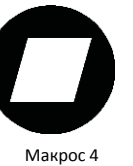

Параллелограмм вправо

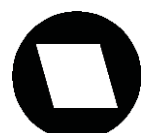

Макрос 5 Параллелограмм влево

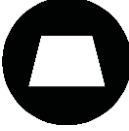

Макрос 6 Трапеция вверх

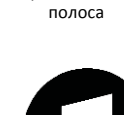

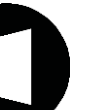

Макрос 7 Трапеция налево

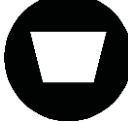

Квадрат

Макрос 8 Трапеция вниз

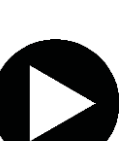

Макрос 13 Равносторонний треугольник вправо

Макрос 9

Макрос 14 Прямоугольный треугольник вниз налево

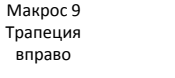

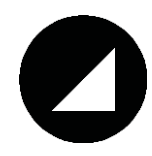

Макрос 10 Равносторонний треугольник вверх

Макрос 15 Прямоугольный треугольник вниз вправо

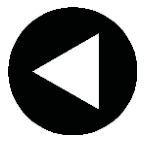

Макрос 11 Равносторонний треугольник влево

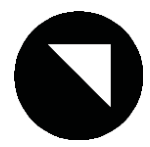

Макрос 16 Прямоугольный треугольник вверх вправо

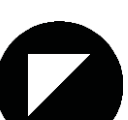

Макрос 12 Равносторонний треугольник вниз

Макрос 17 Прямоугольный треугольник вверх влево

**Таблица 2. Макросы формы рамок**

Размер макроса рамки и скорость плавного перехода между формами макроса можно регулировать с помощью DMX на каналах 23 и 24 в 16-битном расширенном режиме.

При выборе макроса рамки восемь отдельных каналов положения и угла рамки от 11/12 до 18/19 и канал размера макроса 23 (в 16-битном расширенном режиме) выступают в качестве смещений, которые могут изменить форму и размер макроса. Эти каналы должны иметь значение DMX 128 для отображения базовой формы макроса.

Обратите внимание, что смещение, применяемое к макросу рамки с помощью любого из этих каналов, не будет реагировать на количество плавных переходов, установленных на канале 24 в 16-битном расширенном режиме. Для регулировки скорости плавного перехода при изменении базовой формы макроса канал 24 должен быть установлен так, чтобы скорость плавного перехода макроса соответствовала времени, установленному на пульте, и скорость плавного перехода должна быть установлена на пульте.

## **Режим следящего прожектора**

Программное обеспечение прибора MAC III Performance, начиная с версии 1.3.0, работает в режиме следящего прожектора, когда прибор игнорирует любой поворот по горизонтали и вертикали или любые команды поворота по горизонтали и вертикали, посылаемые через DMX или меню управления, освобождая головную часть для использования в качестве следящего прожектора.

В режиме следящего прожектора двигатель поворота по горизонтали и/или вертикали можно включать и выключать с помощью команд меню управления. При подключении двигатели работают в качестве тормоза для управления поворотом по горизонтали, вертикали или обоими поворотами для предотвращения движения головной части, когда прибор не удерживается на месте. Однако управление через DMX или меню функций поворота по горизонтали и вертикали попрежнему отключено (см. разделы «Персональные настройки – улучшение производительности» на стр. 16 и «Меню панели управления» на стр. 55).

Пользователь может сделать ручки для следящего прожектора в соответствии с собственными предпочтениями и требованиями.

**Меры безопасности в отношении ручек следящего прожектора**

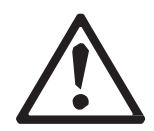

*Предупреждение! Пользователь отвечает за безопасность ручек следящего прожектора и любых монтажных кронштейнов, а также несет ответственность за нахождение прибора в режиме следящего прожектора, пока ручки установлены, во избежание столкновения ручек следящего прожектора и лиры.*

*Предупреждение! Промежуточные кронштейны для постоянного крепления на задней стороне головной части прибора MAC III Performance должны быть установлены так, чтобы они не могли касаться лиры в любой точке диапазона поворота головной части по вертикали!*

*Предупреждение! Винты для крепления любого элемента на задней стороне головной части могут быть закреплены в отверстиях (показано стрелкой на рисунке 15), имеющихся в задней крышке головной части. Не пытайтесь закрепить элементы к задней стороне головной части любым другим способом. Винты не должны заходить более чем на 15 мм (0,6 дюйма) в заднюю крышку головной части, в противном случае они могут повредить электрическую изоляцию внутри головной части и создать риск серьезного или смертельного поражения электрическим током оператора.*

*Предупреждение! Ручки следящего прожектора должны быть теплоизолированы во избежание дискомфорта и получения ожогов оператором.*

#### **Использование и конструкция ручек следящего прожектора**

Задняя крышка головной части прибора MAC III Performance изготовлена из магниевых сплавов. Магниевый сплав имеет склонность к гальванической коррозии при креплении со стальными винтами и имеет относительно низкую стойкость к механическому износу резьбы. Самонарезающие винты в магниевом сплаве должны находиться там постоянно.

Если имеется необходимость в переключении между использованием прибора MAC III Performance в качестве контролируемого вручную следящего прожектора и подвижной головной части, контролируемой DMX, необходимо устанавливать и удалять ручки следящего прожектора. В этом случае рекомендуется изготовить два промежуточных монтажных кронштейна из материала, подходящего для многократного монтажа и демонтажа винтов, прикрепить их на постоянной основе к задней крышке головной части и использовать их как точки крепления для ручек следящего прожектора.

Если ручки следящего прожектора будут установлены на постоянной основе, необходимость в промежуточных кронштейнах пропадает.

Конструкцию кронштейнов и ручек следящего прожектора выбирает пользователь в соответствии с личными требованиями, однако следующие пункты должны быть соблюдены:

- Промежуточные монтажные кронштейны должны быть как можно более легкими с целью сведения к минимуму влияния их дополнительного веса на равновесие головной части. Наиболее подходящий материал – алюминий.
- В задней крышке головной части прибора имеются четыре отверстия (показаны стрелкой на рисунке 15) для крепления монтажных кронштейнов для ручки следящего прожектора.
- На большинстве приборов MAC III Profile, изготовленных до августа 2009 года, имеется четыре отверстия, не имеющих резьбу. Если вы изменили конфигурацию прибора MAC III Profile на MAC III Performance, проверьте эти отверстия. Если у них нет резьбы, для крепления монтажных кронштейнов используйте винты-саморезы М6 (DIN 7500). Рекомендуется использовать винты с углублением под звездообразный ключ, так как при завинчивании в заднюю крышку потребуются значительные усилия. Если у четырех отверстий имеется резьба, используйте для крепления обычные винты M6 с углублением под шлиц.
- Независимо от типа используемых винтов, часть винта, которая заходит в заднюю крышку головной части, должна иметь длину от 12 мм (0,47 дюйма) до 15 мм (0,6 дюйма).
- Задняя крышка головной части становится очень горячей. Убедитесь, что ручки изолированы достаточно хорошо, чтобы избежать дискомфорта или ожогов оператора следящего прожектора.
- Ручку следует закреплять только после того, как включен режим следящего прожектора, и поворот по вертикали выполняется<br>вручную. Не забывайте удалять забывайте установленную ручку перед отключением режима следящего прожектора.

Помимо конструкции, которая должна быть такой, чтобы не касаться лиры в любой точке диапазона поворота по вертикали, монтажные<br>кронштейны должны соответствовать кронштейны должны соответствовать размерам, указанным на рисунке 15.

Размеры на рисунке 15 указаны в миллиметрах:

- 216,8 мм = 8,53 дюйма
- 230,7 мм = 9,08 дюйма
- 78,9 мм = 3,11 дюйма

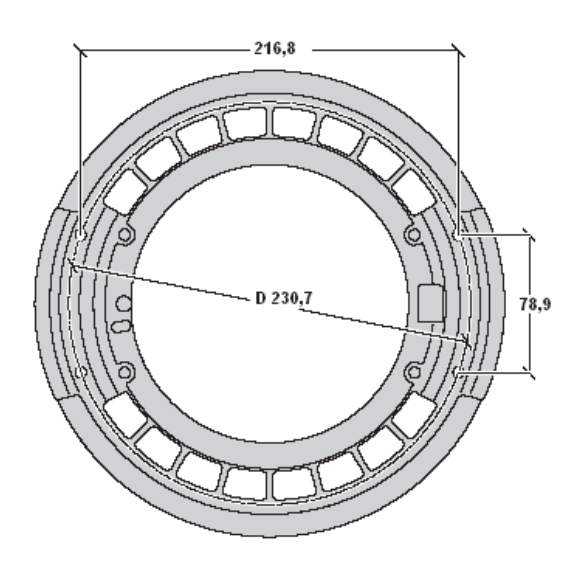

**Рисунок 15. Размеры ручек следящего прожектора**

## **RDM**

Прибор MAC III Performance может устанавливать связь, используя RDM (управление удаленными устройствами), в соответствии с *Американским национальным стандартом ESTA E1.20-2006: RDM управление удаленными устройствами через сети DMX512 в сфере развлечений*.

RDM представляет собой двухсторонний коммуникационный протокол для использования в системах управления DMX512, это открытый стандарт DMX512 конфигурации устройств и мониторинга состояния.

Протокол RDM позволяет вставлять пакеты данных в поток данных DMX512 без ущерба для существующего оборудования, не связанного с RDM. Протокол RDM позволяет пульту или специальному контроллеру RDM посылать команды и получать сообщения от конкретных приборов.

## **Порт RDM**

В соответствии со стандартом RDM прибор MAC III Performance со встроенным программным обеспечением версии 1.6.0 и более поздних использует порт 1 для сигналов RDM и DMX. Мы рекомендуем пользователям прибора MAC III Performance, работающим с более ранними версиями встроенного программного обеспечения, произвести обновление до последней доступной версии, см. раздел «Установка программного обеспечения» на стр. 38.

## **Идентификатор RDM**

У каждого прибора MAC III Performance имеется уникальный идентификатор RDM, который назначает ему уникальный адрес. Его можно найти в меню панели управления, используя команду **FIXTURE INFORMATION (ИНФОРМАЦИЯ О ПРИБОРЕ)**. **RDM UID (УНИКАЛЬНЫЙ ИДЕНТИФИКАТОР RDM)** показывает установленный на заводе уникальный идентификатор прибора для идентификации в системах RDM (управления удаленными устройствами).

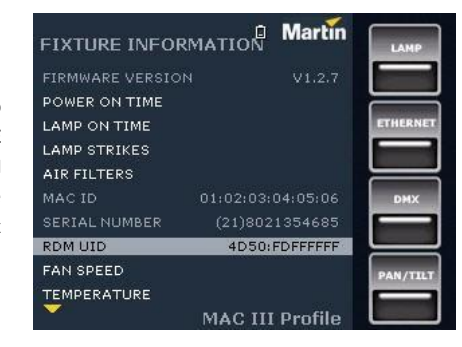

## **Связь RDM**

Прибор MAC III Performance будет отвечать на:

1. «MAC III Performance supported standard commands» (прибор MAC III Performance поддерживает стандартные команды»), см. стр. 30.

2. «MAC III Performance supported manufacturer specific commands» (прибор MAC III Performance поддерживает специальные команды производителя), см. стр. 31.

Идентификаторы параметров, перечисленные здесь, описаны в руководстве пользователя RDM компании Martin (изд. № 35000234), доступном только в Интернете на веб-сайте компании Martin в середине 2011 года [http://www.martin-rus.com](http://www.martin-rus.com/)

## **MAC III Performance supported standard commands (прибор MAC III Performance поддерживает стандартные команды)**

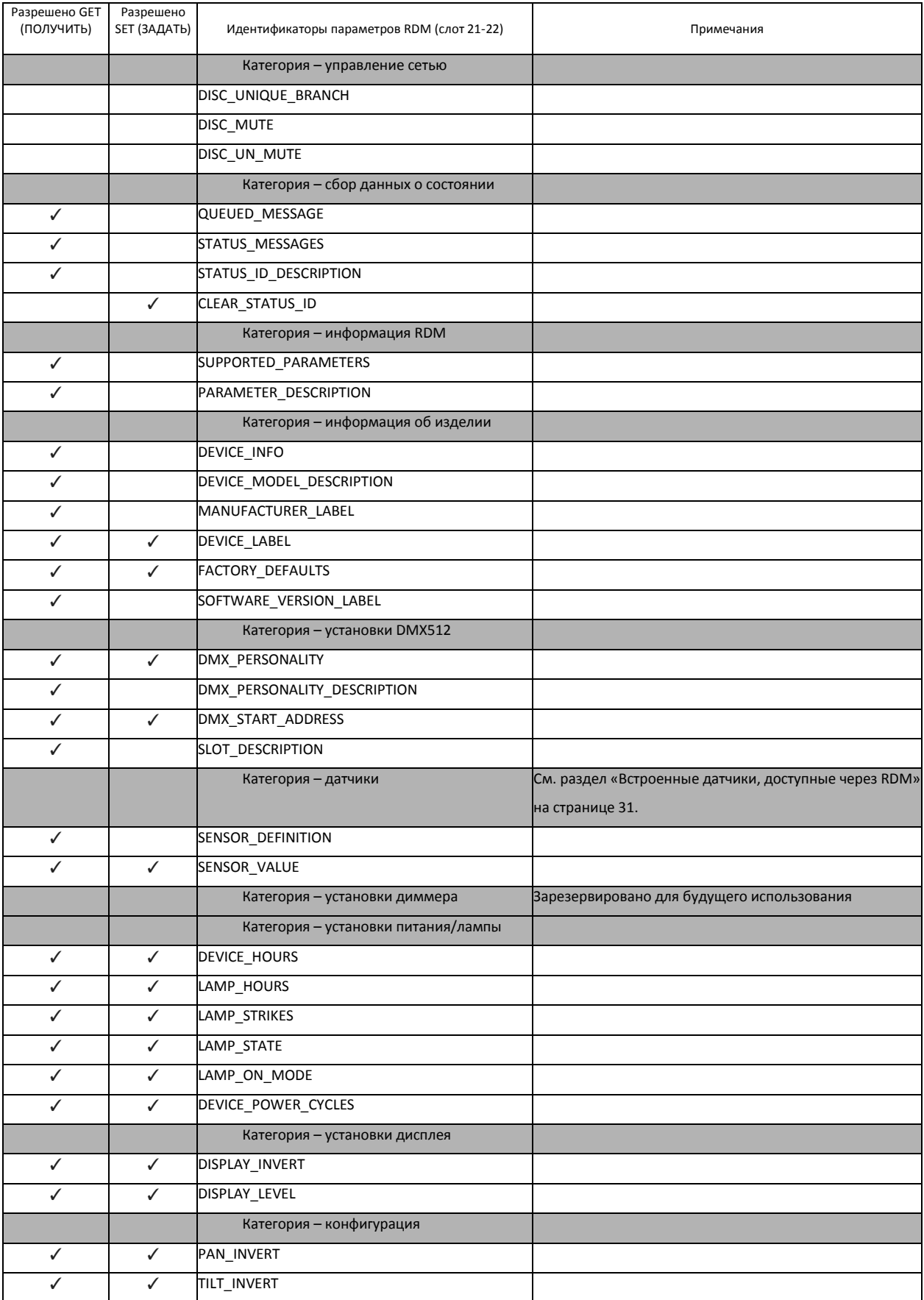

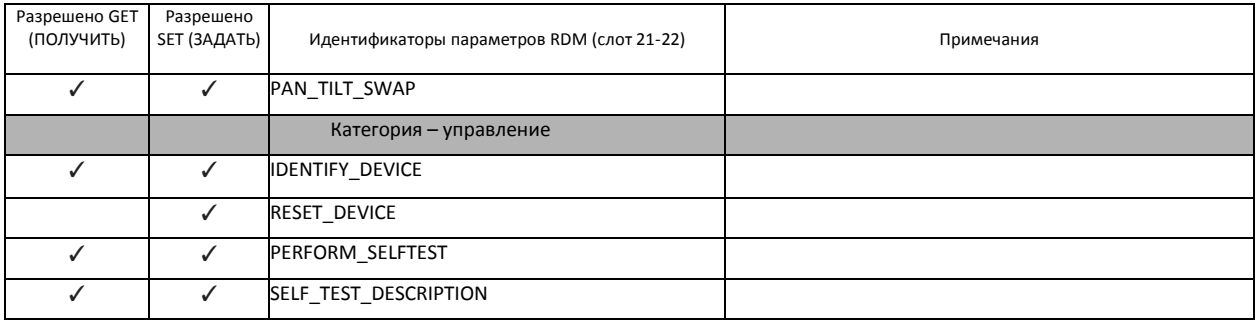

### *Встроенные датчики, доступные через RDM*

Следующие встроенные датчики доступны через RDM:

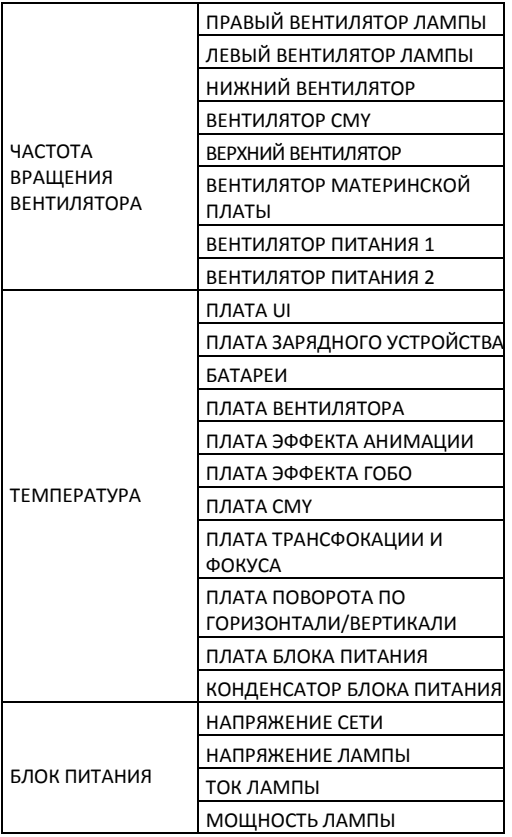

**MAC III Performance supported manufacturer specific commands (прибор MAC III Performance поддерживает специальные команды производителя)**

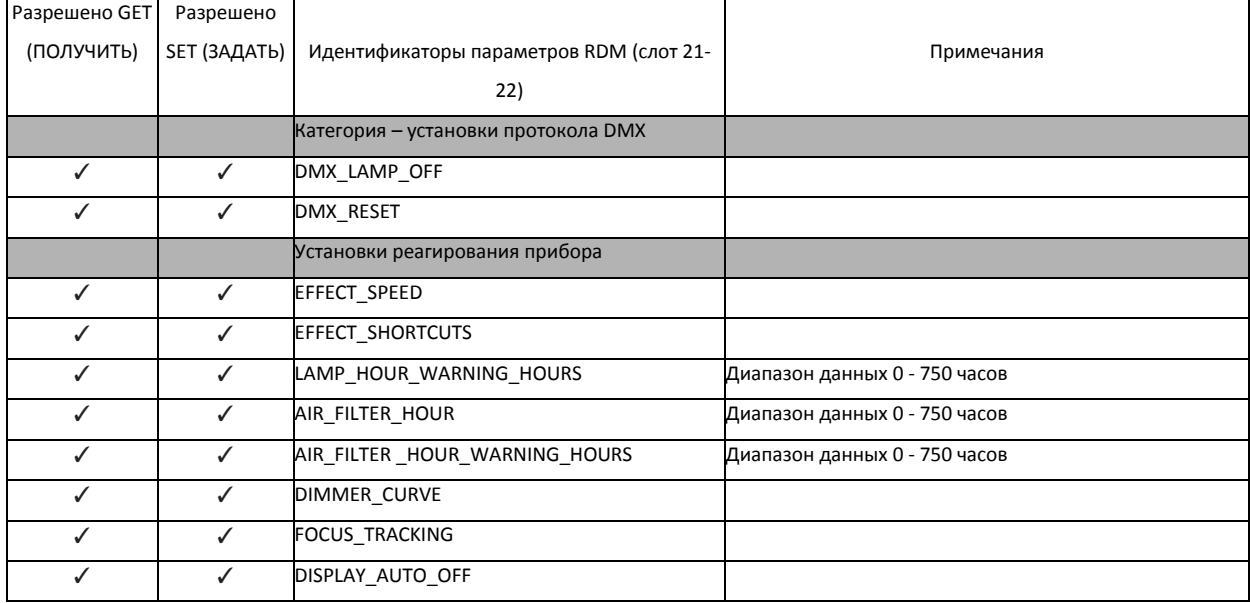

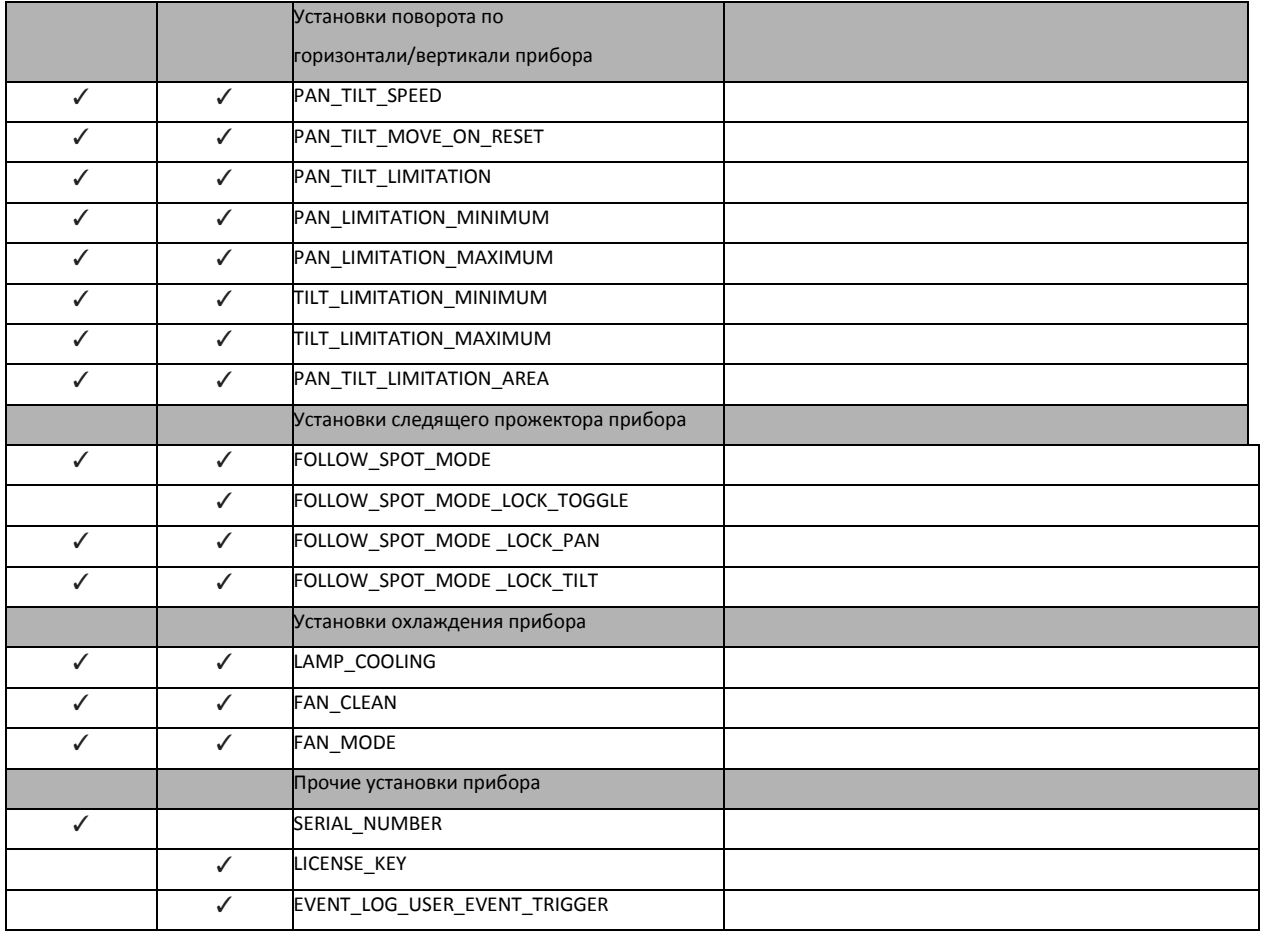
## **Сервис и техобслуживание**

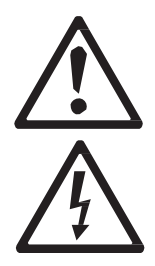

*Предупреждение! Отключите прибор от сети и дайте ему остыть в течение как минимум 45 минут перед снятием внешних панелей.*

*Важное замечание! Чрезмерная пыль, поток дыма и слой грязи снижают производительность, вызывая перегрев и повреждение прибора. На повреждения, вызванные недостаточным техническим обслуживанием, гарантия не распространяется.*

В этом разделе перечислены операции по обслуживанию, которые могут осуществляться пользователем. Любые операции по обслуживанию прибора, не описанные в настоящем руководстве пользователя, должны производиться квалифицированным специалистом компании Martin.

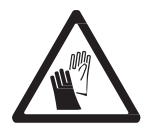

Прибор MAC III Performance требует регулярной чистки. Количество и частота проведения процедур чистки световых приборов рознится в зависимости от условий эксплуатации. Важно следовать рекомендациям по чистке, приведенным далее в этом разделе.

## **Фиксатор поворота по вертикали**

*Важное замечание! Освободите фиксатор поворота по вертикали перед началом работы прибора.*

> Положение по вертикали головной части может быть заблокировано под различным углом для обслуживания. Нажмите на фиксатор по направлению к лире, чтобы зафиксировать головную часть, и в обратном направлении с другой стороны, чтобы разблокировать головную часть.

> В приборе MAC III Performance нет фиксатора поворота по горизонтали.

*Важное замечание! Освободите фиксатор поворота по* 

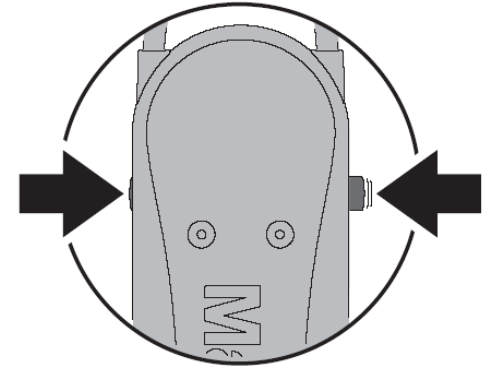

*вертикали перед помещением в твердый контейнер.* **Рисунок 16. Фиксатор поворота по вертикали**

## **Служебные утилиты**

Меню **SERVICE (ОБСЛУЖИВАНИЕ)** в главном меню предоставляет утилиты для техников по креплению или обслуживанию прибора:

• **PAN/TILT FEEDBACK (ОБРАТНАЯ СВЯЗЬ ПОВОРОТА ПО ГОРИЗОНТАЛИ/ВЕРТИКАЛИ)** позволяет отключить обратную связь к программному обеспечению прибору от систем обеспечения поворота по горизонтали, вертикали и позиционирования эффектов. Если обратная связь установлена на **On (ВКЛ.)** и обнаружена ошибка поворота по горизонтали/вертикали или в положении эффекта, затвор закрывается и эффект сбрасывается. Эта функция может быть отключена установкой обратной связи на **Off (Выкл.)**.

Установка **Off (Выкл.)** не сохраняется при выключении прибора, и система будет включена при следующем включении прибора. Если произошла ошибка положения поворота по горизонтали/вертикали, и система не может исправить ее в течение 10 секунд, обратная связь будет автоматически отключена.

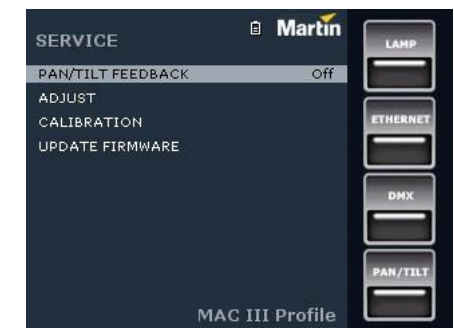

• **ADJUST (РЕГУЛИРОВКА)** предназначено только для использования на заводе и уполномоченными специалистами компании Martin. Это меню позволяет отрегулировать положение диммера, затвора, поворота по горизонтали/вертикали после замены компонентов и т.п. Для корректировки положения по умолчанию всех эффектов прибора MAC III Performance используйте меню **CALIBRATION (КАЛИБРОВКА)**.

#### *Важное замечание! Не используйте меню ADJUST (РЕГУЛИРОВКА) в случае отсутствия сервисной документации от компании Martin.*

- **• CALIBRATION (КАЛИБРОВКА)** устанавливает эффекты в заводское положение по умолчанию или позволяет задать новые положения по умолчанию для целей калибровки. См. раздел «Калибровка» далее в этой главе для получения полной информации.
- **UPDATE FIRMWARE (ОБНОВЛЕНИЕ ВПО)** обновляет встроенное программное обеспечение (ВПО). Для получения более подробных инструкций по обновлению встроенного программного обеспечения см. раздел «Установка программного обеспечения» далее в этой главе.
- **• EVENT LOG (ЖУРНАЛ СОБЫТИЙ)** предоставляет доступ к журналу прибора. См. следующий раздел.

## **Журнал событий**

Прибор MAC III Performance, начиная с версии 1.5.0, отслеживает производительность, любые ошибки или предупреждения, температуру и т.д., и сохраняет данные в журнале событий текущего обслуживания, которые можно просматривать на дисплее прибора или загрузить на устройство памяти USB и просматривать на ПК.

Отчеты о циклах питания создаются автоматически каждый раз, когда включается прибор. Прибор сохраняет в памяти до 25 отчетов цикла питания. Если память заполнена, старый отчет удаляется каждый раз при создании нового отчета.

Отчет о цикле питания содержит три типа данных:

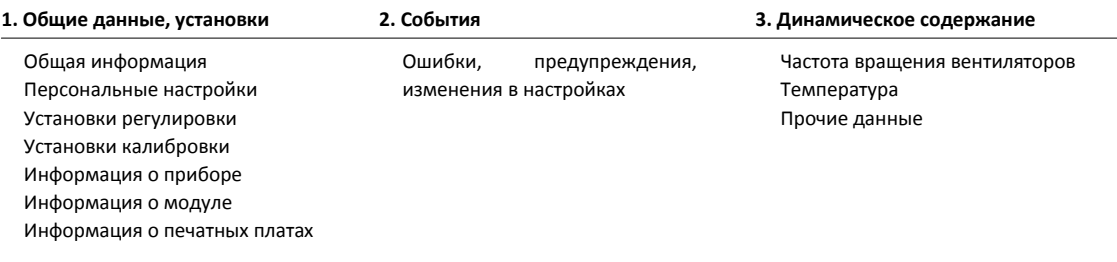

**Общие данные, установки** отображают информацию о приборе и текущие настройки.

**События** отображается, только если появились предупреждения, произошли ошибки и изменения в настройках, они перечисляются с указанием времени, которое прошло с момента их возникновения.

**Динамическое содержание** отображает технические данные прибора, которые предназначены для помощи в устранении неполадок. Отображается, только если в разделе «События» перечисляются ошибки или предупреждения. Динамическое содержание обновляется автоматически текущими данными, а устаревшие данные сохраняются в журнале событий каждые 15 минут в течение 10 часов. Устаревшие данные заменяются новыми данными. В случае ошибки или предупреждения данные обновляются немедленно. Динамическое содержание также может обновляться вручную. Это может быть полезно, к примеру, если прибор ведет себя не так, как ожидалось, но при этом не показывает ошибки или предупреждения. Пользователь может проверить, что начальная последовательность битов DMX равна нулю, чтобы устранить плохую передачу данных в качестве возможной причины проблемы. Чтобы обновить текущими данными динамическое содержание в текущем отчете цикла питания:

• выберите **SERVICE (ОБСЛУЖИВАНИЕ)** → **EVENT LOG (ЖУРНАЛ СОБЫТИЙ)** → **EVENT LOG TRIGGER (ЗАПУСК ЖУРНАЛА СОБЫТИЙ)** в панели управления или

- выберите **Event log trigger (Запуск журнала событий)** путем отправки значения DMX 250-255 по каналу DMX 26 (в 16-битном основном режиме) или 29 (в 16-битном расширенном режиме) или
- отправьте команду RDM **EVENT\_LOG\_USER\_EVENT\_TRIGGER**.

Чтобы удалить из памяти все предыдущие отчеты цикла питания в журнале событий, выберите **SERVICE (ОБСЛУЖИВАНИЕ)** → **EVENT LOG (ЖУРНАЛ СОБЫТИЙ)** → **Clean Event Log (Очистить журнал событий)** в панели управления.

#### **Просмотр журнала событий в панели дисплея прибора**

Для просмотра журнала событий в панели дисплея прибора выберите **FIXTURE INFORMATION (ИНФОРМАЦИЯ О ПРИБОРЕ)** → **EVENT LOG VIEWER (СИСТЕМА ПРОСМОТРА ЖУРНАЛА СОБЫТИЙ)** в меню управления.

**EVENT LOG VIEWER (СИСТЕМА ПРОСМОТРА ЖУРНАЛА СОБЫТИЙ)**  отображает все отчеты цикла питания, имеющиеся в памяти, и дополнительную информацию о любом событии, которое вы выбираете путем прокрутки. Используйте безупорный регулятор для прокрутки отчетов цикла питания. По мере прокрутки и выделения каждого события, детали события отображаются в нижней части экрана:

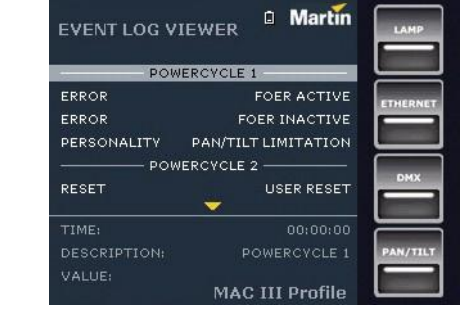

- **TIME (ВРЕМЯ)** отображает время, которое прошло после включения питания, до произошедшего события.
- **DESCRIPTION (ОПИСАНИЕ)** отображает вид события.
- **VALUE (ЗНАЧЕНИЕ)** предоставляет либо значение новой персональной настройки (например, **On**/**Off (Вкл./Выкл.)**) или подробное описание кода ошибки (например, **FOER** = ошибка фокусировки).

#### **Просмотр отчетов цикла питания на ПК**

Для просмотра отчетов текущего цикла и последних циклов питания на ПК:

1. Вставьте устройство памяти USB в USB-порт прибора, при этом появится всплывающее окно устройства USB.

2. Выберите **Download Event Log (Загрузить журнал событий)** и подождите, пока файл журнала не будет сохранен на устройство USB.

3. Удалите устройство памяти USB, и выполнять эту процедуру с другими приборами, если нужно.

- 4. Подключите устройство памяти USB к ПК. Журналы хранятся в корневом каталоге устройства памяти в папке под названием EVENT LOGS MAC III SERIES, используя наименование LOG MACIII XXXXXXXXXX.xml (где XXXXXXXXXX является серийным номером прибора). Файлы XML можно просматривать с помощью любого веб-браузера, который поддерживает XSLT 1.0, такого как Internet Explorer 6, Firefox 3, Google Chrome 1, Opera 9, Apple Safari 3 или более поздние версии.
- 5. Дважды щелкните на журнал событий, чтобы открыть его в веб-браузере.

#### *Структура журнала событий при просмотре в веб-браузере*

Заголовок **Power Cycle (Цикл питания)** отображается красным цветом, если настоящий отчет цикла питания содержит сообщение об ошибке. Файлы XML журнала событий разбиваются на блоки:

• **General information (Общие сведения)** содержат наиболее важную информацию, находящуюся в приборе.

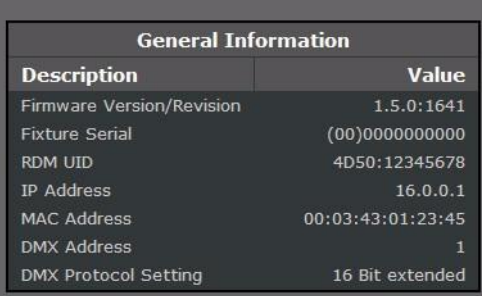

• **Personality Settings (Установки персональных настроек)**  перечисляют настройки прибора при включении питания.

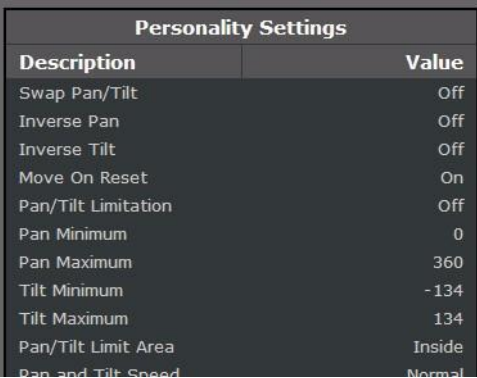

- **Adjustment Settings (Установки регулировки)** показывают заводские настройки регулировки прибора при включении питания. Эти параметры может изменить только сервисная служба компании Martin или ее уполномоченные представители.
- **Calibration Settings (Установки калибровки)** показывают настройки калибровки прибора при включении питания. Эти параметры могут быть изменены пользователем (см. раздел «Калибровка» на стр. 37).

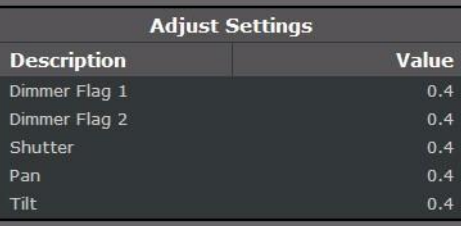

## **Calibration Settings**

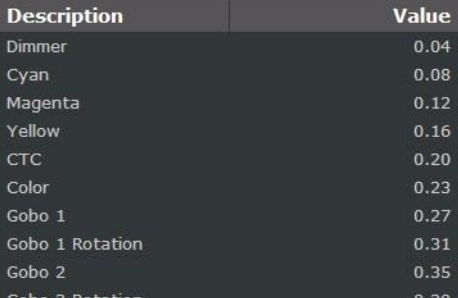

**• Fixture Information (Информация о приборе)** отображает данные таймеров прибора о последнем включении питания.

#### **Fixture Information Description** Value Lamp On Time Total Lamp On Time Resettable Air Filter Counter Resettable Power On Time Total Power On Time Resettable Lamp Strike Counter Total

Lamp Strike Counter Resettable

- **• Module Information (Информация о модулях)**  отображает данные модулей эффектов прибора.
- **• PCB information (Информация о платах)**  отображает данные печатных плат прибора.

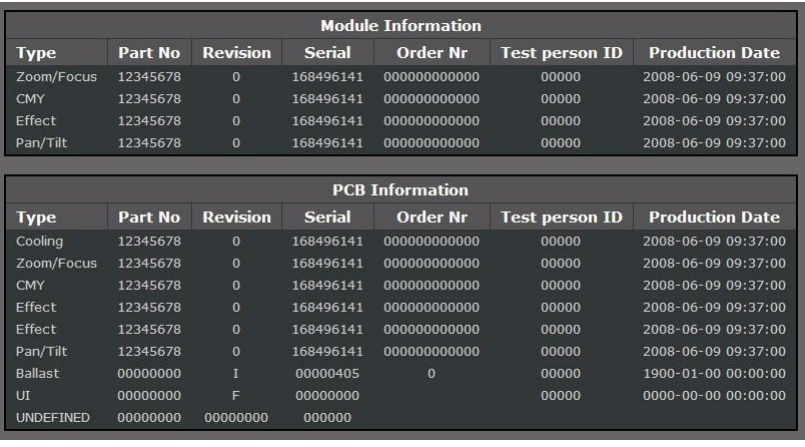

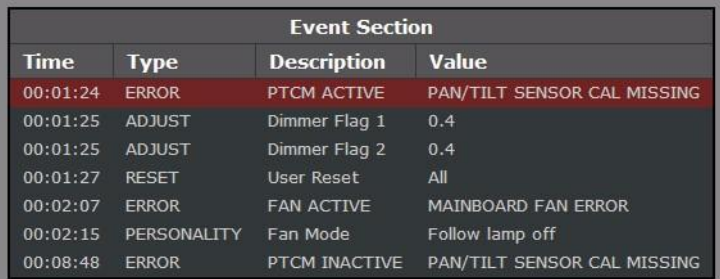

#### **• Event Section (Раздел событий)**

перечисляет все ошибки, предупреждения и изменения настроек, сделанные пользователем с момента последнего цикла работы прибора в журнале событий. В столбце Time (Время) в левой части таблицы отображается время, прошедшее между включением прибора и событием. Таким образом, в примере справа ошибка платы главного вентилятора произошла через 2 минуты и 7 секунд после включения питания. Датчик поворота по горизонтали/вертикали не был откалиброван (предупреждение было показано как ACTIVE (АКТИВНОЕ)) через 1 минуту и 24 секунды после включения, но был откалиброван (предупреждение показано как INACTIVE (НЕАКТИВНОЕ)) через 8 минут и 48 секунд после включения питания.

#### • **Dynamic Content (Динамическое содержание)** отображает частоту вращения вентиляторов прибора,

температуру прибора и другие данные:

текущие данные (в примере справа – две минуты и одна секунда после включения питания).

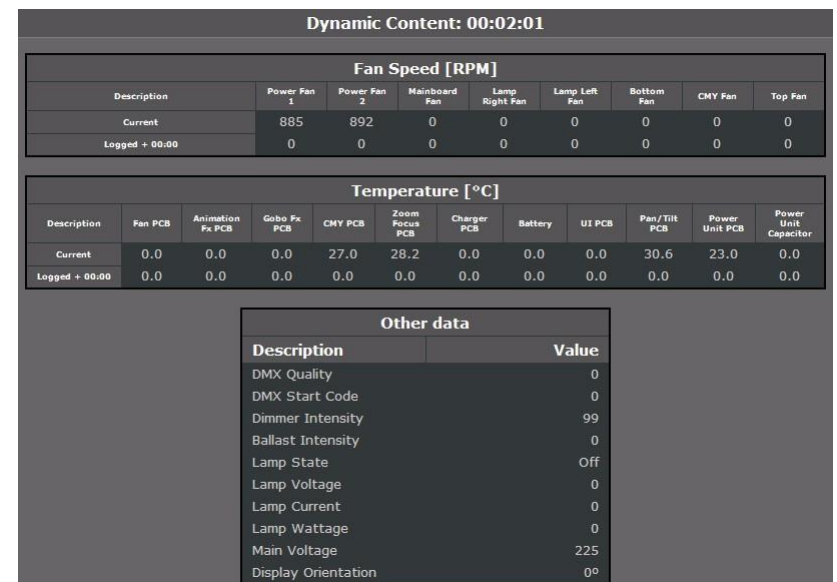

- ранее занесенные в журнал данные (снимаются через 15-минутные интервалы в общей сложности до 10 часов, самые последние данные вверху - см. следующий пример, показывающий время).

В приведенном ниже примере в разделе **Dynamic Content (Динамическое содержание)**, показаны данные о температуре от различных датчиков прибора. В данном примере прибор был включен за 3 часа и 15 минут до записи текущих температурных данных. Изменения температуры с интервалом в 15 минут можно проследить в таблице. При желании таблицу можно скопировать и вставить в такие программы для таблиц, как Microsoft Excel.

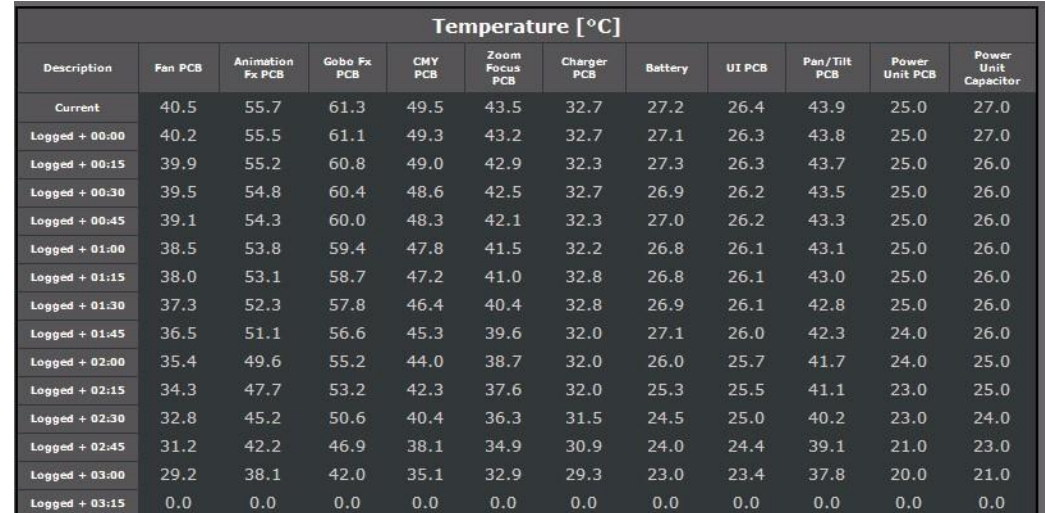

#### *Работа с файлами журнала XML*

Файлы журнала событий XML могут быть сохранены и переданы по электронной почте, но вы должны поместить папку **templates (шаблоны)** и ее содержимое **MACIII\_EventLog.css** и **MACIII\_EventLog.xsl** в ту же папку, что и файлы XML, чтобы веб-браузеры могли правильно отображать журналы событий:

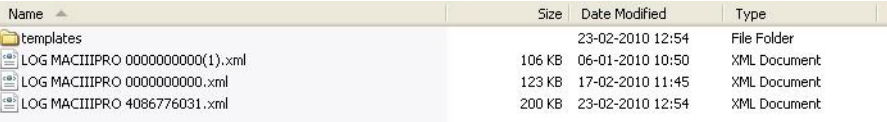

Архивирование папки **EVENT LOGS MAC III SERIES** перед сохранением или отправкой должно гарантировать, что будет включена вложенная папка **templates (шаблоны)**.

## **Калибровка**

Меню **CALIBRATION (КАЛИБРОВКА)** и **ADJUSTMENT (РЕГУЛИРОВКА)** позволяют задавать смещения в программе, которые относятся к механическому сбросу или заводским настройкам. Это позволяет точно настроить оптическую центровку и добиться равномерной производительности разных приборов. Приборы откалиброваны на заводе, и дальнейшая калибровка, как правило, необходима только в случае, если приборы подвергались сильным ударам в ходе транспортировки, или когда нормальный износ повлиял на центровку после длительного периода использования.

#### **Калибровка датчиков поворота по горизонтали и вертикали**

При выборе **PAN/TILT SENSOR CALIBRATION (КАЛИБРОВКА ДАТЧИКОВ ПОВОРОТА ПО ГОРИЗОНТАЛИ И ВЕРТИКАЛИ)** на дисплее появляется сообщение с запросом на перемещение поворота по горизонтали/вертикали своей конечной позиции. Для калибровки поворота по горизонтали и вертикали:

- 1. Переместите поворот по горизонтали до конечного положения упора, вращая лиру *по часовой стрелке* (как видно из вышеприведенного, головная часть должна быть направлена вниз к основанию) до максимального поворота по горизонтали.
- 2. Переместите поворот по вертикали до конечного положения упора, наклонив головную часть на максимальный угол, с передним стеклом, направленным в сторону от дисплея.
- 3. Нажмите на безупорный регулятор для регистрации положения. Прибор покажет сообщение **Saving... (Сохранение…)**

**D** Martin **CALIBRATION PAN/TILT SENSOR CALIBRATION DIMMER** 0.00% CYAN 0.00% MAGENTA 0.00% **YELLOW** 0.00%  $_{\rm CTC}$ 0.00% COLOR 0.00% GOBO<sub>1</sub> 0.00% **GOBO 1 ROTATION** 0.00%  $0.00%$  $GOBO2$ MAC III Profile

*Предупреждение! После выхода из калибровки датчика поворота по горизонтали/вертикали, головная часть перейдет в исходное положение.*

4. Убедитесь в готовности к перемещению головной части, а затем нажмите кнопку выхода, чтобы выйти из калибровки датчика поворота по горизонтали/вертикали. Головная часть займет такое положение поворота по горизонтали/вертикали, в котором она находилась до входа в режим калибровки.

#### **Калибровка эффектов**

Калибровка может быть выполнена с помощью DMX (см. «Задание смещений калибровки через DMX» на стр. 22), но самый простой подход, вероятно, – установить несколько приборов в одном положении (например, диммер открыт на 1%), а затем провести калибровку каждого прибора при помощи встроенной панели управления, сравнивая его световой выход с эталонным прибором.

Доступный диапазон калибровки для каждого эффекта колеблется, но составляет около 5%. После выбора значения калибровки нажмите на безупорный регулятор, чтобы установить эффект на это значение.

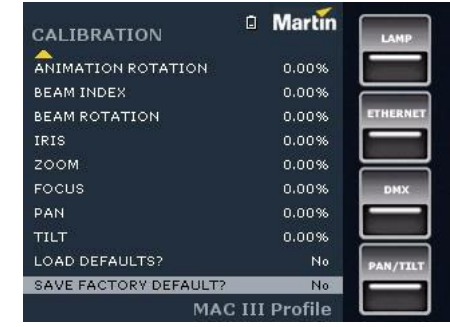

#### **Загрузка и хранение смещений калибровки по умолчанию**

**LOAD DEFAULTS? (ЗАГРУЗИТЬ УСТАНОВКИ ПО УМОЛЧАНИЮ?)** позволяет загрузить заводские смещения калибровки, хранящиеся в памяти.

**SAVE FACTORY DEFAULT? (СОХРАНИТЬ ЗАВОДСКИЕ УСТАНОВКИ ПО УМОЛЧАНИЮ?)** позволяет переписать заводские смещения калибровки, хранящиеся в памяти, на новые заданные смещения. Перезаписанные настройки применяются прибором при работе, таким образом, при сохранении новых заводских смещений по умолчанию, **LOAD DEFAULTS? (ЗАГРУЗИТЬ УСТАНОВКИ ПО УМОЛЧАНИЮ?)** будут применены новые смещения.

## **Установка программного обеспечения**

Версию установленного в настоящее время встроенного программного обеспечения можно посмотреть в **FIXTURE INFORMATION (ИНФОРМАЦИЯ О ПРИБОРЕ)** в главном меню. Обновления встроенного программного обеспечения доступны на веб-сайте компании Martin и могут быть установлены одним из двух способов:

• Путем загрузки информации на устройстве USB в банк файлов, и подключения устройства USB через USB порт прибора MAC III Performance, или

• Благодаря ПК на платформе Windows с загруженными файлами MU3 и запущенным приложением Martin Uploader, подключенный к гнезду входа данных прибора MAC III Performance через интерфейс Martin Universal USB/DMX™ или аппаратный интерфейс Martin DABS1™.

Встроенное программное обеспечение прибора MAC III, начиная с версии 1.7.0 (январь 2011 года), предназначено для установки как на прибор MAC III Profile, так и на прибор MAC III Performance. Встроенное программное обеспечение автоматически определяет модель прибора, на который производится установка, и адаптируется к такой модели.

#### *Обновление встроенного программного обеспечения модулей*

Данные калибровки хранятся в соответствующих модулях, следовательно, модуль сохраняет настройки калибровки даже при удалении из прибора и установке на другой прибор. Если встроенное программное обеспечение обновляется, красный кружок рядом с пиктограммой батареи на дисплее (показан стрелкой на рисунке справа) мигает, пока данные модулей не будут обновлены. На проведение операции может потребоваться около минуты. Не выключайте прибор, пока пиктограмма мигает, в противном случае встроенное программное обеспечение будет повреждено.

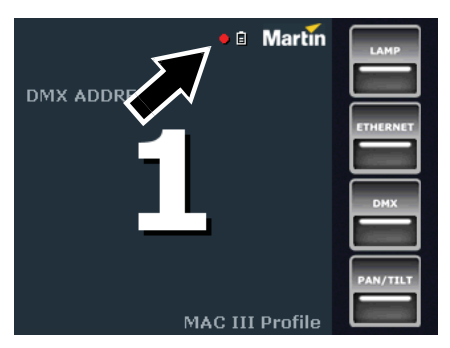

#### **Установка с помощью устройства памяти USB**

Чтобы установить встроенное программное обеспечение с помощью устройства памяти USB, необходимо следующее:

• Файл банка данных обновления прибора MAC III, доступный для скачивания в разделе технической поддержки на сайте компании Martin http://www.martin-rus.com.

• Устройство памяти USB (например, карта памяти USB) с файлом обновления, скопированным с компьютера в корневую папку устройства памяти.

Для установки встроенного программного обеспечения MAC III:

- 1. Загрузите файл банка данных встроенного программного обеспечения в разделе технической поддержки прибора MAC III Performance сайте компании Martin www.martin.com, внимательно ознакомьтесь со всеми инструкциями и предупреждениями и скопируйте банк данных в корневую папку карты памяти USB.
- 2. Отключите канал передачи данных от прибора MAC III Performance.
- 3. Вставьте карту USB в разъем USB прибора MAC III Performance. Прибор должен распознать карту памяти USB, должна загореться панель дисплея и появиться окно **UPDATE FIRMWARE (ОБНОВЛЕНИЕ ВПО)**. Кроме того, можно прокруткой перейти к меню **UPDATE FIRMWARE (ОБНОВЛЕНИЕ ВПО)** с помощью команды **SERVICE (ОБСЛУЖИВАНИЕ)**  панели управления.
- 4. Выберите **BANK (БАНК ДАННЫХ)**. Прокрутите вверх и вниз, чтобы посмотреть версии встроенного программного обеспечения, представленные на карте памяти USB и во внутренней памяти прибора. **LOCATION (МЕСТОНАХОЖДЕНИЕ)** показывает, находится ли встроенное программное обеспечение на внешнем носителе – карте памяти USB – или внутреннем носителе.

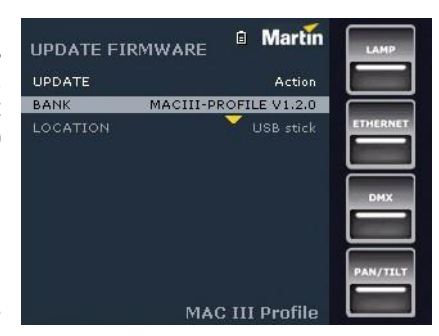

- 5. Если вы выберете версию встроенного программного обеспечения на карте памяти USB и нажмите на безупорный регулятор, встроенное программное обеспечение загрузится во внутреннюю память (и будет доступно для последующих обновлений встроенного программного обеспечения), будет проверено, распаковано, установлено, и прибор перезапустится, используя новое встроенное программное обеспечение.
- 6. Удалите карту памяти USB. Вновь установленная версия встроенного программного обеспечения будет отображаться в меню **FIXTURE INFORMATION (ИНФОРМАЦИЯ О ПРИБОРЕ)**.
- 7. Отключите канал передачи данных

Когда новое программное обеспечение загружено, связь трансфокация-фокус сбрасывается по умолчанию (среднее расстояние). Прочая информация о приборе и настройки остаются неизменными.

#### *Принудительная загрузка*

Загрузка файла программного обеспечения с карты памяти USB может производиться принудительно, путем удержания кнопки выхода во время включения питания. Рекомендуется, чтобы только один файл обновления программного обеспечения находился в корневом каталоге устройства памяти, но в том случае, если доступны несколько версий, прибор загрузит файл с последней версией программного обеспечения.

#### **Установка с помощью компьютера и аппаратного интерфейса**

Чтобы установить встроенное программное обеспечение прибора с помощью компьютера и аппаратного интерфейса, необходимо следующее:

• Файл обновления встроенного программного обеспечения прибора MAC III, доступный для скачивания в разделе технической поддержки на сайте компании Martin http://www.martin.com.

- ПК на платформе Windows с последней версией приложения-загрузчика Martin Uploader™ (которое также можно бесплатно скачать с сайта компании Martin http://www.martin-rus.com) и с загруженным файлом обновления встроенного программного обеспечения.
- Устройство аппаратного интерфейса USB/DMX, например, Martin Universal USB/DMX™ или Martin DABS1™. Для установки

встроенного программного обеспечения MAC III:

1. Загрузите на компьютер файл обновления встроенного программного обеспечения MU3 из раздела технической поддержки прибора MAC III Performance сайта компании Martin www.martin.com.

2. Внимательно ознакомьтесь с замечаниями о поставляемой версии встроенного программного обеспечения, чтобы уточнить о наличии инструкций или предупреждений.

3. Следуйте инструкциям по автоматической загрузке через DMX в файлах справки приложения Martin Uploader, а также в поставляемых с аппаратным интерфейсом.

## **Чистка**

Чистку прибора необходимо проводить регулярно с целью сохранения стабильной производительности и максимально продлить срок службы. Образование пыли, грязи, частиц дыма, остатков жидкости тумана и т.д. ухудшает светоотдачу прибора и охлаждающую способность.

График чистки световых приборов сильно различается в зависимости от условий эксплуатации. Именно поэтому невозможно указать точные интервалы чистки для прибора MAC III Performance. Вентиляторы охлаждения всасывают вместе с воздухом частицы пыли и дыма, и в крайних случаях может потребоваться чистка приборов всего лишь после нескольких часов работы. Следующие условия окружающей среды могут потребовать частой чистки:

- Использование дымогенераторов или туманогенераторов.
- Высокая скорость воздушного потока (например, около вентиляционных шахт для кондиционирования воздуха).
- Наличие сигаретного дыма.
- Пыль в воздухе (от сценических эффектов, строительных конструкций и световой аппаратуры или окружающей природной среды в выездных мероприятиях, например).

Если воздействуют один или несколько из перечисленных факторов, следует проследить за работой прибора в течение первых 25 часов работы на предмет необходимости чистки. Повторяйте подобные проверки как можно чаще. Таким образом, вы сможете самостоятельно определить, как часто необходимо производить чистку в вашей конкретной ситуации. Если у вас возникают сомнения по поводу наиболее подходящего для графика обслуживания прибора, проконсультируйтесь с официальным представителем компании Martin.

При чистке не прилагайте усилий и работайте в чистом, хорошо освещенном месте. Не используйте продукты, которые содержат растворители или абразивные материалы, так как это может привести к повреждению пластиковых или окрашенных поверхностей.

#### **Чистка и замена воздушных фильтров**

Пункт **AIR FILTERS (ВОЗДУШНЫЕ ФИЛЬТРЫ)** меню **FIXTURE INFORMATION (ИНФОРМАЦИЯ О ПРИБОРЕ)** предназначен для мониторинга интервалов между чистками фильтра, хотя этот счетчик может быть использован для мониторинга любого аспекта прибора.

Когда воздушные фильтры требуют чистки:

- 1. Отключите прибор от электросети и дайте его компонентам остыть в течение 2-х часов 45 минут.
- 2. См. рисунок 17. С каждой стороны головной части используйте плоскую отвертку в качестве рычага для перемещения передней кромки каждого держателя фильтра с головной части и вытяните держатели фильтров вперед, чтобы отсоединить и удалить их.

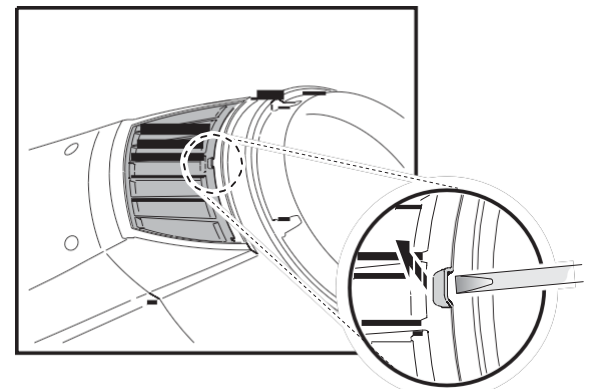

**Рисунок 17. Снятие воздушных фильтров головной части**

3. См. рисунок 18. На каждой стороне основания сбоку зажмите держатели воздушного фильтра как показано на рисунке, затем потяните держатели за центр наружу, чтобы отсоединить и удалить их.

- 4. Произведите чистку элементов воздушных фильтров. Если они задымлены, замочите их в теплой мыльной воде и протрите насухо. Если фильтры нельзя полностью чистить, либо они находятся не в очень хорошем состоянии, замените их новыми.
- 5. Зажмите сборку держатели фильтров основания и установите концы держателей фильтра в слоты для защелкивания на свое место.
- 6. См. рисунок 19. Вставьте три язычка в держатели фильтра головной части на свои места в головной части, слегка зажмите дальние углы держателя фильтров вместе и с нажимом вставьте их в головную часть, пока они с щелчком не зайдут на место.
- 7. Убедитесь, что все держатели фильтра правильно установлены, что есть герметичное уплотнение по всем их краям.

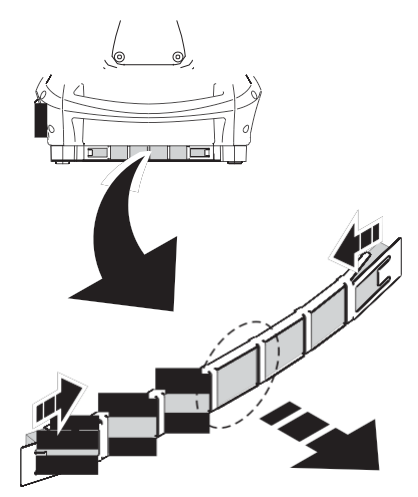

**Рисунок 18. Воздушные фильтры основания**

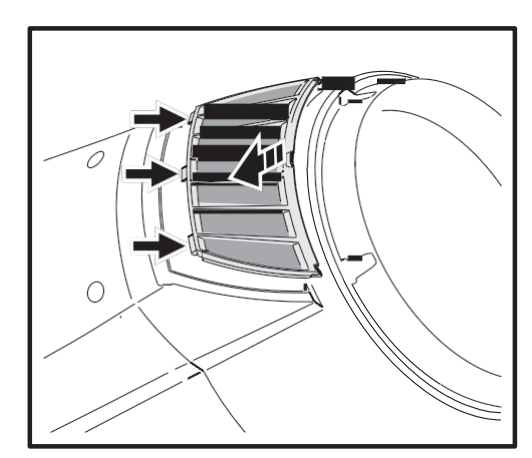

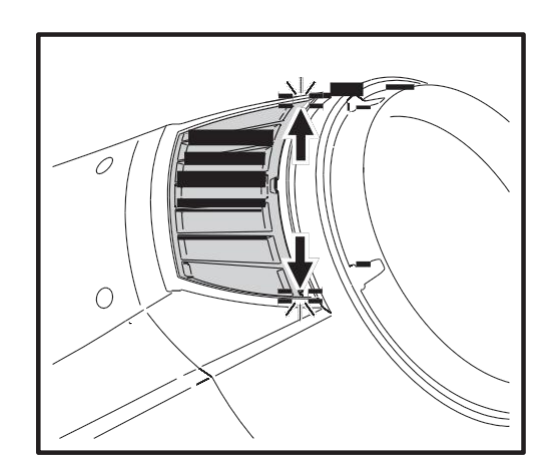

**Рисунок 19. Обратная установка воздушных фильтров головной части**

#### **Чистка прибора**

Для чистки головной части:

1. Отключите прибор от электросети и дайте его компонентам остыть в течение 2-х часов 45 минут.

- 2. Снимите верхние панели головной части, ослабив их стопорные винты на четверть оборота (см. рисунок 20).
- 3. Осторожно удалите пыль и свободные частицы внутри головной части при помощи сжатого воздуха.
- 4. Тщательно очистите оптические компоненты, но обратите внимание, что гобо требуют специальных мер предосторожности (см. «Если не требуется дальнейших работ по обслуживанию, установите верхнюю крышку со страховочным тросом и освободите фиксатор поворота по вертикали.» на стр. 41). Удалите следы дыма и другие остатки ватными тампонами или тканью без запаха, смоченной изопропиловым спиртом. Разрешается использование очистителей для стекол, однако оставшиеся частицы должны быть удалены с помощью дистиллированной воды. Производите чистку медленными круговыми движениями от центра к краю. Протрите насухо чистой, мягкой безворсовой тканью или проведите сушку сжатым воздухом низкого давления. Удалите застрявшие частицы не имеющей запаха салфеткой или ватным тампоном, смоченным в стеклоочистителе или дистиллированной воде. Не трите поверхность с усилием: удаляйте частицы мягкими повторяющимися движениями.

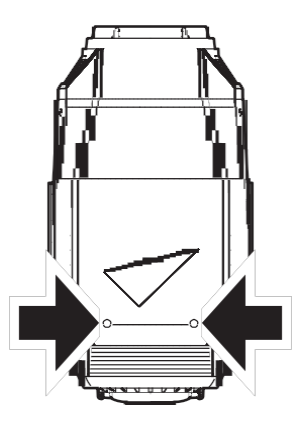

**Рисунок 20. Винты крышки головной части**

5. Удалите пыль с вентиляторов и вентиляционных отверстий мягкой щеткой, ватным тампоном, пылесосом или сжатым воздухом.

6. Возвратите верхние панели в начальное положение.

### **Смазка**

В нормальных условиях эксплуатации прибор MAC III Performance не требует смазки. Направляющие для кареток трансфокации и линзы фокусировки обрабатываются смазкой длительного действия на тефлоновой основе, повторная смазка может быть произведена в случае необходимости с помощью представителя сервисной службы компании Martin.

## **Замена светофильтра**

Примечание: Используйте хлопчатобумажные перчатки при работе с цветными светофильтрами, и устанавливайте только оригинальные светофильтры компании Martin.

1. Отключайте питание лампы, но оставляйте питание прибора включенным до отключения вентиляторов в течение периода остывания прибора.

- 2. Верх головной части расположен *над* текстом на крышке лампы. Зафиксируйте головную часть в удобном положении для доступа к верхней части.
- 3. Удалите два стопорных винта на четверть оборота (см. рисунок 20) из верхней панели, снимите ее с головной части. Панель может удерживаться страховочным тросом, также возможно отсоединить страховочный трос и снять крышку полностью.

4. См. **A** на рисунке 21 на стр. 42. Поворачивайте колесо светофильтров, пока не получите доступ к светофильтру, который необходимо заменить.

Слегка поднимите светофильтр с колеса светофильтров, чтобы освободить его, а затем возьмите его за края и снимите. Если доступ к фильтру затруднен, защитите стекло листом бумаги, сложенным в несколько раз, и возьмите фильтр тонкими плоскогубцами.

5. Для установки светофильтра необходимо расположить его под удерживающей пружиной, пока он не встанет на место, будет слышен щелчок.

6. Если проведения дальнейших работ по обслуживанию не требуется, установите обратно верхнюю панель со страховочным тросом и освободите фиксатор поворота по вертикали.

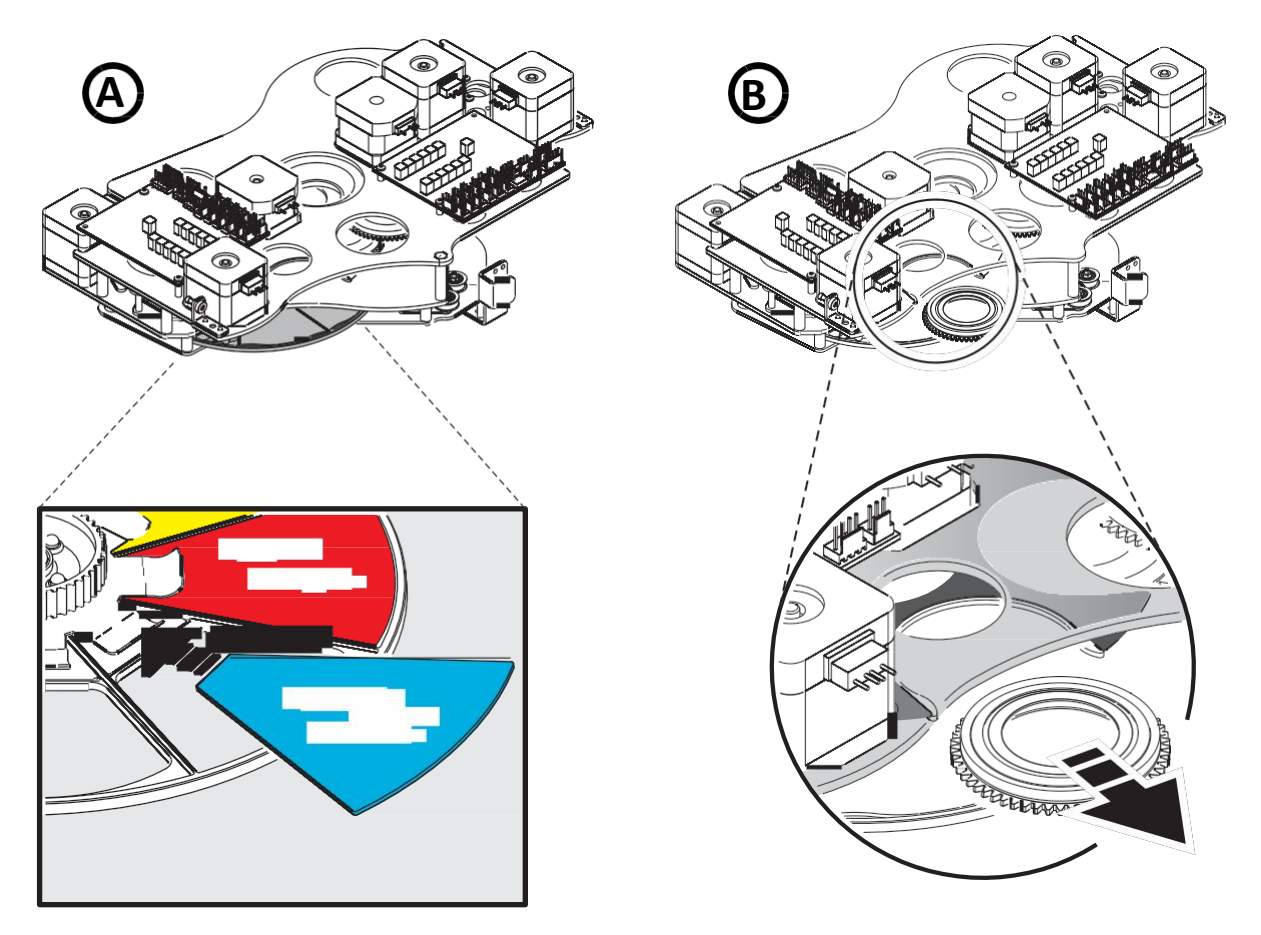

**Рисунок 21. Замена светофильтра и гобо**

## **Гобо в приборе MAC III Performance**

В приборе MAC III Performance используются специально разработанные гобо 3,3 из боросиликатного стекла с сильным матовым алюминиевым покрытием, которые требуют особенно бережного обращения и хранения.

Использование металлических гобо в приборе MAC III Performance не рекомендуется.

Не используйте гобо с темным покрытием на любой из сторон, так как они будут поглощать тепло – либо непосредственно от лампы или отраженное от других гобо и оптических компонентов – такие комплектующие обладают меньшим сроком службы.

#### **Транспортировка и хранение**

1. Храните все гобо в защищенном от пыли месте с влажность около 50%.

2. При работе с гобо всегда используйте чистые перчатки.

3. Старайтесь не прикасаться к другим гобо, когда вынимаете их из стойки: острый край одного гобо может оцарапать другие.

4. Протирайте сторону гобо с покрытием только сжатым воздухом, избегая попадания пыли и масла.

5. Очищайте сторону гобо без покрытия, используя чистящие средства для фотографических линз и ткани для чистки оптики.

Используйте многократные легкие мазки при протирании, а не трите поверхности.

6. Старайтесь не поцарапать стороны гобо.

7. Никогда не кладите гобо стороной с покрытием вниз на любую поверхность.

8. Устанавливайте гобо матовым покрытием по направлению к линзе.

*Важное замечание! Гобо может выпасть, если пружина вставлена не той стороной.*

> *Смазывать подшипники гобо запрещено: избыток смазки может привести к проворачиванию.*

*Правильная ориентация гобо имеет решающее значение. Перед установкой гобо внимательно прочитайте указания на рисунке 23.*

#### Для замены гобо:

1. Откройте верхнюю крышку, согласно описанию в разделе «Замена светофильтра» на стр. 41.

- 2. См. **B** на рисунке 21 на стр. 42. Поворачивайте соответствующее колесо гобо, пока не получите доступ к гобо, который следует заменить.
- 3. Возьмите держатель за зубцы и слегка потяните его в сторону от колеса гобо, чтобы освободить держатель и снять его с колеса.
- 4. Маленькой отверткой или аналогичным предметом отцепите самый дальний конец пружины гобо от гобо и вытащите пружину. Освободите гобо из держателя.
- 5. Вставьте новый гобо в держатель той стороной, которая направлена к лампе, смотрящей вверх, к пружине (см. рисунки 22 и 23).
- 6. Вставьте пружину узким концом против гобо, как показано на рисунке 22. Чтобы определить узкий конец, равномерно нажмите на пружину: узкий конец находится с внутренней стороны. Вставьте конец пружины под кромку держателя.
- 7. Убедитесь, что гобо плотно закреплен на держателе. Нажмите на пружину с усилием, направляя ее к задней части гобо.
- 8. Убедитесь, что держатель гобо направлен прямо вверх (см. рисунок 21), а затем задвиньте край держателя гобо под оба зажима и защелкните держатель гобо обратно в положение на колесе гобо. Если необходимо, слегка нажмите на зажимы с колеса маленькой отверткой или аналогичным инструментом.
- 9. Если необходимость проводить дальнейшие работы по обслуживанию отсутствует, установите верхнюю крышку со страховочным тросом и освободите фиксатор поворота по вертикали.

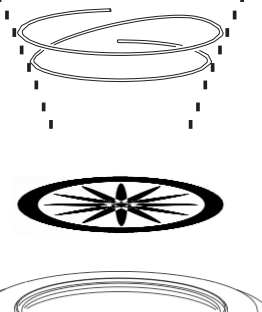

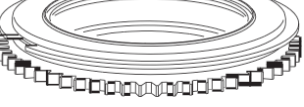

**Рисунок 22. Держатель вращающегося гобо**

### **Ориентация гобо**

Ориентация, показанная на рисунке 23, является правильной в большинстве случаев, однако проконсультируйтесь с вашим дилером компании Martin или поставщиком гобо, если имеются какие-либо сомнения по поводу ориентации определенного типа гобо. Чтобы свести к минимуму риск теплового повреждения, следует стремиться к установке гобо его более отражающей стороной к лампе.

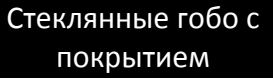

Гобо из боросиликатного стекла с сильным матовым алюминиевым покрытием установлены на заводе в прибор MAC III Performance более отражающей стороной, обращенной к лампе. Гобо на замену также должны быть установлены более отражающими сторонами, обращенными к лампе.

**Более отражающей стороной к лампе**

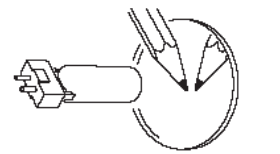

Чтобы свести к минимуму риск перегрева и повреждения гобо, поверните гобо с покрытием своей более отражающей стороной к лампе.

**Менее отражающей стороной от лампы**

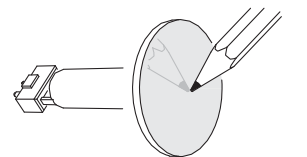

Менее отражающая сторона гобо с покрытием поглощает меньше тепла, если она направлена в сторону от лампы.

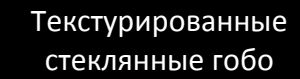

**Текстурированной стороной к лампе Гладкой стороной от лампы**

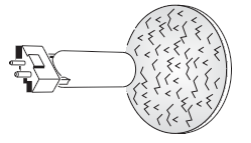

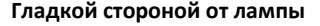

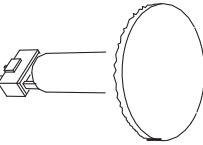

Текстурированные стеклянные гобо в приборе MAC III Performance расположены более прямо в колесе гобо, когда направлены текстурированной стороной к лампе. В случае возникновения сомнений проконсультируйтесь с дилером компании Martin или поставщиком гобо.

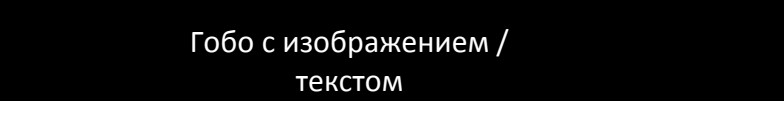

**Прямым изображением к лампе Обратной стороной изображения от лампы**

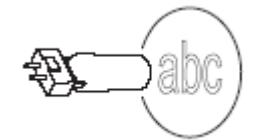

**Рисунок 23. Правильная ориентация гобо**

## **Замена колеса анимации гобо**

*Важное замечание! Колесо анимации гобо сделано из стекла и требует осторожного обращения. Не пытайтесь согнуть его – оно разобьется. На повреждения, вызванные неправильным обращением, гарантия не распространяется.*

- 1. Отключите прибор от электросети и дайте ему остыть в течение 2-х часов 45 минут.
- 2. Примените фиксатор поворота по вертикали в удобном положении. Откройте верхнюю крышку, согласно описанию в разделе «Замена светофильтра» на стр. 41.
- 3. См. рисунок 24. Переведите колесо анимации вверх в головную часть, потянув ее скользящую каретку пальцем.

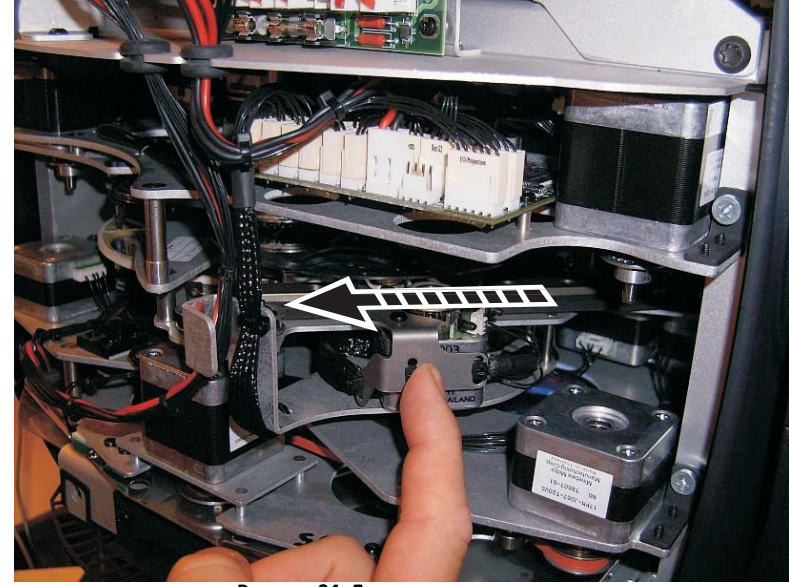

**Рисунок 24. Доступ к колесу анимации**

- 4. Колесо анимации удерживается магнитной ступицей. Чтобы избежать повреждения колеса анимации при удалении, освободите ступицу, осторожно выдавливая ее из гнезда с помощью отвертки. Не прилагайте усилия при осуществлении процедуры к колесу анимации. См. рисунок 25. После освобождения ступицы вы можете взяться за колесо и вытащить его.
- 5. При установке колеса анимации переместите ступицу по приводному механизму и выровняйте ее по своему гнезду, пока магнитная ступица не зафиксируется на своем месте.
- 6. Если проведения дальнейших работ не требуется по обслуживанию, установите верхнюю крышку со страховочным тросом и освободите фиксатор поворота по вертикали до подачи питания.

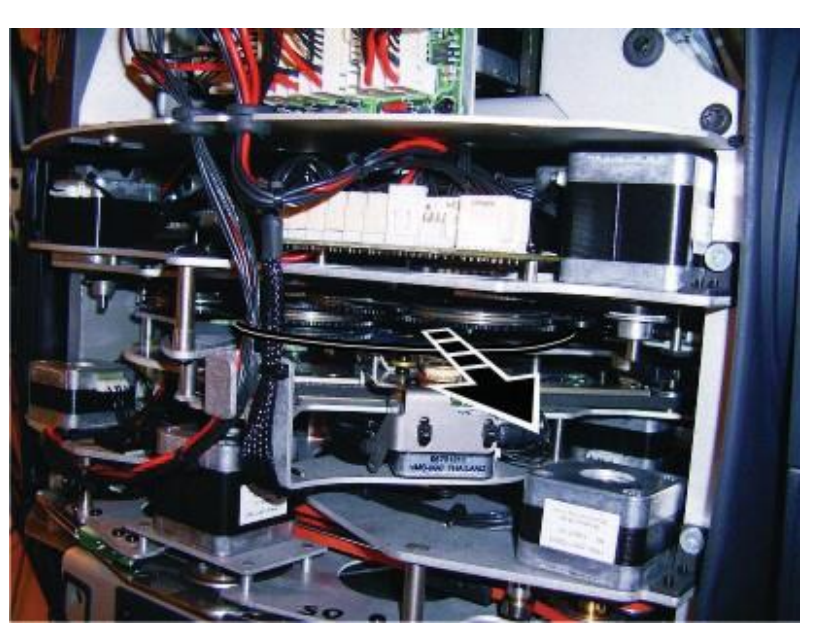

**Рисунок 25. Снятие колеса анимации**

## **Замена лезвий рамок**

Лезвия рамок прибора MAC III Performance изнашиваются и в конечном итоге требуют замены в зависимости от того, насколько интенсивно используется функция рамок. Замена должна осуществляться только специалистами, уполномоченными компанией Martin.

## **Снятие модулей**

Прибор MAC III Performance имеет модульную конструкцию. Полная процедура снятия и обслуживания модулей эффектов включена в пакет услуг Martin™, доступный для прибора MAC III Performance.

- *Важное замечание! Каретка трансфокации/фокуса и колесо анимации должны быть перемещены на позиции, описанные ниже, прежде чем модули могут быть удалены.*
	- 1. См. рисунок 26. Переместите каретку трансфокации/фокуса как можно дальше по направлению к передней линзе вначале путем нажатия на один из ее ползунков (**A**), затем, удерживая ее в крайнем переднем положении, нажатием на один из ее шкивов с приводным ремнем (**B**).
	- 2. Переместите колесо анимации гобо как можно дальше вверх к головной части, потянув за каретку привода, как показано на рисунке 24 на стр. 45. Колесо анимации сделано из стекла. Не оказывайте давления при проведении процедуры – это может вызвать повреждения, гарантия на которые не распространяется.

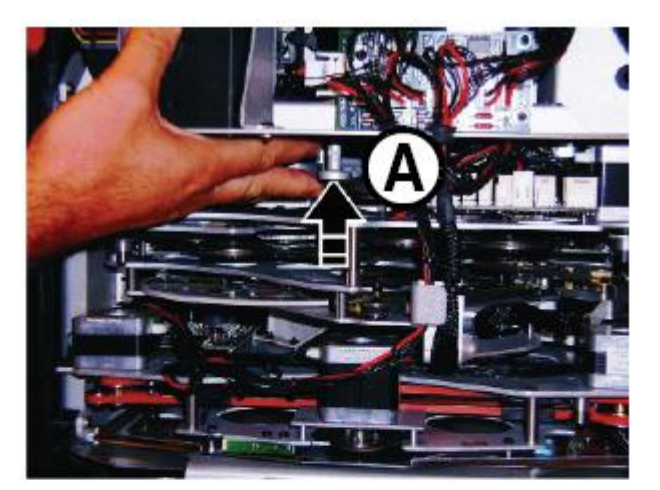

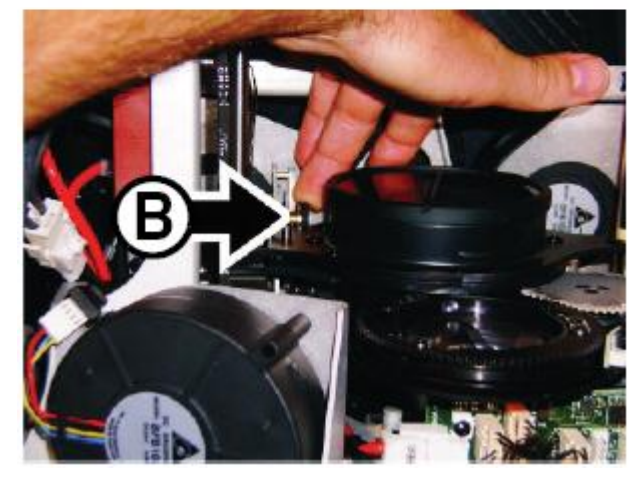

3. Модули освобождаются для удаления путем отключения нескольких разъемов и снятия стопорных винтов (показаны стрелкой на рисунке 27). Будьте особенно осторожны, чтобы не повредить провода при удалении модуля или его повторной установки.

**Рисунок 26. Перемещение каретки трансфокации/фокуса полностью вперед**

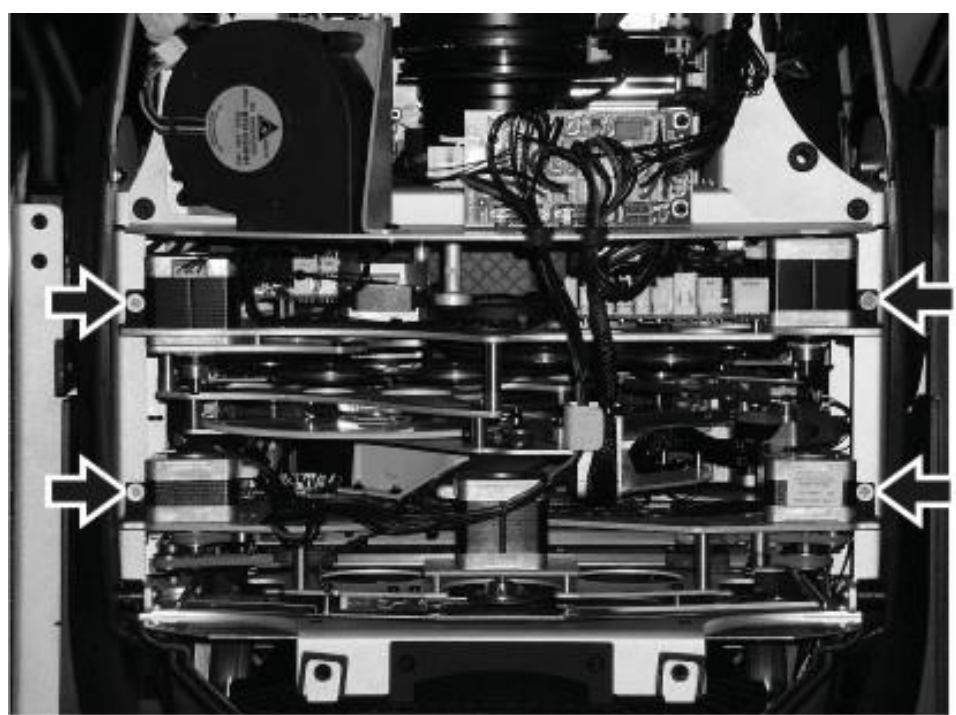

**Рисунок 27. Крепежные винты модулей**

## **Протокол DMX – MAC III Performance**

## *Версия программного обеспечения 1.7.0*

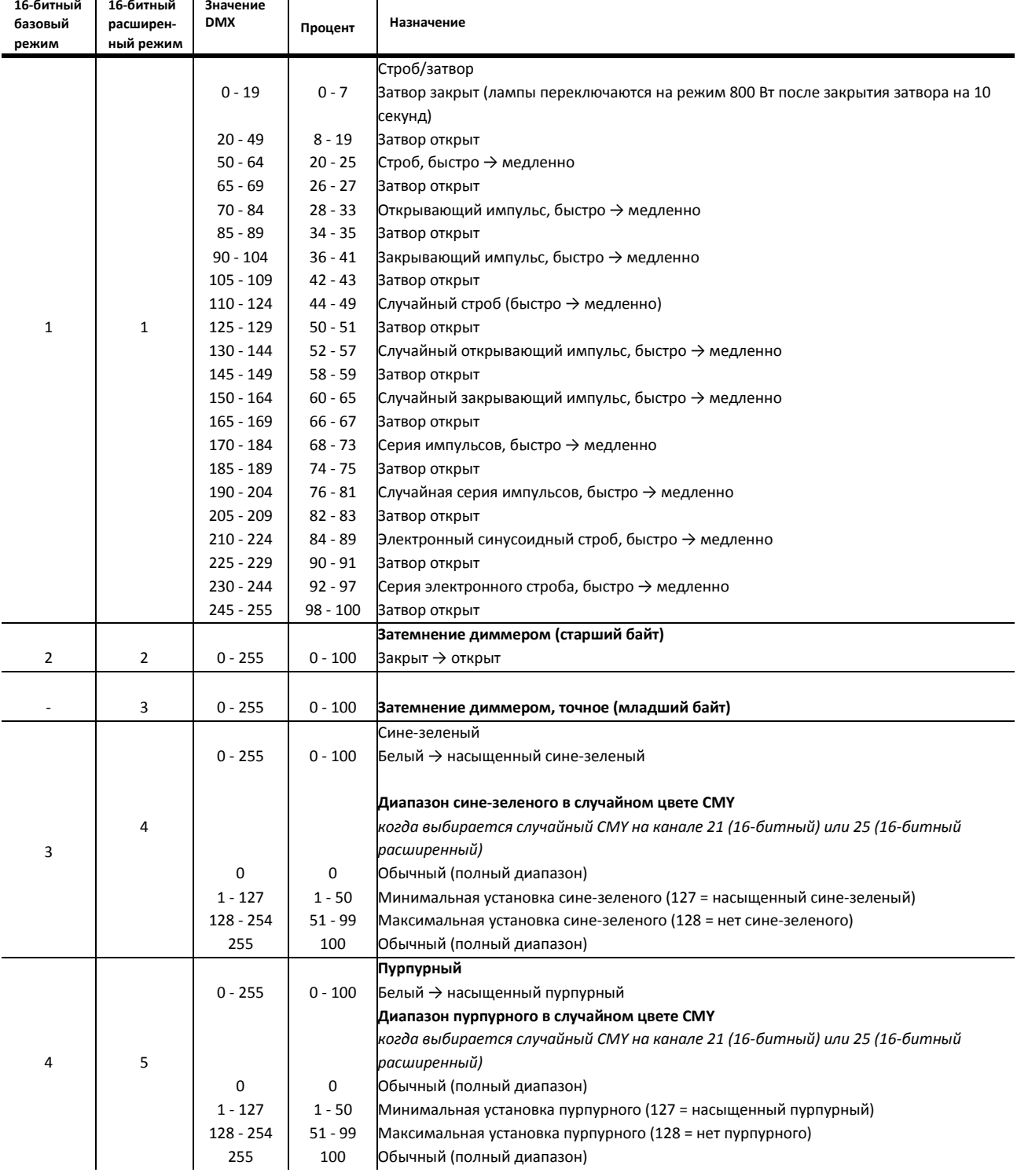

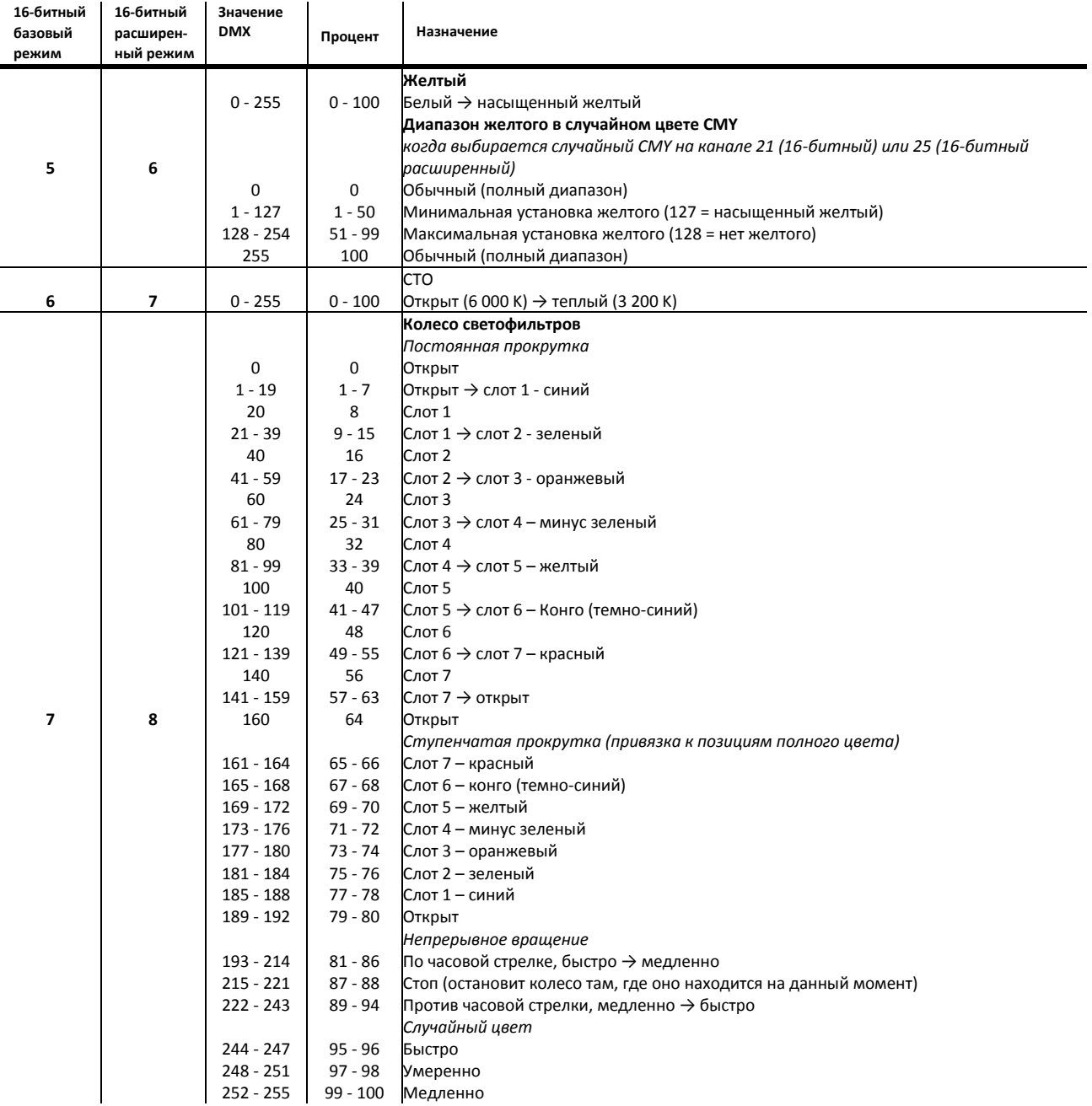

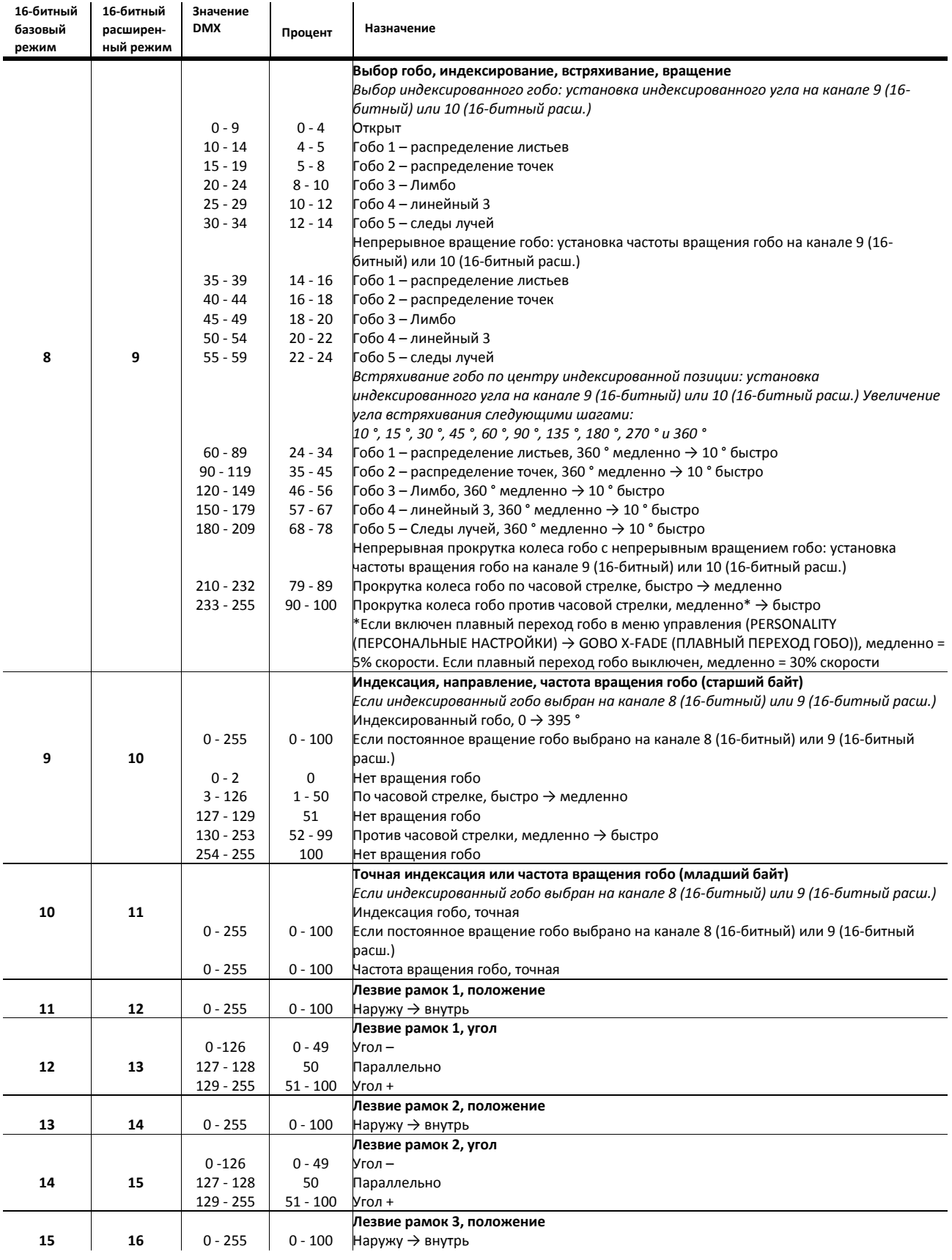

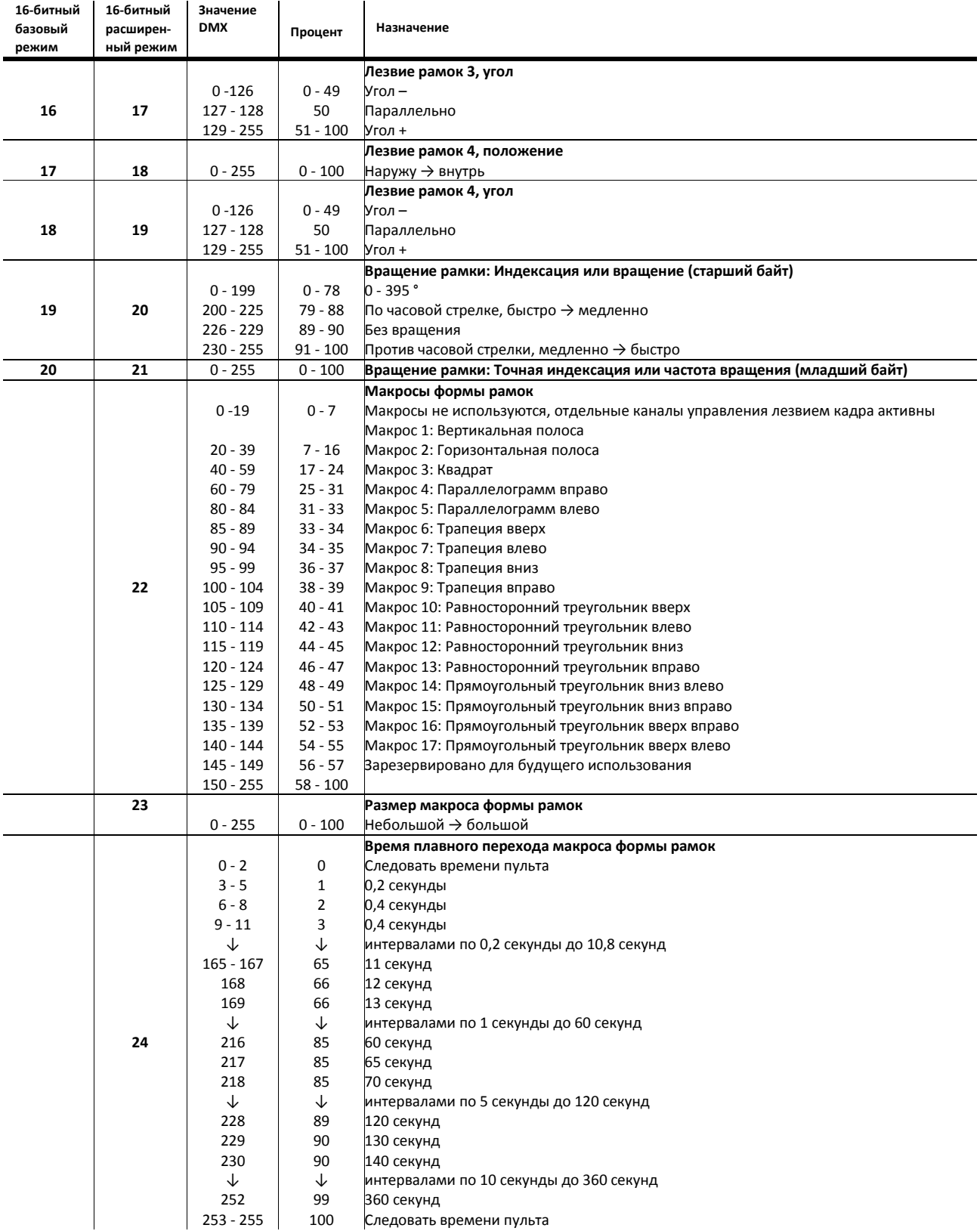

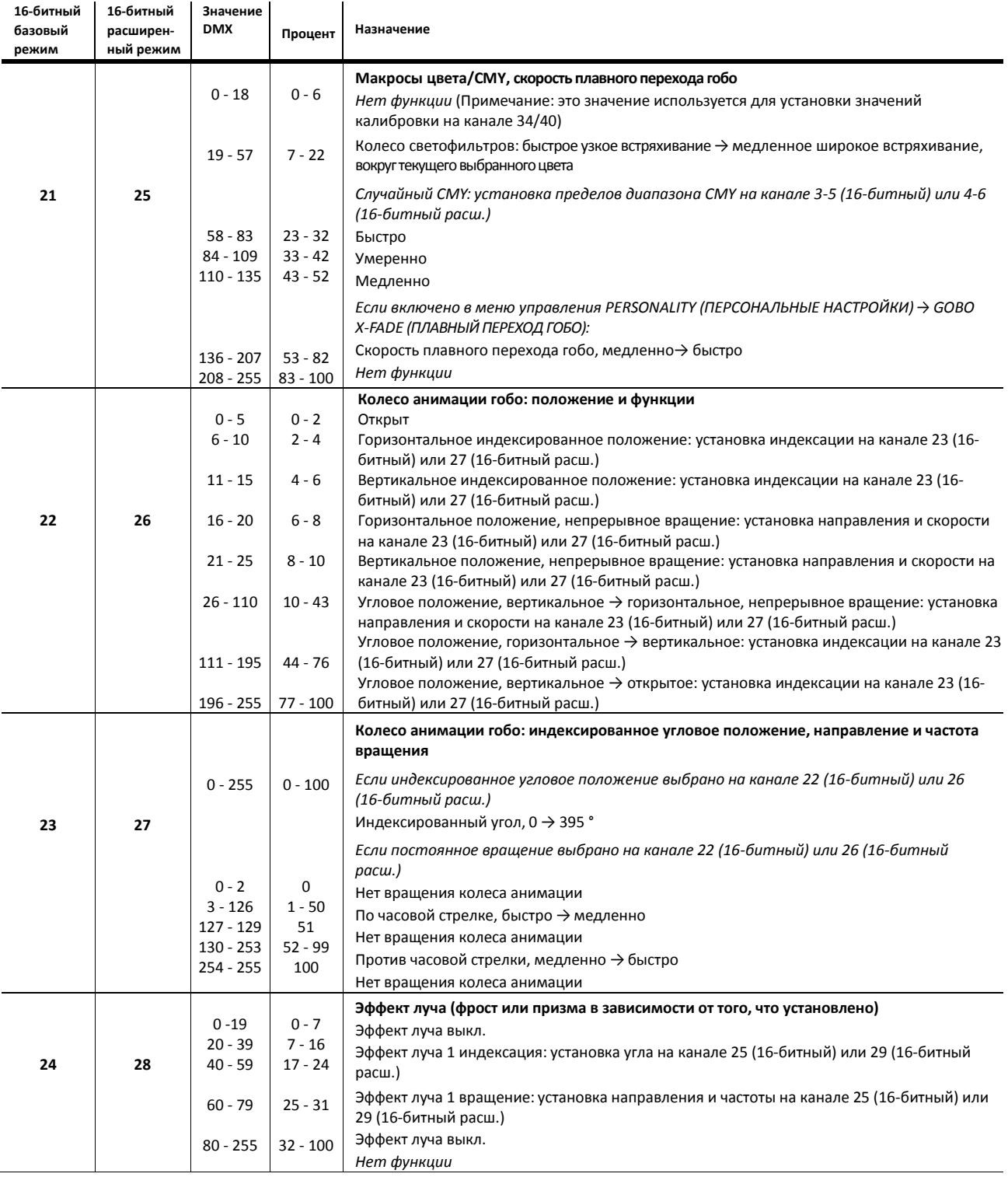

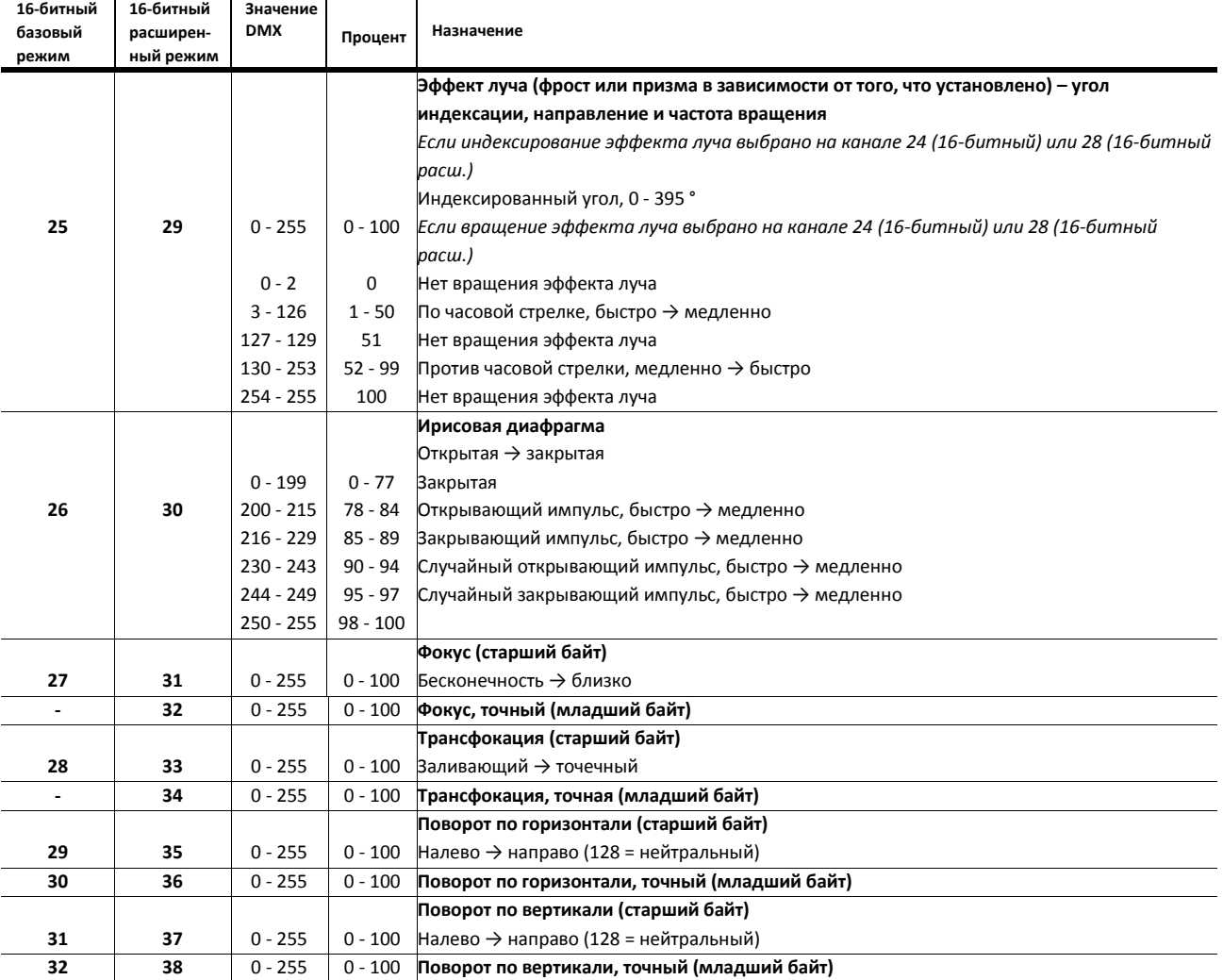

*Продолжение таблицы на следующей странице ...*

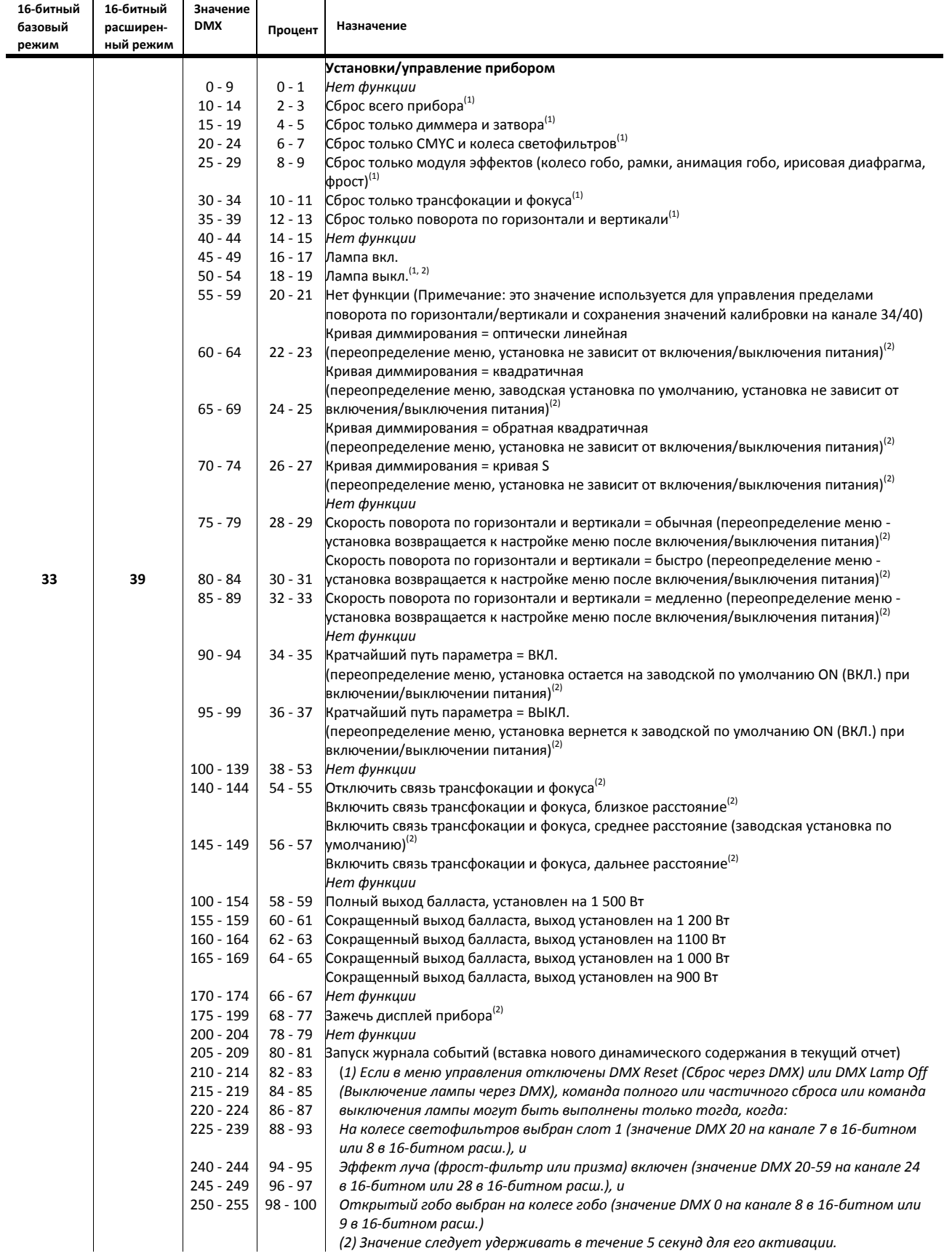

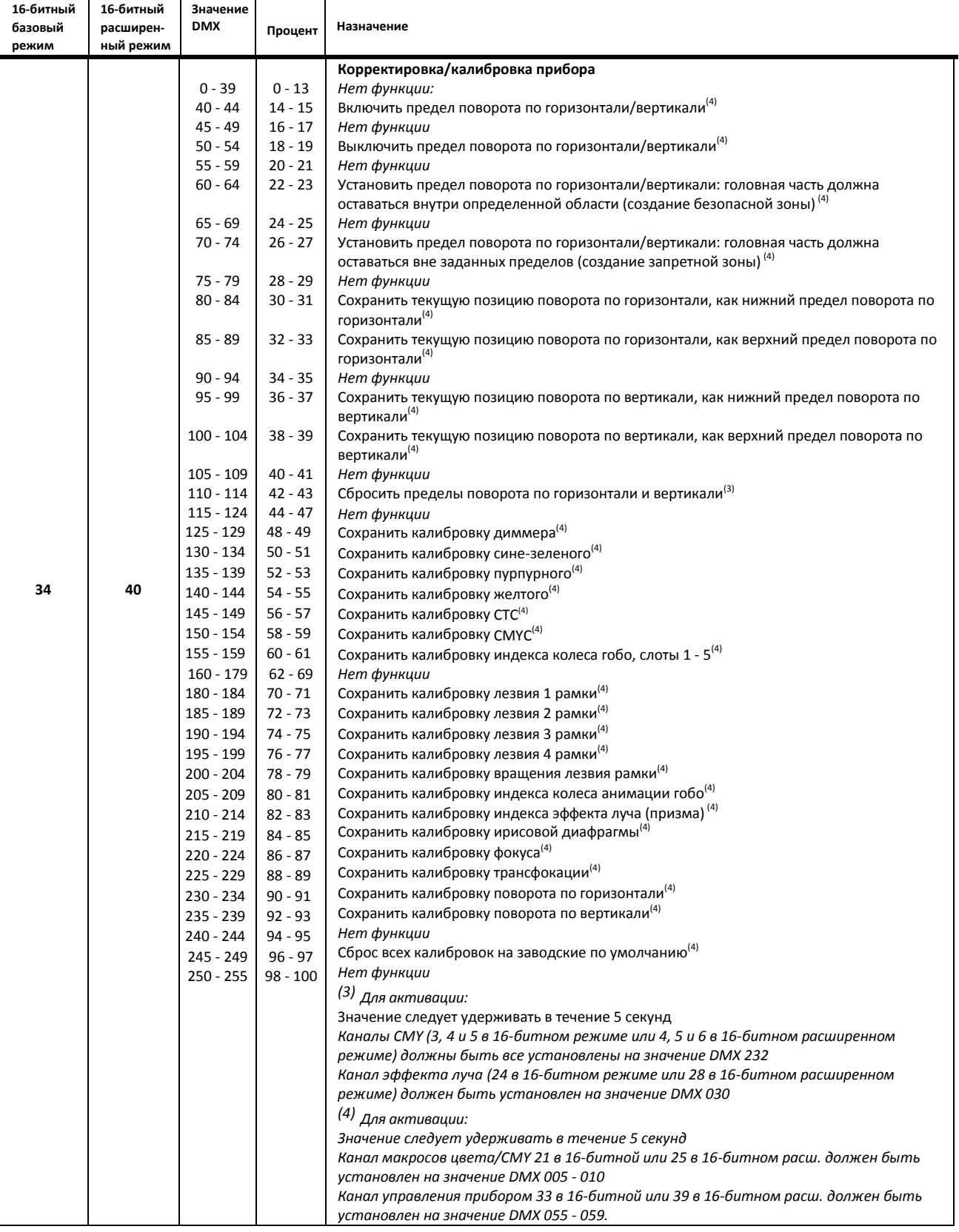

MSB = старший байт

LSB = младший байт

# **Меню панели управления**

*Версия программного обеспечения 1.7.0*

*Команды с пометкой \* могут быть даны через DMX*

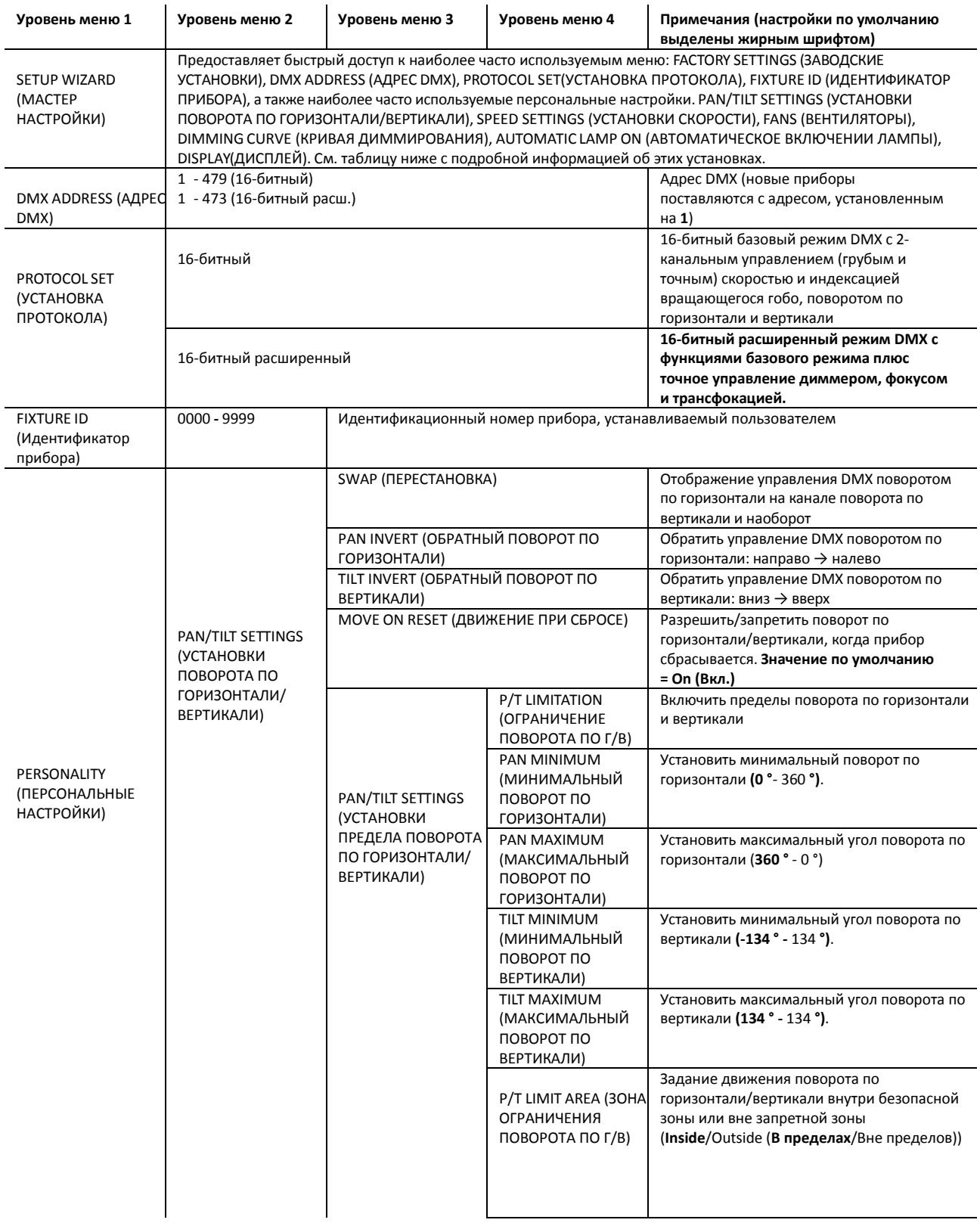

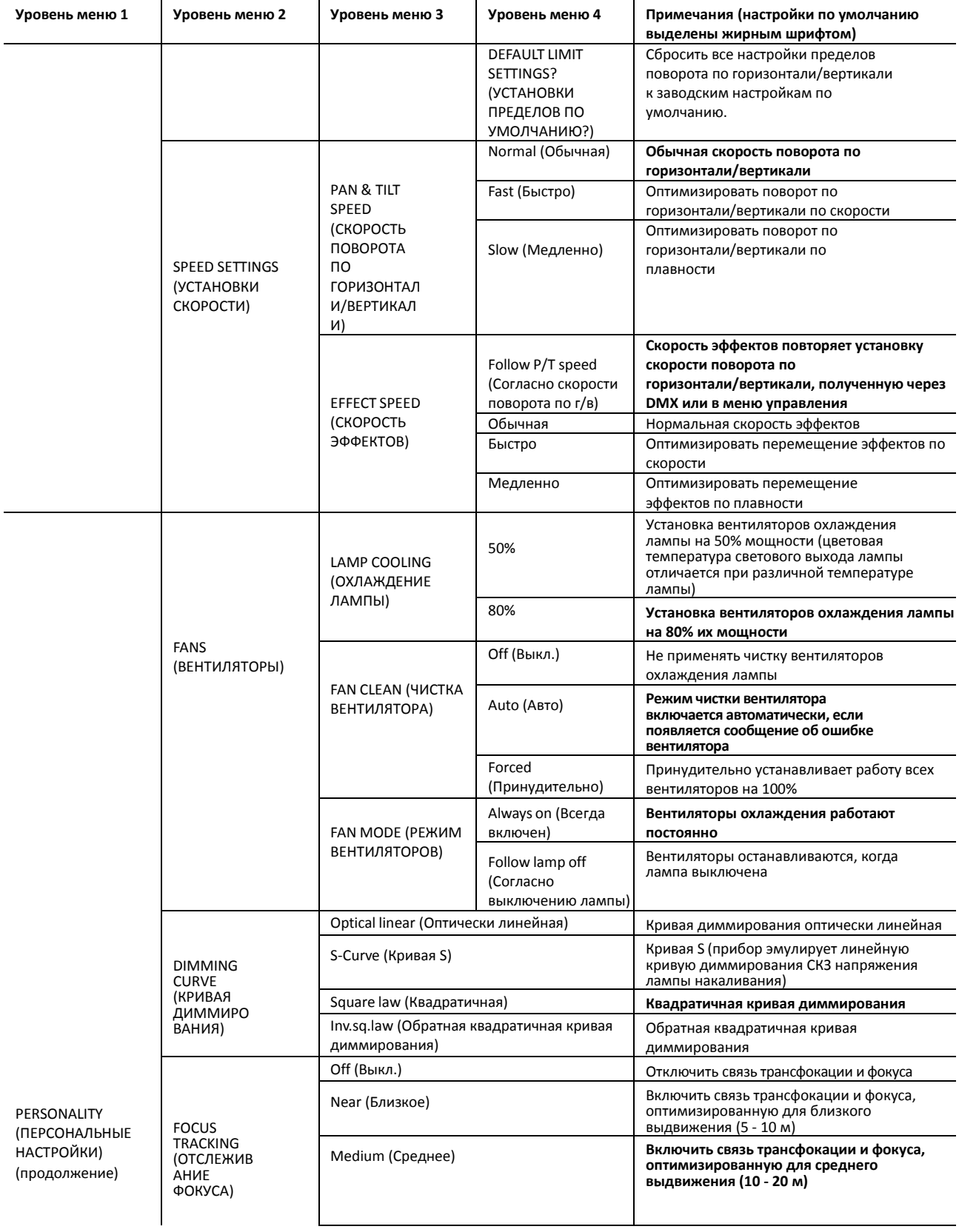

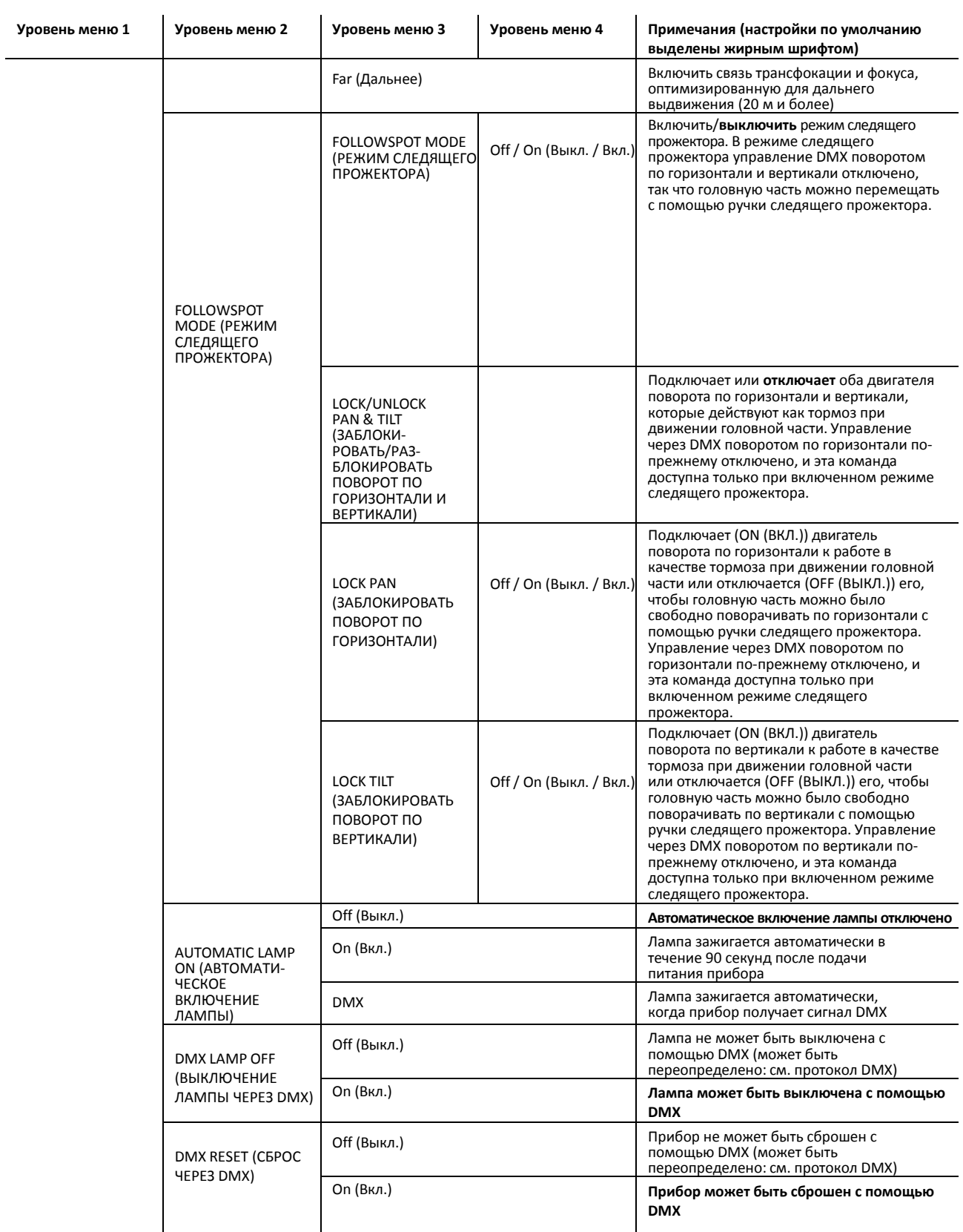

**Таблица 4. Меню управления**

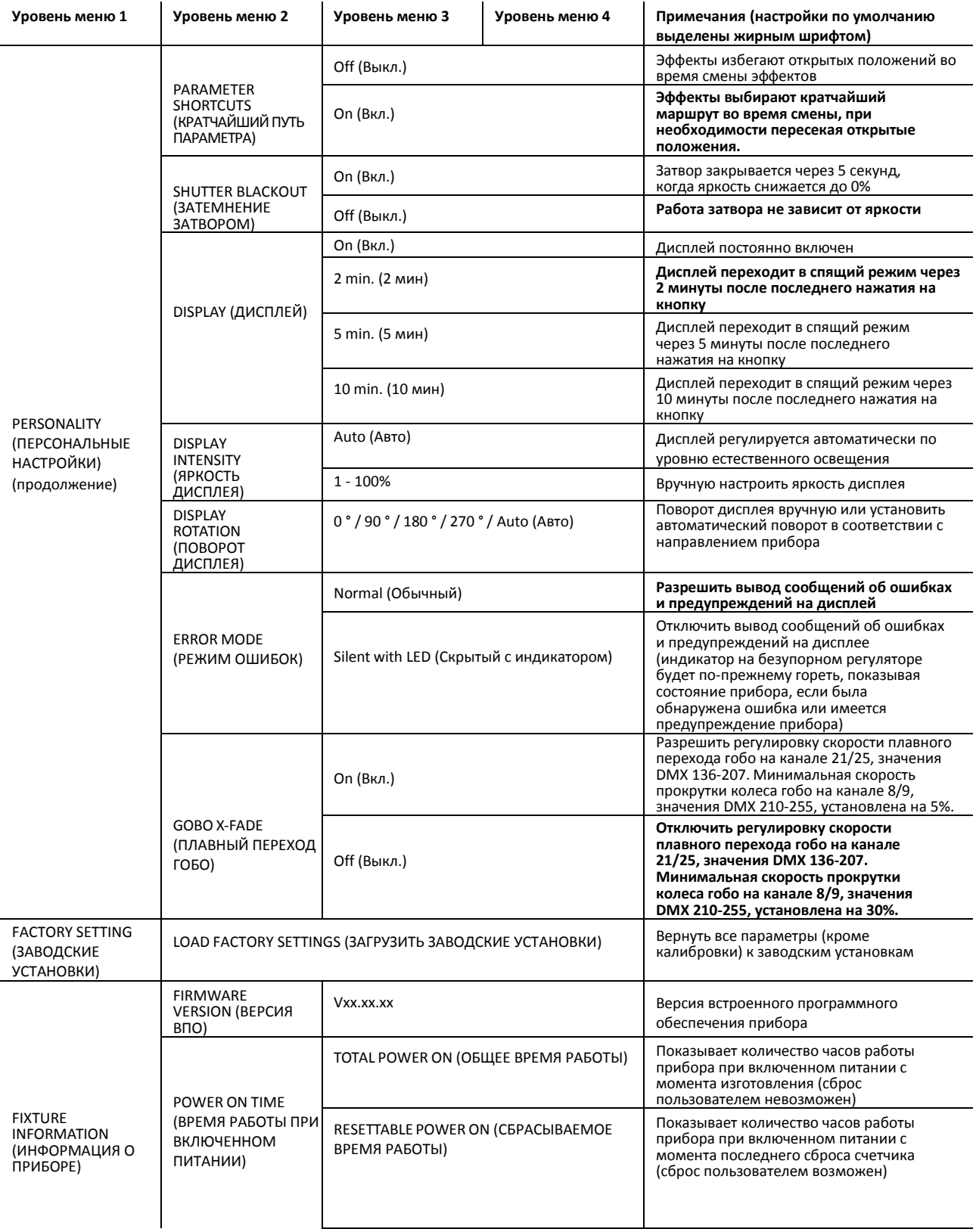

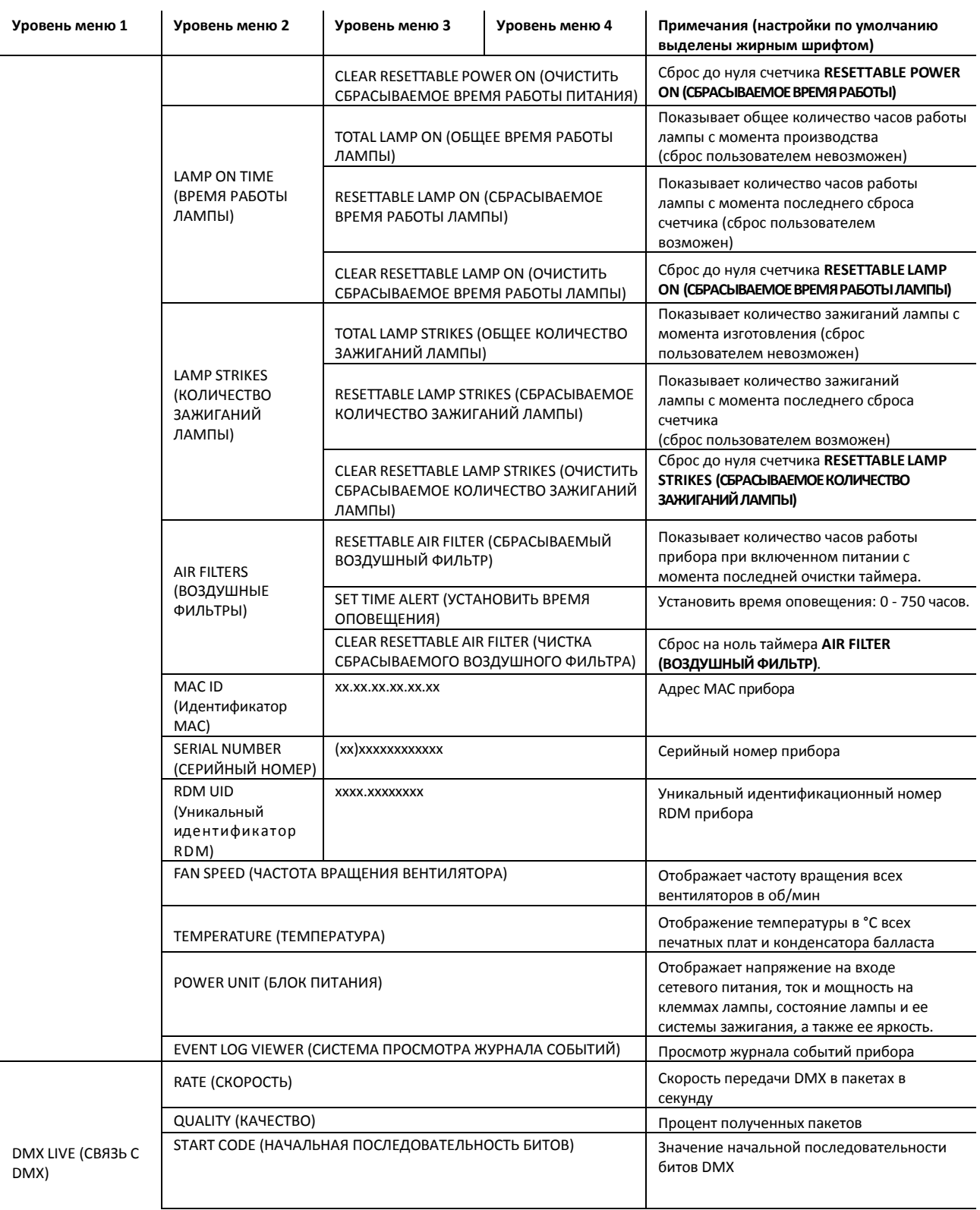

**Таблица 4. Меню управления**

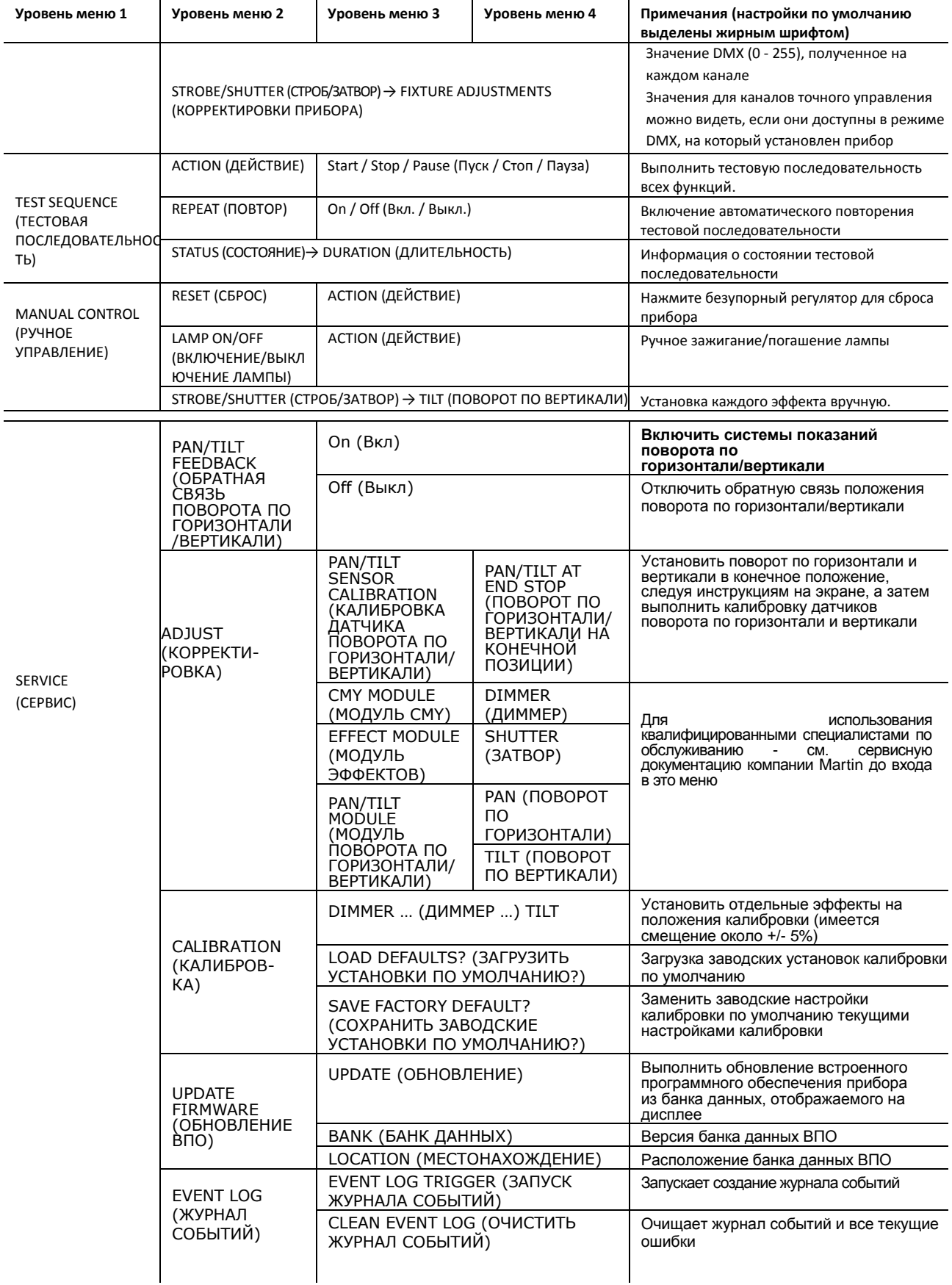

## **Таблица 4. Меню управления**

## **Сообщения об обслуживании и сообщения на**

## **дисплее**

Прибор MAC III Performance предоставляет информацию о сервисном и техническом обслуживании, отображая большой 3 х или 4-символьный сокращенный код и небольшие полные текстовые сообщения на дисплее. Сокращенный код виден на расстоянии, позволяя увидеть ошибку, например, даже когда прибор закреплен, в то время как полный текст сообщения отображает более подробную информацию об ошибке.

## **Сервисные предупреждения**

В случае прибору MAC III Performance требуется обслуживание, он выводит предупреждение с указанием требуемого обслуживания. Наиболее важные сокращенные коды и сообщения приведены в таблице 5 ниже:

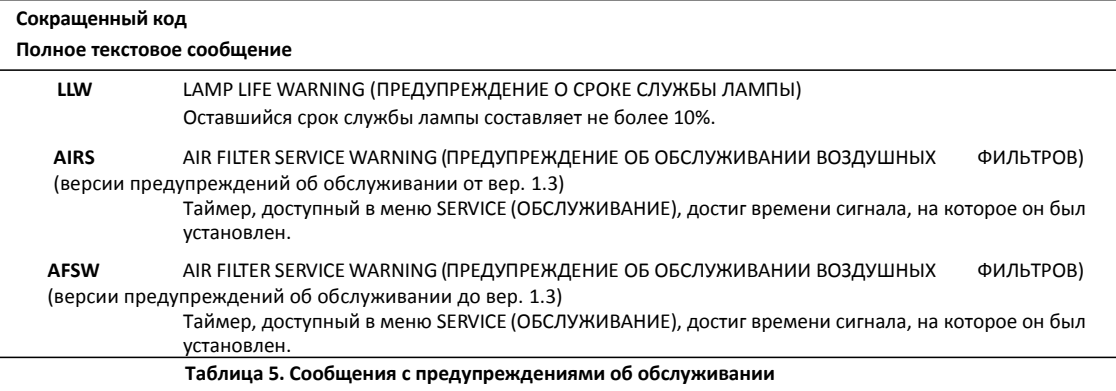

## **Сообщения об ошибках**

Прибор MAC III Performance контролирует свою работу. Если он обнаруживает ошибку, то выводит сообщение об ошибке. Наиболее важные сокращенные коды и сообщения приведены в таблице 6 ниже:

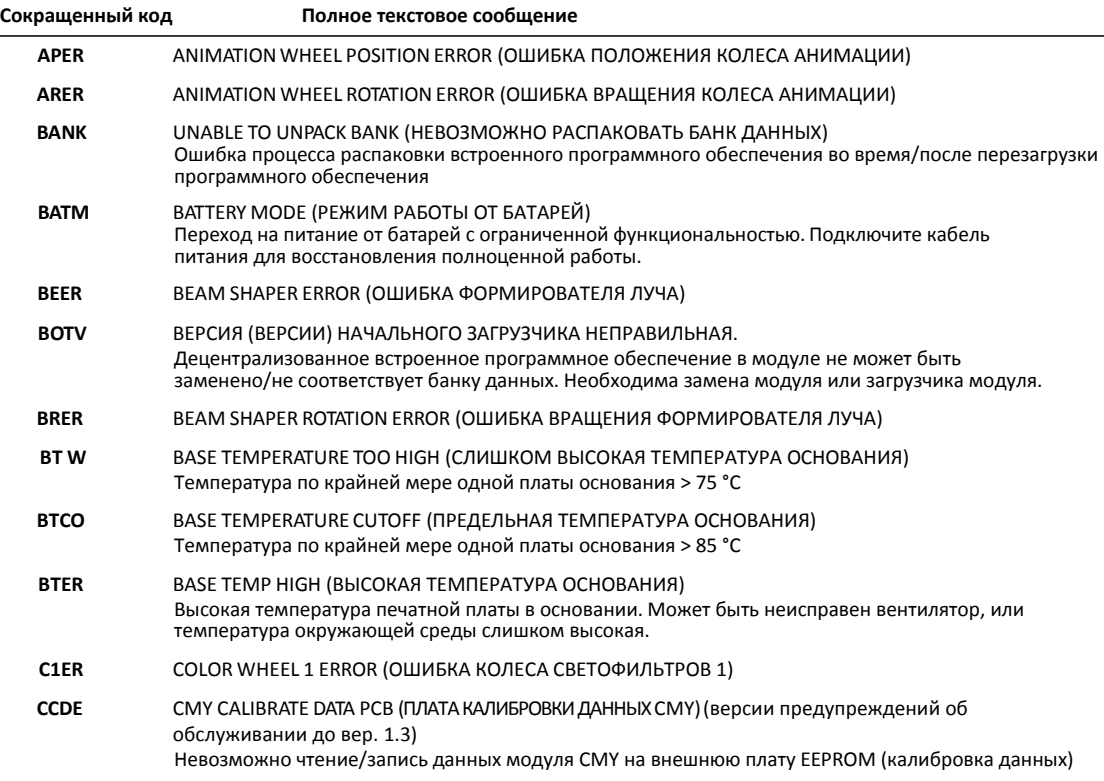

**Таблица 6. Сообщения об ошибках**

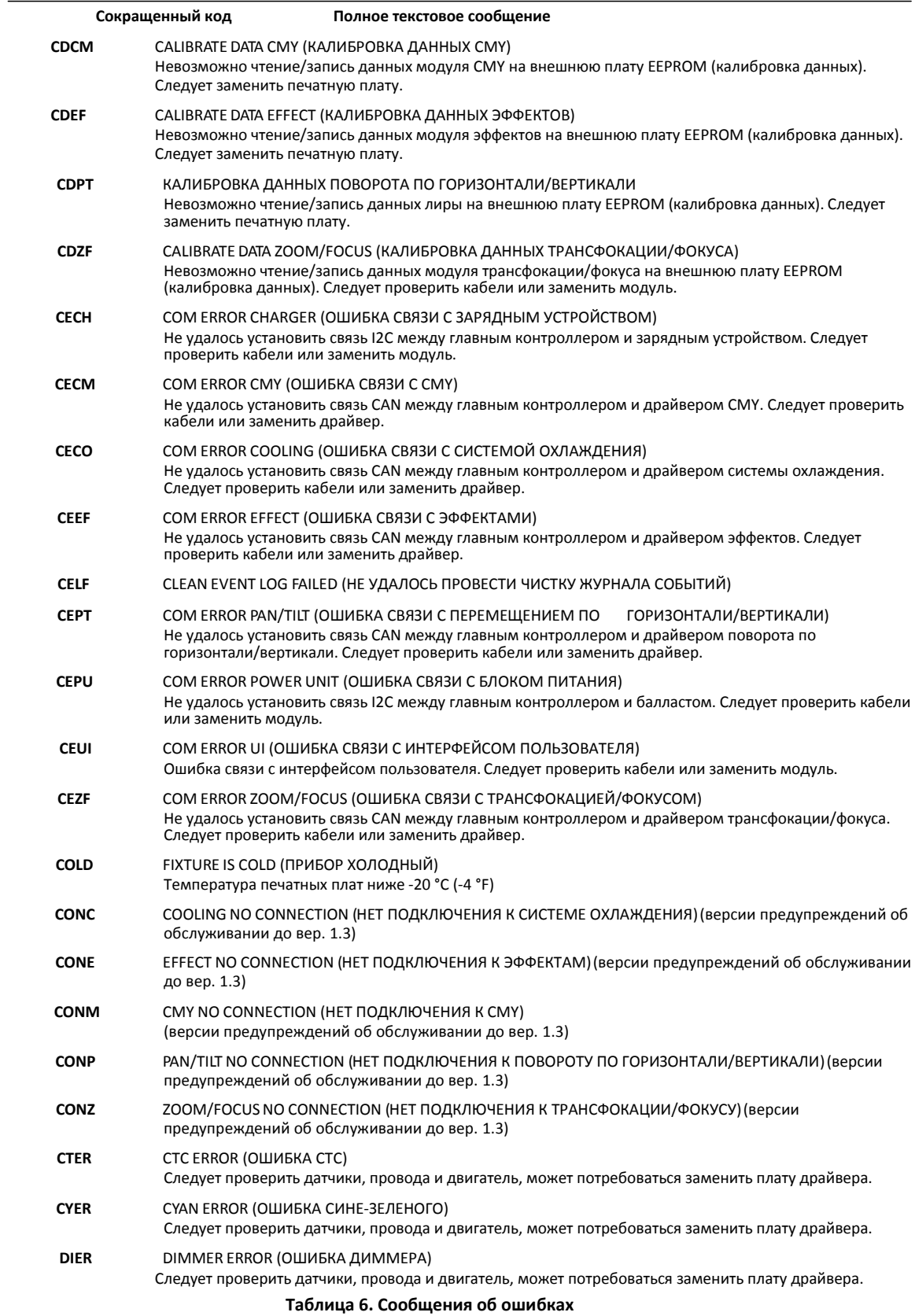

 $\overline{\phantom{0}}$ 

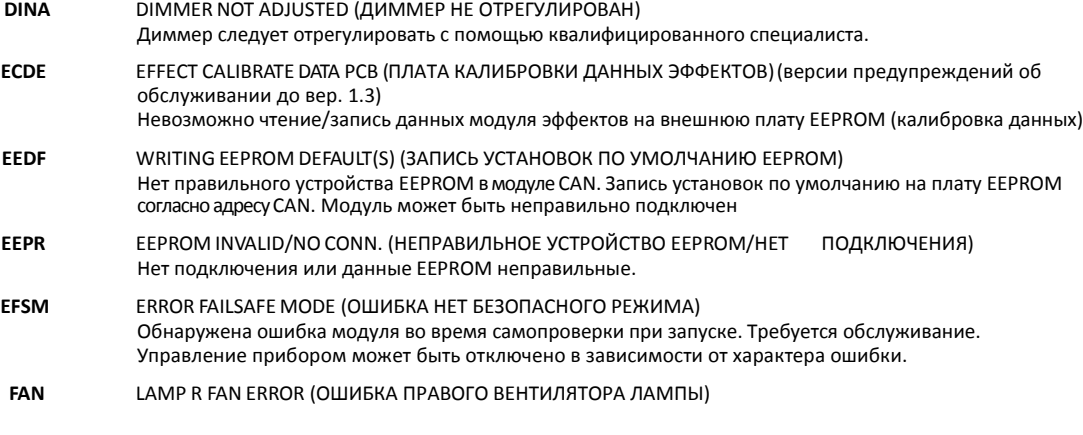

**Таблица 6. Сообщения об ошибках**

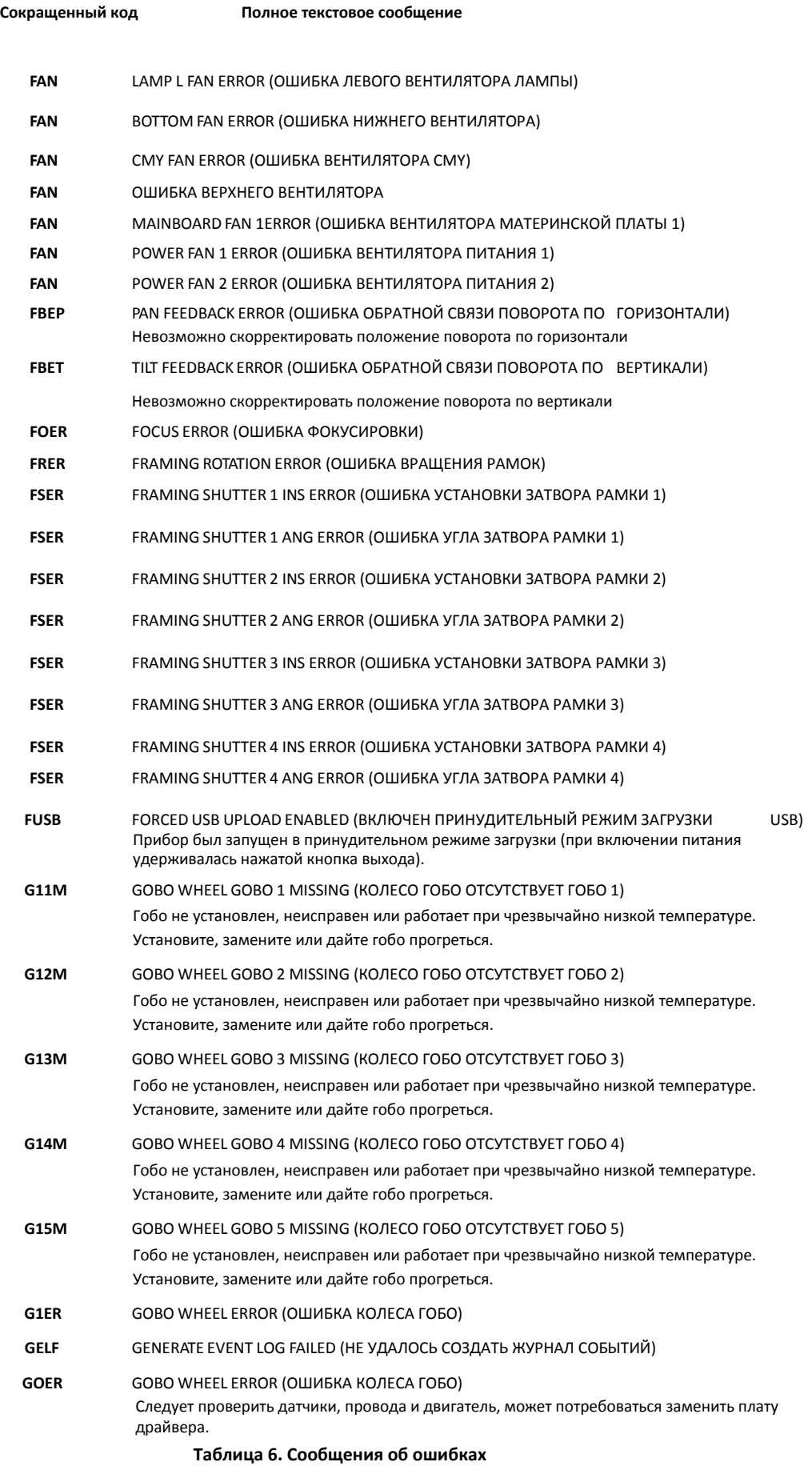

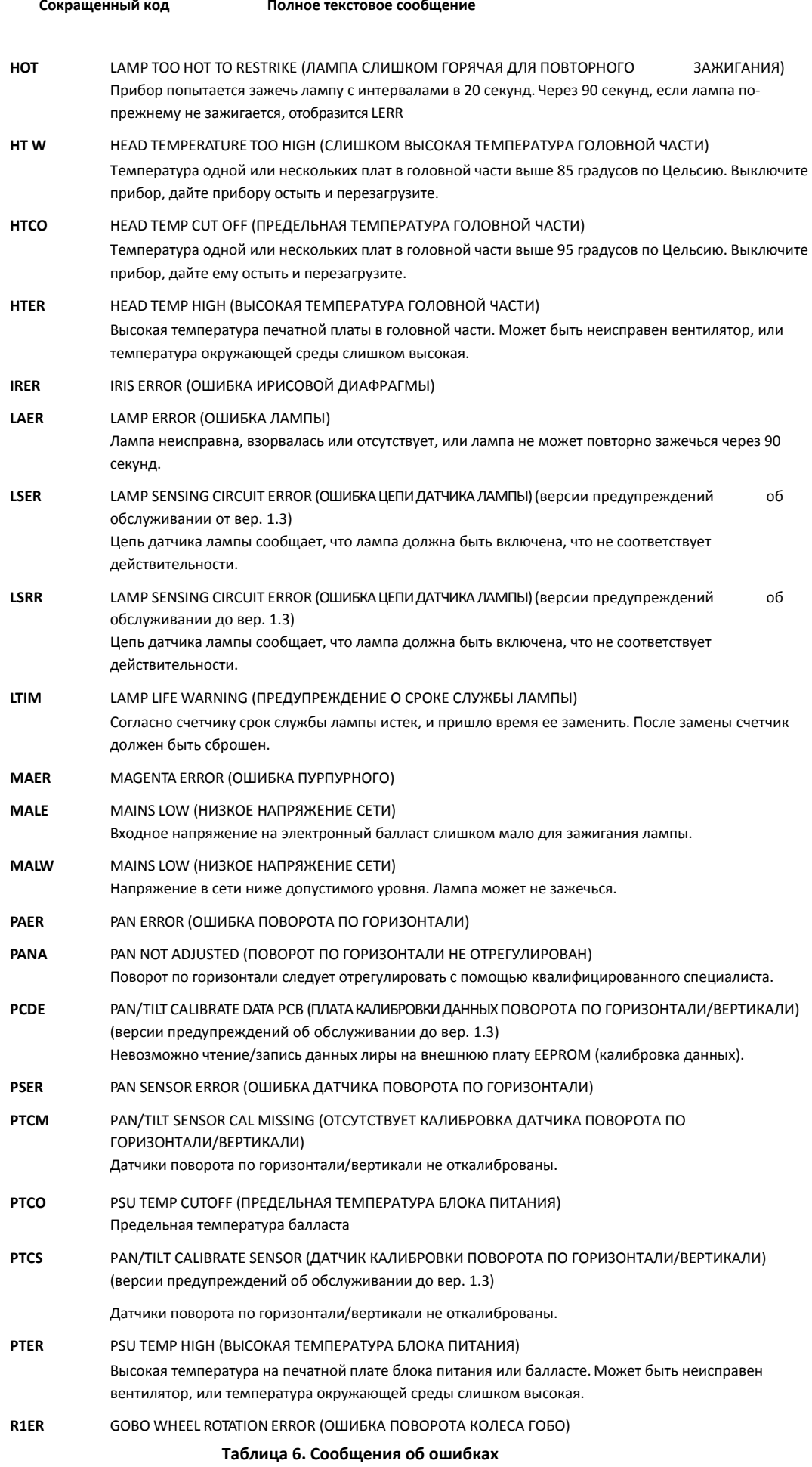

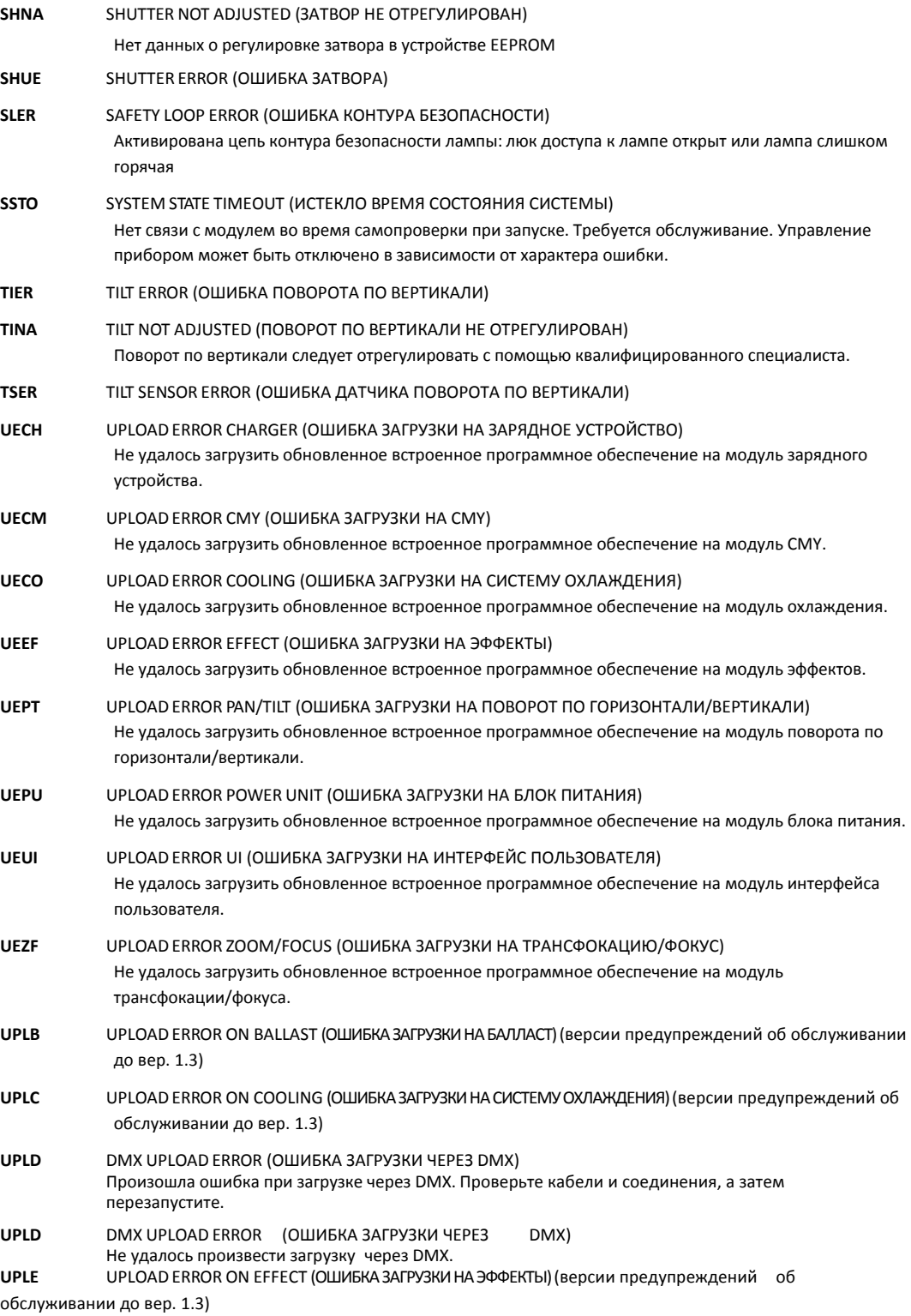

## **Таблица 6. Сообщения об ошибках**
# **Поиск и устранение неисправностей**

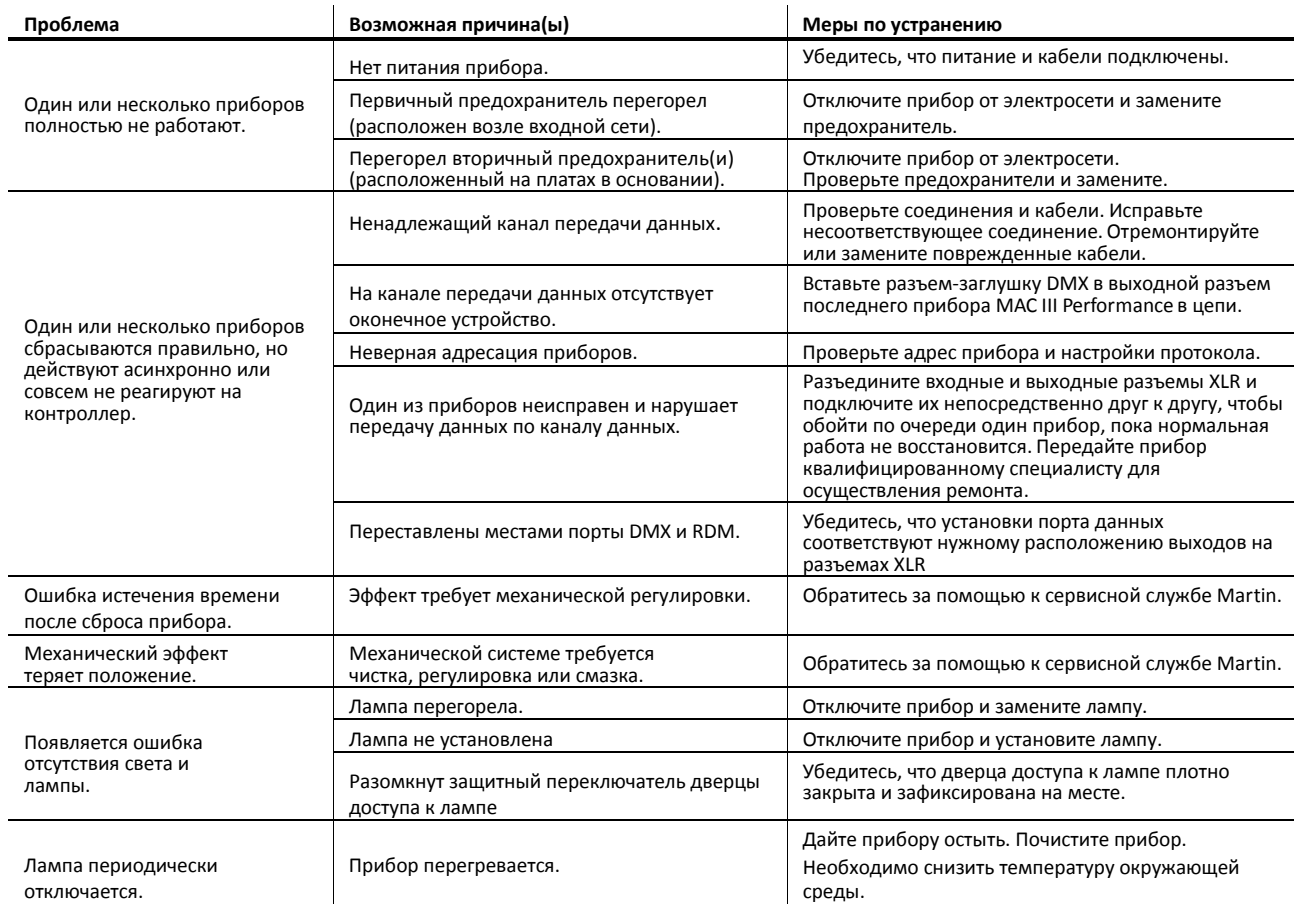

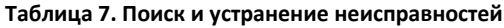

# **Технические характеристики**

### **Физические параметры**

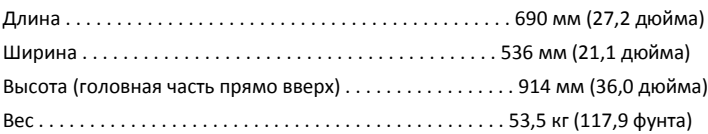

### **Лампа**

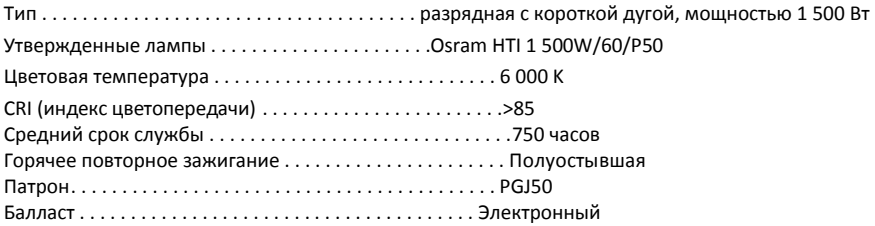

## **Динамические эффекты**

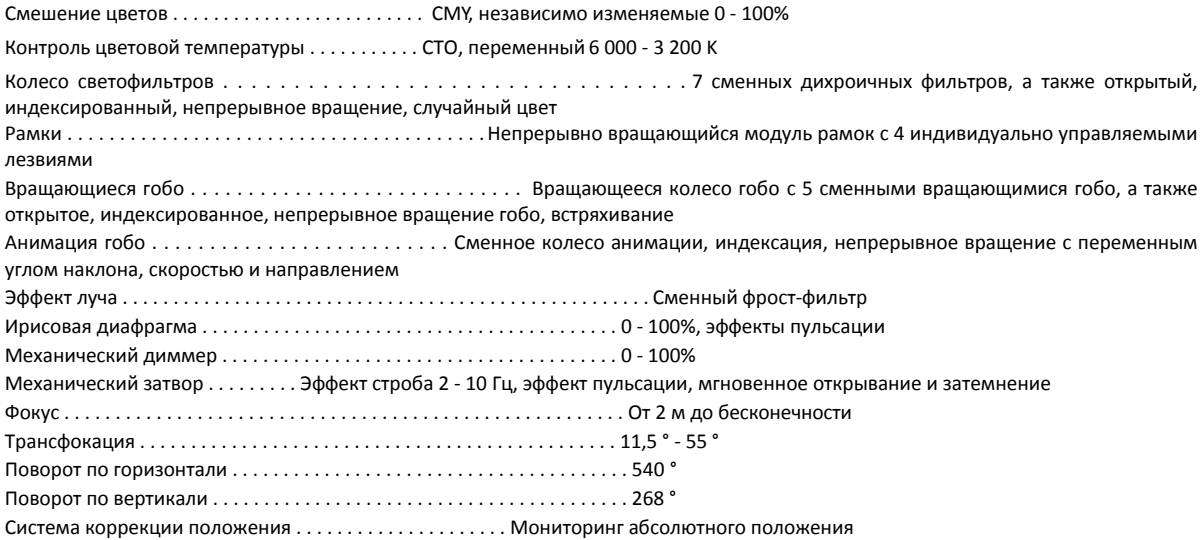

### **Управление и программирование**

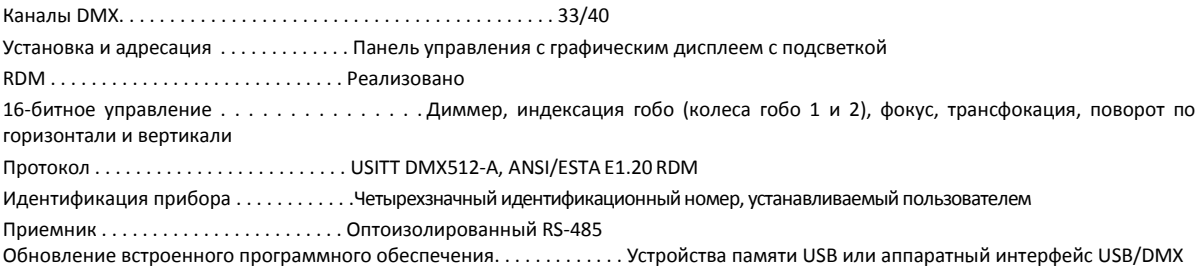

## **Фотометрические данные**

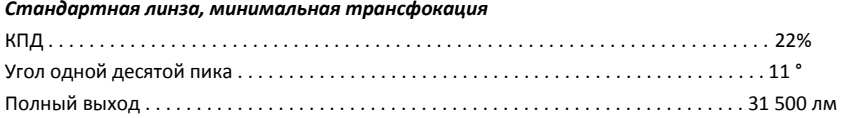

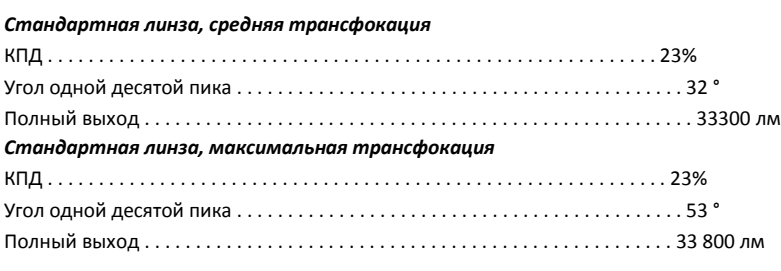

*Источник измерения: Osram HTI 1 500W/60/P50 Условия измерения: 227 В, 50 Гц, без применения эффектов*

### **Конструкция**

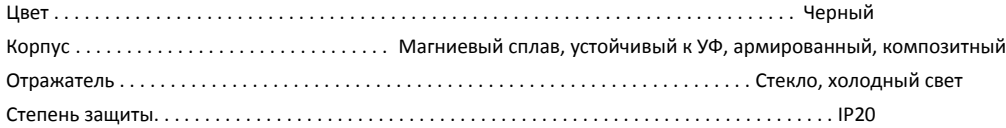

### **Гобо**

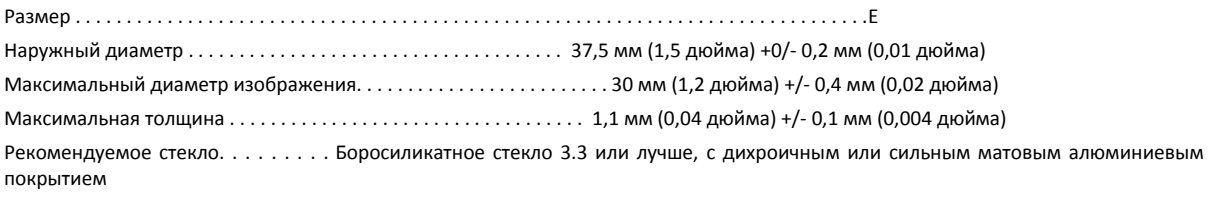

# **Колесо анимации гобо**

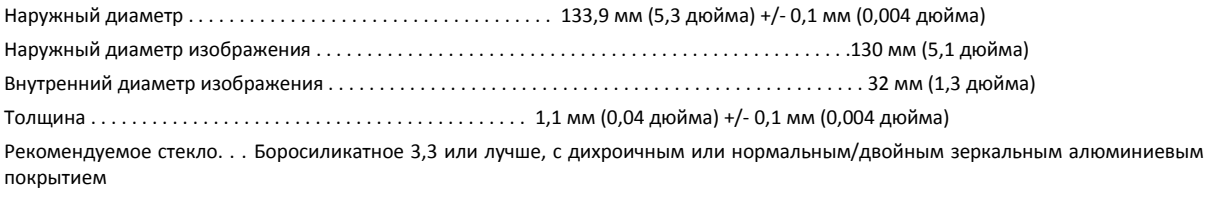

## **Установка**

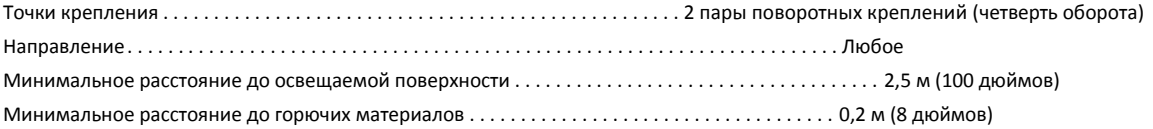

# **Подключения**

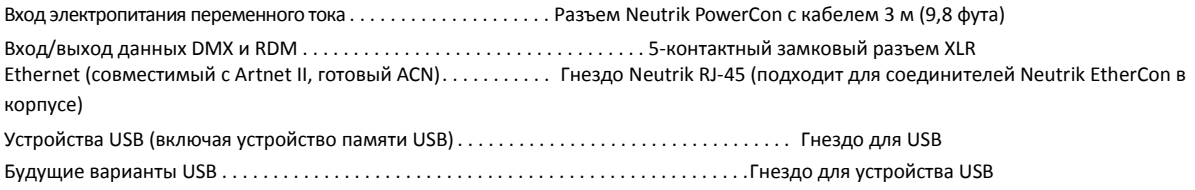

### **Электрические данные**

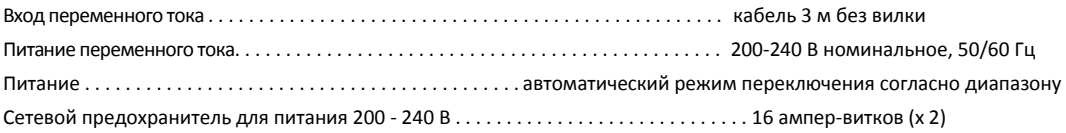

#### **Типичная мощность и ток**

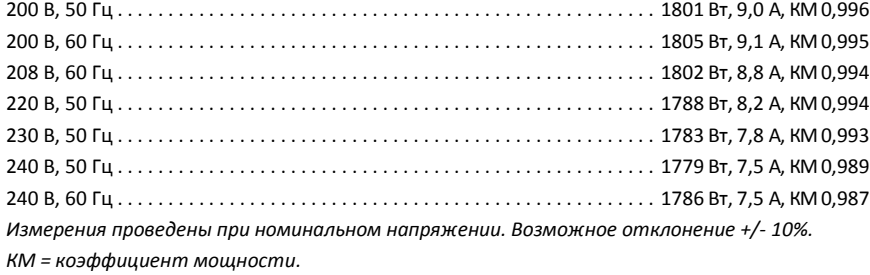

#### **Температурные данные**

Максимальная температура окружающей среды (ТОС) . . . . . . . . . . . . . . . . . . . . . . . . . . . . . . . . . . . . . . . . . . 40 °C (104 °F) Максимальная температура поверхности, устойчивое состояние, ТОС = 40 °С . . . . . . . . . . . . . . 170 °С (338 °F) Охлаждение . . . . . . . . . . . . . . . . . . . . . . . . . . . . . . . . . . . Принудительное воздушное с фильтрацией (регулируемое в соответствии с температурой, низкий уровень шума)

Суммарное рассеивание тепла (расчетное, +/- 10% при 200 В, 60 Гц). . . . . . . . . . . . . . . . . . . . . . . . . . 6160 БТЕ/ч.

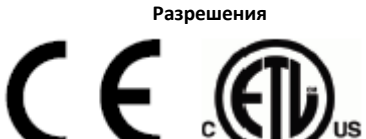

ЭМС ЕС. . . . . . . . . . . . . . . . . .EN 55 103-1, EN 55 015, EN 61 547 Степень безопасности ЕС . . . . . . . . . . . . . . . . . . . . . . . . . EN 60598-2-17 Степень безопасности США . . . . . . . . . . . . . . . . . . . . . ANSI/UL 1573 Канадская степень безопасности . . . CAN/CSA-E60598-1, CAN/CSA-E598-2-17

#### **Комплект поставки**

**Intertek** 

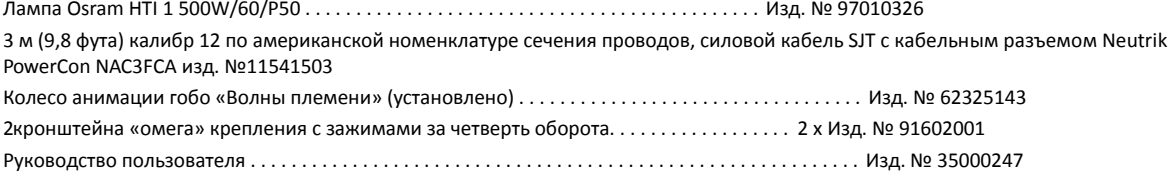

#### **Аксессуары**

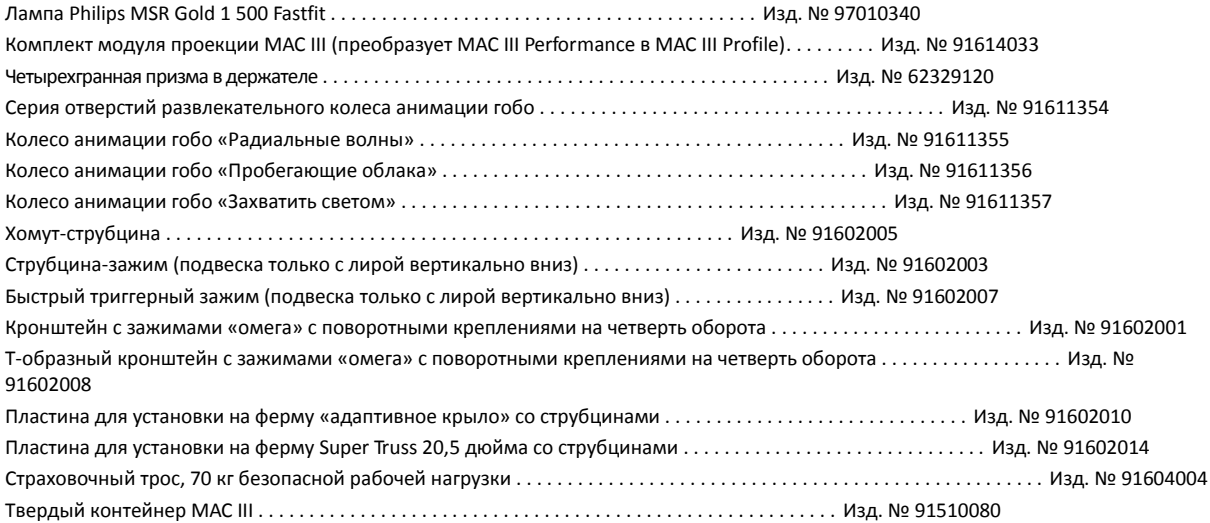

#### **Запасные части**

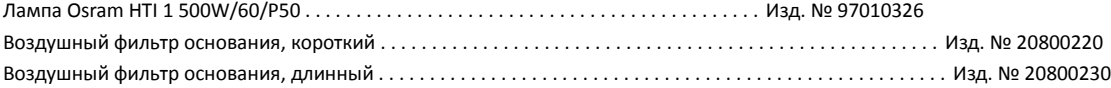

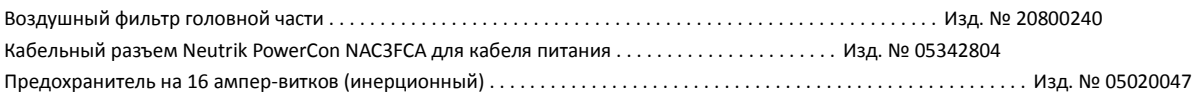

## **Соответствующие позиции**

Универсальный блок интерфейса Martin Universal USB-DMX Interface Box™ . . . . . . . . . . . . . . . . . . . . . . . . . . . . . . . . . . . . Изд. № 90702045

### **Информация для заказа**

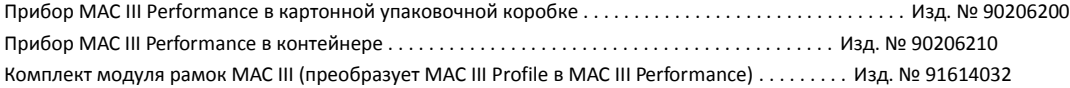

*Технические характеристики могут быть изменены без предварительного уведомления. За последними техническими характеристиками изделия обращайтесь на [www.martin.com](http://www.martin.com/)*

#### **Права интеллектуальной собственности**

Продукция MAC III™ защищена одним или несколькими из следующих патентов:

US 6,241,366; EP 1234197; US 6,601,973; US 6,687,063; US 6,971,770; US 7,222,997; US 7,498,756; US 7,559,676; US 7,654,693

и/или одной или несколькими из этих патентных заявок:

CN 1985125A; EP 1747399 (A1); CN 101430073A; EP 2058589; US 2009/0122548;US 12/767,941; CN 101431847A; EP 2091302; US 2009/0196627; CN 200810128771.3; EP 2103864; CN 200810128777.0;US 12/107,827; CN 200810125884.8; DK PA2008/00410; EP2117284; US 12/107,833; CN 200810125883.3; EP2112431; US 2009/0268467; CN 101430070A; EP 2113714; US 2009/0273763; CN 10143554 A; EP 2133626; US 2009/0303724; CN101430076A; EP 2136136; US 2009/0310375; EP 2146141; US 2010/0008080; PCT/DK2010/050081;DK PA2009 01015; DK PA2010 00034

и/или одним или несколькими другими правами интеллектуальной собственности, включая одно или несколько прав интеллектуальной собственности, перечисленных на [www.martin.com/ipr](http://www.martin.com/ipr)

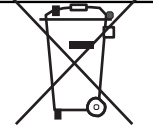

#### **Утилизация**

Изделия компании Martin™ поставляются в соответствии с директивой 2002/96/EC Европейского парламента и Совета Европейского союза по отходам электрического и электронного оборудования с изменениями, внесенными директивой 2003/108/EC, если их применение возможно.

Помогите защитить окружающую среду! Удостоверьтесь, что продукт будет переработан по истечению срока его службы. Более подробная информация о местных условиях утилизации продуктов Martin™ может быть предоставлена вашим поставщиком.

Изделие содержит две батареи. Убедитесь, что они надлежащим образом утилизированы уполномоченным центром переработки или утилизации отходов по истечению срока службы. В случае необходимости компания Martin участвует в программах, гарантирующих, что местные центры переработки и/или утилизации отходов принимают батареи изделий компании Martin.

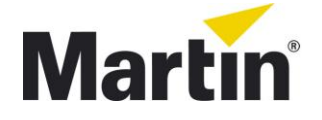

©2012 Все права зарезервированы.

Никакая часть данного руководства не может быть воспроизведена ни в какой форме и ни какимлибо образом без письменного разрешения Martin Professional A/S, Дания.

**Представительство Martin Professional A/S в России и странах СНГ**

123022, Россия, Москва, 2-я Звенигородская, 13, стр.41, тел/факс: +7 495 7893809, тел: +7 495 6276005 e-mail: [info@martin-rus.com,](mailto:info@martin-rus.com) [www.martin-rus.com](http://www.martin-rus.com/)